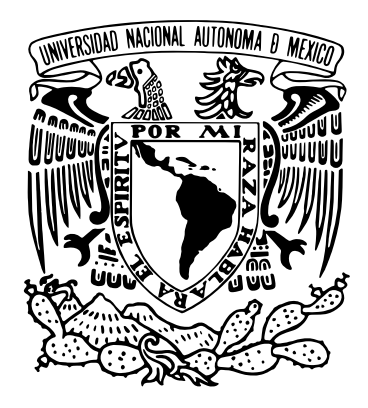

## UNIVERSIDAD NACIONAL AUTÓNOMA DE MÉXICO FACULTAD DE INGENIERÍA

## IMPLEMENTACIÓN DE UNA INTERFAZ SIG WEB PARA EL DESPLIEGUE DEL PRONÓSTICO METEOROLÓGICO

# T E S I S

QUE PARA OBTENER EL TÍTULO DE: INGENIERÍA GEOMÁTICA

PRESENTA:

Arthur Jafed Zizumbo Velasco

TUTOR: M. EN C. MARÍA ELENA OSORIO TAI

MÉXICO, D.F., MARZO, 2016

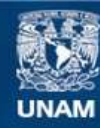

Universidad Nacional Autónoma de México

**UNAM – Dirección General de Bibliotecas Tesis Digitales Restricciones de uso**

### **DERECHOS RESERVADOS © PROHIBIDA SU REPRODUCCIÓN TOTAL O PARCIAL**

Todo el material contenido en esta tesis esta protegido por la Ley Federal del Derecho de Autor (LFDA) de los Estados Unidos Mexicanos (México).

**Biblioteca Central** 

Dirección General de Bibliotecas de la UNAM

El uso de imágenes, fragmentos de videos, y demás material que sea objeto de protección de los derechos de autor, será exclusivamente para fines educativos e informativos y deberá citar la fuente donde la obtuvo mencionando el autor o autores. Cualquier uso distinto como el lucro, reproducción, edición o modificación, será perseguido y sancionado por el respectivo titular de los Derechos de Autor.

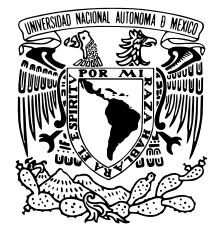

UNIVERSIDAD NACIONAL AUTÓNOMA DE MÉXICO

FACULTAD DE INGENIERÍA

## IMPLEMENTACIÓN DE UNA INTERFAZ SIG WEB PARA EL DESPLIEGUE DEL PRONÓSTICO METEOROLÓGICO

# T E S I S

QUE PARA OBTENER EL TÍTULO DE: INGENIERÍA GEOMÁTICA

PRESENTA:

Arthur Jafed Zizumbo Velasco

### JURADO EXAMINADOR

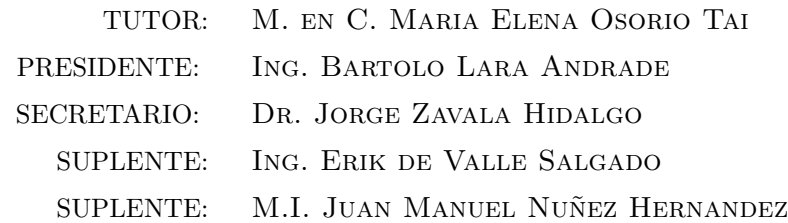

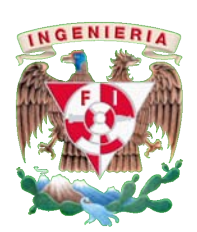

México, D.F.  $MARZO, 2016$ 

DIVISIÓN DE INGENIERÍAS CIVIL Y GEOMÁTICA<br>COMITÊ DE TITULACIÓN FING/DICyG/SEAC/UTIT/092/15

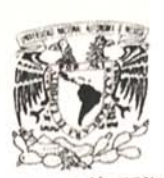

VNIVERSDAD NACJONAL AVFN°MA DE MEXICO

 $\mathbf{I}$ 

Señor ARTHUR JAFED ZIZUMBO VELASCO Presente

En atención a su solicitud me es grato hacer de su conocimiento el tema que propuso la profesora M.C. MARÍA ELENA OSORIO TAI, que aprobó este Comité, para que lo desarrolle usted como tesis de su examen profesional de INGENIERO GEOMÁTICO.

#### "IMPLEMENTACIÓN DE UNA INTERFAZ SIG WEB PARA EL DESPLIEGUE DEL PRONÓSTICO METEOROLÓGICO"

- **INTRODUCCIÓN**
- CONFIGURACIÓN DEL SISTEMA
- ARCHIVOS DE CONFIGURACIÓN ĨI.
- III. ALMACENAMIENTO DE DATOS ESPACIALES
- IV. **RESULTADOS**
- $\vee$ **DISCUSIÓN**  $VI$ 
	- CONCLUSIONES **GLOSARIO**
- Ruego a usted cumplir con la disposición de la Dirección General de la Administración Escolar en el sentido de que se imprima en lugar visible de cada ejemplar de la tesis el Título de ésta

Asimismo le recuerdo que la Ley de Profesiones estipula que deberà prestar servicio social durante un tiempo mínimo de seis meses como requisito para sustentar Examen Profesional

Atentamente "POR MI RAZA HABLARÁ EL ESPÍRITU" Cd Universitaria a 3 de septiembre del 2015 EL PRESIDENTE

M.I. GERMAN COPEZ RINCON

GLR/MTH\*gar

Maria Elean Osorio Tai Jorge Zarda Hidalgo.<br>María Elean Osorio Tai Jorge Zarda Hidalgo.  $t \rightarrow \frac{1}{6}$   $\int_0^{\pi} \frac{1}{4} \, dx$ 

 $28/1$ 

*"Ser perfecto es ser m´as humano"*

A Arturo, Laura, Uriel, Pamela . . .

## *Dedicatoria y Agradecimientos*

#### <span id="page-8-0"></span>*Dedicado este trabajo a:*

Mi abuelita Conchita, que no pudo ver esta etapa de mi vida pero hubiera estado muy feliz de verla, a todas las personas que me ayudaron en mi formación profesional y a las que usarán el nuevo visor del prónostico meteorológico.

#### *Agradezco a:*

A mis mejores maestros: mis padres, Arturo Zizumbo y Laura Velasco, porque sin su apoyo no hubiera llegado a estas instancias, gracias por procurarme para que siempre estuviera bien y no me faltara nada, por cada gota de sudor invertida en mí, por ser mis grandes pilares en mi formación profesional. A mi querido hermano Uriel por su ayuda incondicional, por confiar siempre en m´ı, por sus consejos, por darme muchos ´animos y ser el mejor hermano que alguien pudiera tener, por sus lecciones de vida. A mi novia Pamela por estar siempre all´ı conmigo en las buenas y en las malas, por querer aprender lo que estudiaba y entrar en algunas clases siendo ella de otra rama de estudio, por confiar ciegamente en mí y darme mucho ánimos. A la familia Zizumbo por confiar siempre en m´ı por darme demasiados ´animos, por todos sus consejos; a la familia Velasco por darme ´animos. A mi mejor amigo Javier por todos los buenos consejos a lo largo de mi carrera por darme muy buenas ideas y por su amistad incondicional.

Mi mayor agradecimiento es para mi tutora M. en C. María Elena Osorio Tai por cada minuto dedicado en mí y el presente trabajo, por ayudarme en todo mi proceso de titulación desde mi servicio social, tesis, inglés. Por ser muy atenta, sencilla, responsable, estricta, motivadora y ayudarme a crecer como persona en muchos aspectos por ser un gran ejemplo a seguir.

Un gran agradecimiento de igual magnitud es para el Dr. Olmo Zavala Romero por apoyarme en todo momento cuando tuve duda, por dedicarme mucho tiempo, por apoyarme en muchas ocasiones, por orientarme para aprender a usar OWGIS, por escuchar sugerencias y hacer implementaciones y mejoras al mismo software porque sin su apoyo no habría sido posible la realización de este proyecto.

Quiero agradecer también a los Doctores: Jorge Zavala Hidalgo y Rosario de Lourdes Romero Centeno por ofrecerme la oportunidad de trabajar en el Centro de Ciencias de la Atmósfera y confiarme este proyecto, por apoyarme para resolver dudas, por la beca y por sus observaciones para mejorar el proyecto.

A cada uno de mis profesores que me brindaron sus conocimientos para mi formación como ingeniero, a todas las personas del grupo IOA y del Centro de Ciencias de la Atmósfera por su gran recibimiento y ayuda en varios momentos.

A mi brigada de carrera Sandra, Catalina, Lemus, Rogel por todo el apoyo en muchas de las asignaturas, por ayudarme a mejorar mis conocimientos, por aprender juntos nuevas cosas, por ser unas maravillosas personas de las que día a día aprendí.

A todos mis amigos del bloque y carrera Edgar, Aaron, Nieblas, Miguel, Pacheco, Jovan, Armando, Alex, Roberto, Lalo, Mario por los memorables momentos que me hicieron pasar junto a ustedes porque no me la hubiera pasado bien en la carrera si no hubieran estado allí muchas gracias.

Se agradece a DGTIC-UNAM por el apoyo en el uso de supercómputo.

# **´ Indice general**

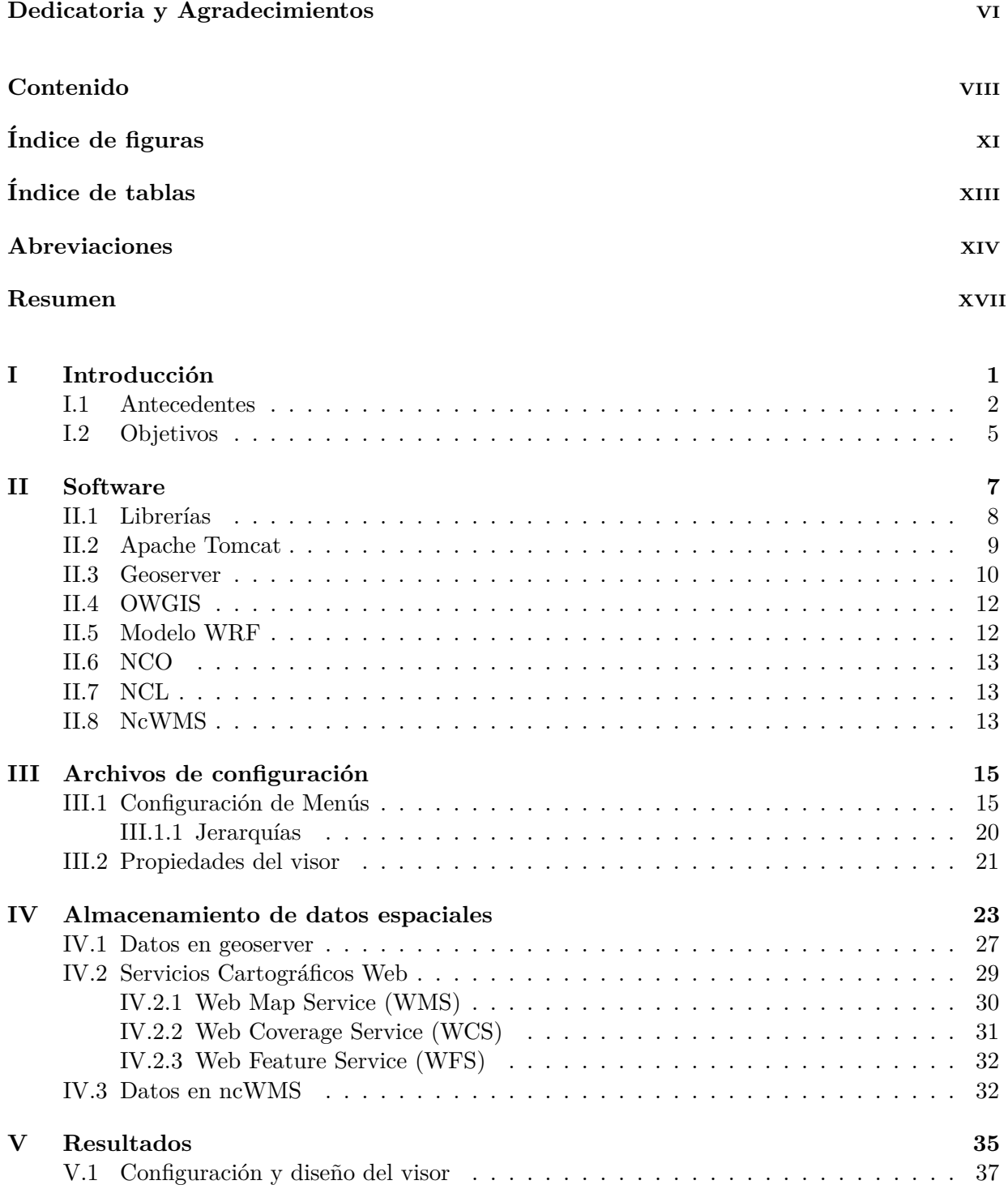

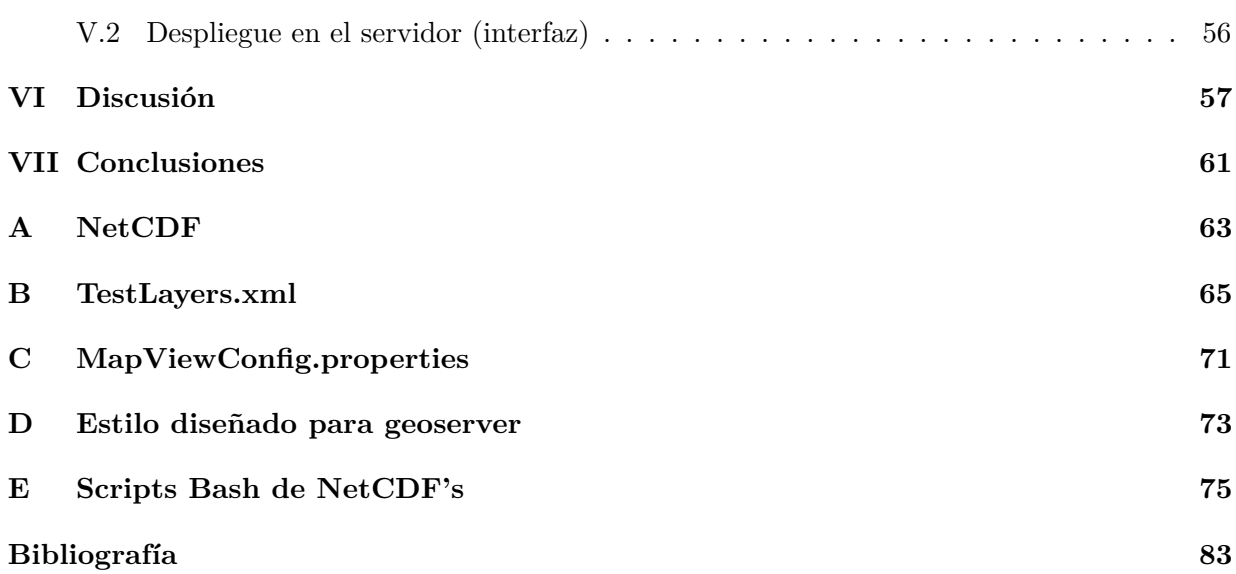

# <span id="page-13-0"></span>**´ Indice de figuras**

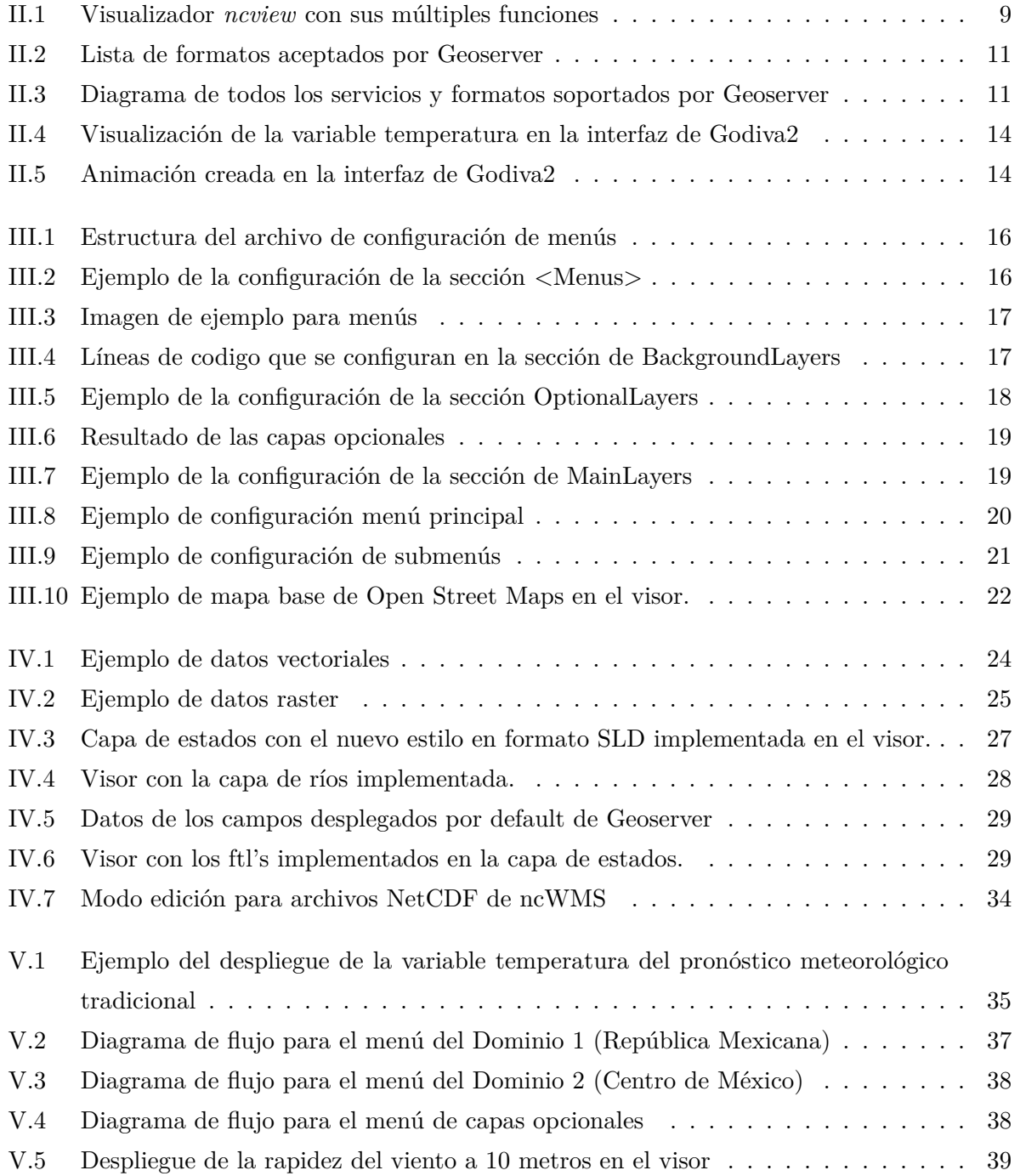

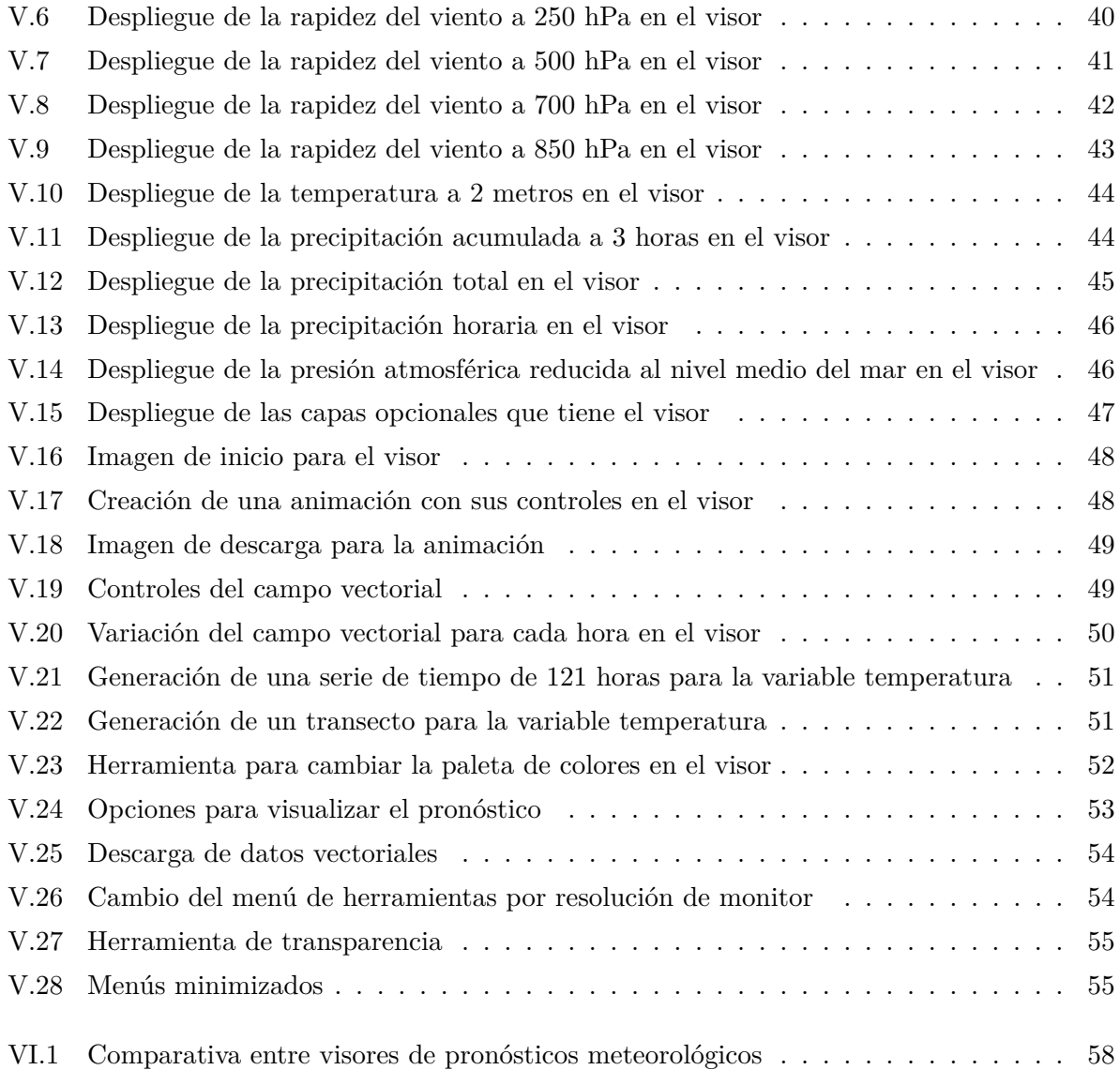

# <span id="page-15-0"></span>**´ Indice de tablas**

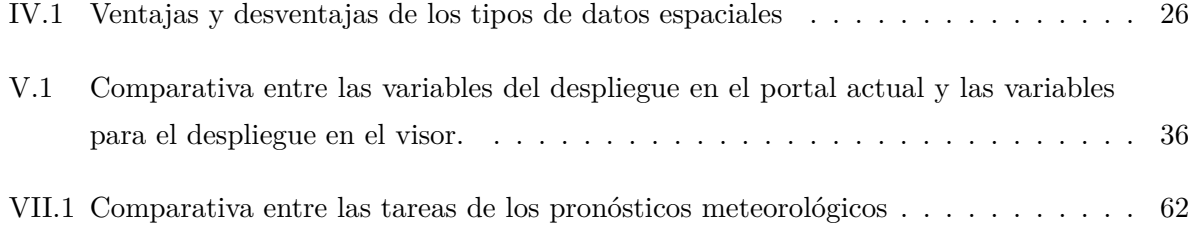

# Abreviaciones

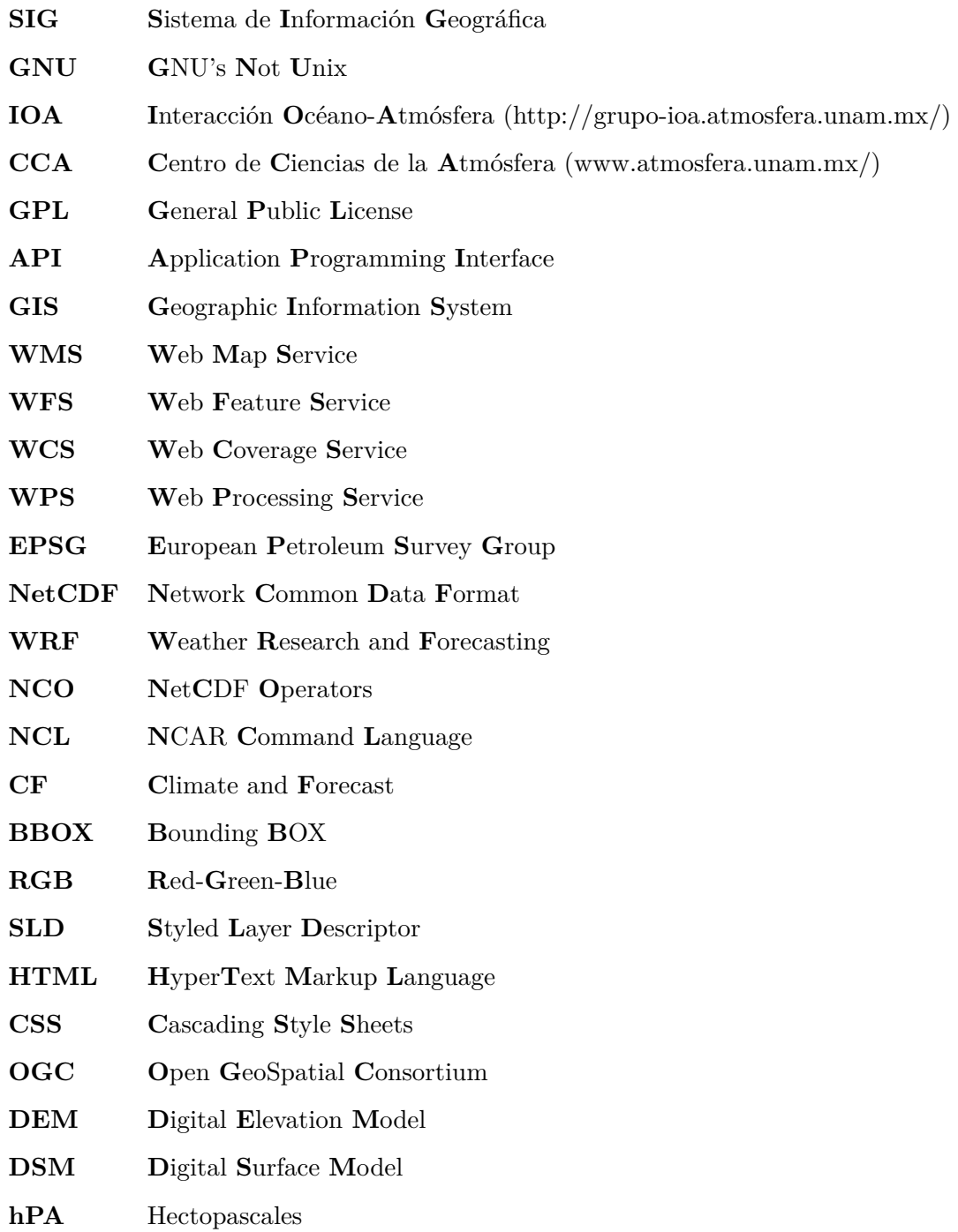

## Resumen

<span id="page-19-0"></span>Se presenta la implementación de una interfaz SIG web para el despliegue del pronóstico meteorológico del Centro de Ciencias de la Atmósfera, con dos dominios: centro de México y República Mexicana. La interfaz se desarrolló utilizando únicamente software libre y librerías adicionales del sistema GNU/Linux.

El visualizador empleado es OWGIS el cual está configurado a partir de archivos .xml, el cual permite agregar capas vectoriales, raster y servicios; adem´as de configurar la pantalla de inicio, cambiar mapas base, límites geográficos, entre otras características.

Las variables desplegadas en el sistema son obtenidas mediante el post-procesamiento de las salidas del pronóstico meteorológico generadas mediante un modelo atmosférico. Es posible visualizar la rapidez del viento a 10 metros de altura sobre la superficie y a diferentes niveles de presión, la temperatura superficial a 2 metros, la precipitación acumulada y la precipitación horaria o total del periodo, para el centro de México o para la República Mexicana. Cada variable cuenta con una serie de ciento veinte pasos de tiempo, uno por cada hora transcurrida, empezando desde la hora 00:00 GMT del presente día, con los cuales se crean animaciones y series de tiempo, simulando hasta un total de cinco días. Se automatizaron los procesos para su elaboración debido a que se obtiene una salida del modelo por día.

Esta interfaz SIG web es totalmente funcional para desplegar el pronóstico meteorológico con muy pocas limitaciones, cumpliendo así los objetivos planteados en este trabajo

## <span id="page-21-0"></span>Capítulo I

# **Introducción**

El presente trabajo explica cómo, a través de software de código abierto (distribuido bajo una licencia GNU  $^1$  $^1$  que permite su uso, modificación y redistribución) y el Sistema Operativo GNU/-Linux, se implementó un potente GIS web para el despliegue del pronóstico meteorológico del grupo Interacción Océano-Atmósfera (IOA), del Centro de Ciencias de la Atmósfera (CCA) de la UNAM para su óptima visualización.

Un SIG web es una aplicación donde el usuario puede visualizar, a través de un navegador de internet, información cartográfica con un determinado objetivo de manera ordenada, fácil, intuitiva y atractiva. En un SIG web el usuario puede interactuar con sus componentes, es decir, puede encender o apagar capas, navegar, ubicar y obtener información de una región en específico, y descargar capas de información, entre otras acciones.

Para que un SIG web sea atractivo para el usuario necesita cumplir con ciertos requisitos los cuales son:

- Ser llamativo e informativo.
- Ser entendible sin necesidad del uso de manuales.
- No tener sobrecarga de capas.
- Mostrar la información más relevante del objeto de estudio.
- <span id="page-21-1"></span> $\blacksquare$  Tener las herramientas y menús necesarios para el usuario.

 $1$ GNU o GNU GPL es la licencia más usada en el mundo del software libre (ver capítulo [II\)](#page-27-0), que permite usar con libertad, compartir, estudiar y modificar el software [\(https://www.gnu.org/home.es.html\)](https://www.gnu.org/home.es.html)

- Estar optimizado (no tardar tanto en cargar y en elaborar los procesos que realice).
- Los datos deben ser de fuentes confiables.

Debido a la tendencia de la tecnología, se buscó desarrollar este trabajo en una plataforma gratuita, y que también pueda visualizarse en dispositivos móviles como smartphones o tablets, por ello la decisión de crearlo en un sistema Linux que tiene licencia GNU.

#### <span id="page-22-0"></span>**I.1. Antecedentes**

En la actualidad se cuentan con diversos SIG web, los cuales se han desarrollado en la mayoría de casos de manera independiente o por equipos de trabajo reducidos con poca colaboración. Lo que lleva a que cada software posea características y funciones distintas uno de otro dependiendo del fin por el cual fueron desarrollados. Los softwares de SIG web los podemos dividir en dos categorías: comercial y libre. A continuación se describen algunos:

#### 1. **SIG web comerciales:**

- ArcGIS online : Este software tiene una componente que da soporte a crear, publicar y compartir datos espaciales en la web, permitiéndonos hacer uso de algunas herramientas, almacenar datos espaciales en una nube, crear y utilizar algunas aplicaciones (por ejemplo geocode, para compartir la ubicación actual) y hacer uso de recursos adicionales de ArcGIS. Requiere registro.
- Bentley Geo Web Publisher: Es un software GIS web que permite publicar mapas, editar datos geoespaciales, realizar análisis espaciales, hacer consultas, hacer uso de cartografía temática, administrar bases de datos espaciales, y la implementación en una página web es sencilla.
- GeoMedia WebMap: Permite la creación de aplicaciones de mapeo web, hacer uso de servicios cartográficos web, editar y crear capas, hacer uso de datos en tiempo real. Proporciona API's para crear aplicaciones web personalizadas, herramientas de análisis espacial avanzado. Contiene funciones de procesamiento de datos, realiza consultas y acepta bases de datos.
- Infrastructure Map Server: Sirve datos espaciales (CAD y GIS), permite hacer uso de los mapas base m´as comunes (Google Maps, OpenStreetMap, Bing Maps, Google

Street View, Blue Marble, etc). Publica datos sin necesidad de realizar una conversión de formatos, hace uso de los servicios cartográficos web, contiene herramientas de personalización, es compatible con dispositivos móviles, y tiene la ventaja de ser multiplataforma (Linux, Windows y Mac).

- MangoMap: sirve para publicar mapas web interactivos, la interfaz para el usuario es muy sencilla y permite realizar mapas en pocos minutos sin necesidad de escribir código, es un software online. Sus principales características son: se puede integrar a una página web, contiene herramientas de cartografía temática, realizar consultas, soporta el servicio WMS y permite descargar datos.
- CartoDB: Es una plataforma en la nube que permite realizar mapas a través de datos espaciales o tablas, contiene herramientas de cartografía temática, tiene la capacidad de mostrar los datos en forma de animaciones o clasificaciones, realizar consultas, contiene limitadas herramientas que realizan geoprocesos, permite editar, crear nuevos datos espaciales, hacer conexión a bases de datos y se puede implementar fácilmente en páginas web.
- OpenGeo Suite: Es una plataforma de aplicaciones geoespaciales que integra bases de datos, contiene una gran variedad de herramientas para realizar aplicaciones SIG web y funciona como un servidor de mapas eficiente con gran rendimiento.

#### 2. **SIG web libres:**

- GeoMOOSE: Es un framework<sup>[2](#page-23-0)</sup> de navegación de mapas para la visualización de datos cartográficos. Tiene un gran rendimiento, contiene herramientas de cartografía temática, da acceso a los mapas base más comunes, contiene herramientas de medida, dibujó, consultas, reproyección entre otras, publica un número ilimitado de capas y permite la impresión en PDF. (http://live.osgeo.org/es/overview/geomoose overview.html)
- GeoMajas: Crea potentes aplicaciones SIG web, incluyendo mapas interactivos, permite el acceso a un amplio rango de fuentes de datos, es programable usando Java, con-tiene una colección de widgets<sup>[3](#page-23-1)</sup> (geocodificación, árbol de capas entre otras), permite crear nuevos widgets, personalizar capas y es funcional en cualquier Sistema Operativo. (http://live.osgeo.org/es/overview/geomajas overview.html)

<span id="page-23-0"></span><sup>2</sup> Es una estructura de soporte definida, en la cual otro proyecto de software puede ser organizado y desarrollado.(http://www.alegsa.com.ar/Dic/framework.php)

<span id="page-23-1"></span>widget: elemento de una interfaz que muestra información con la cual el usuario puede interactuar. (http://www.alegsa.com.ar/Dic/widget.php)

- MapGuide Open Source: Es una plataforma web que permite publicar mapas, hacer uso de servicios cartográficos web, realizar algunas operaciones como: inspección de propiedades de datos, buffers, seleccion de capas y realizar mediciones, entre otras. Incluye soporte XML para manejar contenidos, se puede editar la base de datos XML y crear el visor sin necesidad de escribir código, da soporte a la mayoría de los formatos geoespaciales, se pueden desarrollar aplicaciones web personalizadas, puede ser instalado en cualquier sistema operativo. (http://live.osgeo.org/es/overview/mapguide overview.html).
- MapServer: Es un motor de renderización de datos geográficos, que permite crear mapas a partir de rasters. Sus principales características son: salidas cartográficas avanzadas, etiquetación de elementos, herramientas de cartografía temática, automatización de los elementos del mapa, soporte para realizar consultas tanto en datos de tipo vectorial como tipo raster, identificación de elementos por atributos, soporte para varios lenguajes de programación y es multi-plataforma. (http://live.osgeo.org/es/overview/mapserver overview.html)
- OpenLayers: Es una librería Javascript de uso libre para acceder, manipular y mostrar mapas en páginas web, manipula información geográfica proveniente de distintas fuentes, incorpora mapas din´amicos, los mapas se pueden dotar de diversos controles con capacidades de zoom, medir distancias y muchas otras herramientas, permite el uso de servicios cartográfico web. (http://openlayers.bicimap.es/manualOpenLayers.html)
- $\blacksquare$  TileMill: Es una aplicación desktop para crear mapas interactivos web, permite personalizar mapas a trav´es del lenguaje CSS, da soporte a una gran cantidad de formatos geoespaciales, utiliza un lenguaje llamado Carto donde se personalizan y clasifican los datos geoespaciales. Los mapas creados se suben a una cuenta de mapbox donde son publicados.
- Leaflet: Es una biblioteca JavaScript libre que permite crear mapas interactivos, se le pueden a˜nadir una gran cantidad de plugins con la capacidad de a˜nadir funciones como: realizar mapas de calor, personalizar iconos, calcular rutas entre puntos, habilitar funciones de dibujo (polilíneas, polígonos), crear leyendas interactivas, medir distancias, entre otras. Recibe los datos en formato Json.
- Mapbender: Es un entorno de geoportales para publicar, registrar, visualizar, navegar y conceder accesos seguros a servicios de Infraestructura de Datos Espaciales (IDE's). Entre sus principales características se encuentran: sencillez para crear una interfaz web de mapas, puede hacer uso de servicios cartográficos web, hace uso de widgets o crea nuevos, organiza capas cargadas, edita leyendas, permite dar salida a mapas en formato PDF. (http://live.osgeo.org/es/quickstart/mapbender quickstart.html)
- Cartaro: Cartaro proporciona funcionalidad geoespacial y servicios web dentro del Sistema de Gestión de Contenidos (en Inglés CMS) Drupal. Permite construir mapas en páginas web, está construido a base de software libre. Entre sus principales características están: almacenamiento de datos geográficos, creación de nuevos datos, edición de datos geoespaciales, publicación de datos con mapas integrados, estilos de símbolos, alto rendimiento y atractiva visualización. (http://live.osgeo.org/es/overview/cartaro\_overview.html)
- Google Map API's: Una API (Interfaz de Programación de Aplicaciones) es un grupo de funciones y reglas que permiten acceder a servicios de alguna aplicación a través de su uso. Principalmente permite añadir capas en formato Json, calcular rutas, tiempo de viaje, se implementan en codigo HTML para hacer uso de ellas.
- OWGIS: Es un programa SIG web que sirve para generar y diseñar sitios web con datos georreferenciados a partir de la programación de archivos NetCDF's, principalmente esta orientado al despliegue de informaci´on cient´ıfica. Contiene las siguientes herramientas: Se pueden cargar datos vectoriales y rasters, crear series de tiempo y animaciones de las variables en tiempo real, crear menús, crear campo vectorial de viento, permite descargar los datos, realizar consultas, gráficar transectos y perfiles verticales (para el caso de datos en 3D), ver datos en 2D o en el globo terráqueo estilo Google Earth.

Considerando todos los puntos especificados anteriormente y evaluando las características de los diversos softwares enlistados en este capitulo, se eligió OWGIS. Es un software libre y gratuito que posee las funciones que se necesitan en este proyecto.

#### <span id="page-25-0"></span>**I.2. Objetivos**

- Desarrollar un SIG web intuitivo para el usuario.
- Implementar la infraestructura de datos del pronóstico meteorológico del grupo Interacción Océano-Atmósfera para el despliegue de variables meteorológicas en el servidor SIG web.
- Utilizar software libre y gratuito con licencia GNU.

## <span id="page-27-0"></span>Capítulo II

# **Software**

El software libre es aquel que proporciona el código fuente el cual se puede modificar, hacerle mejoras y distribuir. Es decir, que no es privativo como los de licencia copyright comerciales; sin embargo, el software libre tiene una licencia en su mayoría de ellos llamada copyleft (método general para hacer un programa libre, que exige que todas las versiones modificadas y/o extendidas del mismo sean también libres) lo cual reglamenta cuatro libertades para que este se considere software libre las cuales son:

- **Libertad 0.** Libertad de ejecutar el software como se desee para cualquier propósito.
- **Libertad 1.** Libertad de poder saber cómo funciona el software y poder realizar modificaciones, esto requiere el acceso al código fuente.
- **Libertad 2**.- Libertad de redistribuir copias originales del software.
- **Libertad 3.** Libertad de distribuir el software con modificaciones a las demás personas. Para esto es necesario proporcionar el código fuente.

Por último no hay que confundir la palabra software libre con software gratuito debido a que esto no se estipula en sus libertades, alguien puede hacer modificaciones y venderlas mientras cumpla con las libertades estipuladas.

### <span id="page-28-0"></span>II.1. Librerías

Las librerías son un conjunto de algoritmos o funciones ya programados, que el sistema reconoce y puede hacer uso de ellas. Hay librerías ya integradas al sistema operativo, y librerías adicionales que no vienen agregadas al sistema, que pueden instalarse mediante: un gestor de paquetes, con los archivos binarios precompilados para cada versión de Linux o compilar el código de cada librería.

Las librerías que se utilizaron para el desarrollo de este trabajo, son las siguientes:

**Apache ant:**.- El paquete Apache Ant es una herramienta de construcción y compilación a partir de archivos .xml, que está basada en Java, para poder hacer uso de ella en Linux se tiene que tener instalada la versión jdk de Java.

En el presente trabajo se utiliza para compilar todos los archivos .xml de OWGIS en uno solo a partir de un archivo buildTemplate.xml que tiene programadas las instrucciones para obtener el archivo .war<sup>[4](#page-28-1)</sup> (que es el archivo final de OWGIS por proyecto), para generar este archivo final se ejecuta:

*ant -f buildTemplate.xml dist*

- **Ncview**.- Es un visualizador de las variables contenidas en un archivo en formato NetCDF (Network Common Data Format)<sup>[5](#page-28-2)</sup>. Los archivos NetCDF (ver Apéndice [A\)](#page-83-0) tienen la capacidad de almacenar datos cient´ıficos multidimensionales, y contienen 3 principales características:
	- 1. Variables: contiene las n-dimensiones de cada variable, estos pueden ser de tipo char, byte, short, int, float o double.
	- 2. Dimensiones: Describe los ejes de cada matriz de datos. Una dimensión tiene un nombre y una longitud. Puede ser de dimensión ilimitada, que puede ampliarse en cualquier momento, a medida que más datos se escriben en ella.
	- 3. Atributos: Describe las variables o archivos con pequeñas notas o metadatos suplementarios.

En *ncview* se puede: analizar los valores por pixel de cada variable, realizar animaciones a una determinada velocidad de frames/segundo si una de las dimensiones de la variable tiene tiempos y crear series de tiempo. (ver Figura [II.1\)](#page-29-1).

<span id="page-28-1"></span><sup>4</sup>Archivo de la web, es un paquete comprimido que contiene componentes web basadas en Java y aplicaciones que se ejecutan en algún servidor

<span id="page-28-2"></span> $^5\,$ www.unidata.ucar.edu/software/netcdf/docs/netcdf\_format.html

<span id="page-29-1"></span>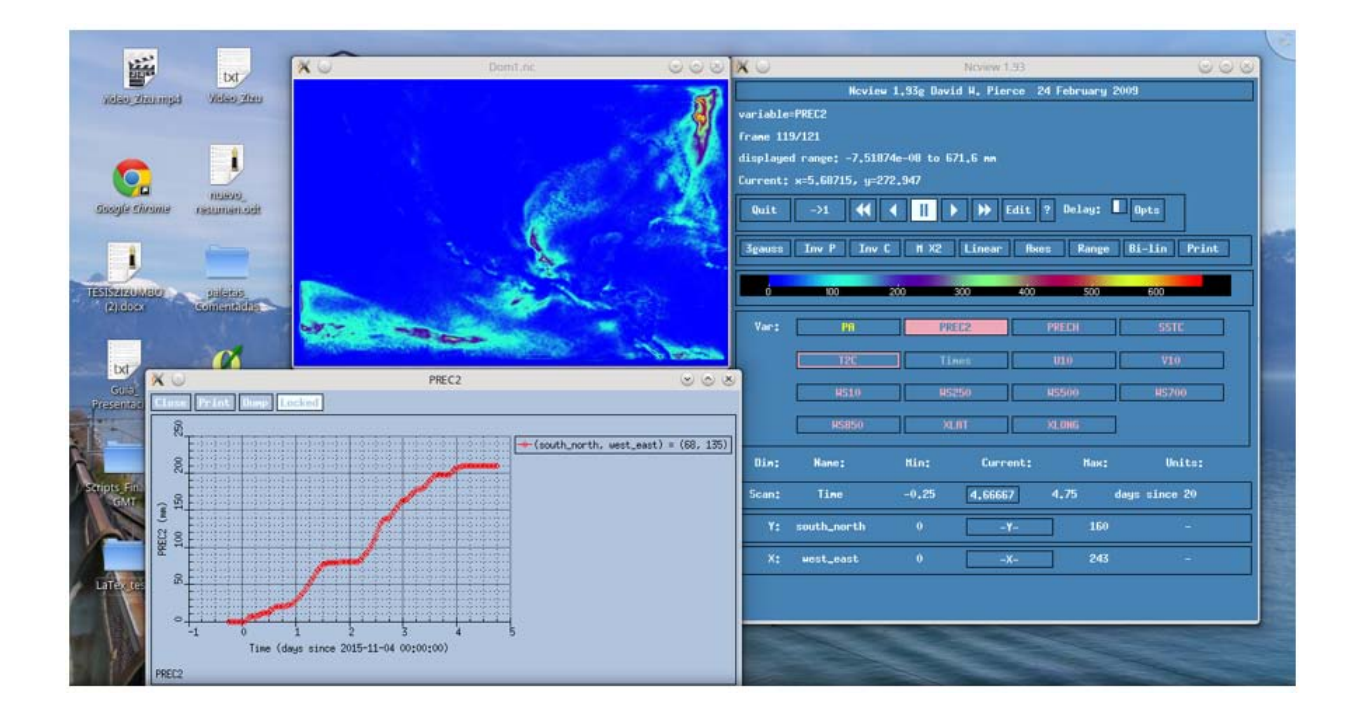

**Figura II.1:** Visualizador *ncview* con sus múltiples funciones.

**Librerías NetCDF-C**.- Son algoritmos que se pueden utilizar en la consola del sistema que permiten obtener información general y específica de los atributos, variables y dimensiones de los archivos NetCDF's.

## <span id="page-29-0"></span>**II.2. Apache Tomcat**

Es un software de código abierto de Apache Software Foundation<sup>[6](#page-29-2)</sup> escrito en Java, funciona como servidor de aplicaciones web e implementa el uso de tecnologías:

- **Java Servlet:** Los servlets son la tecnología de la plataforma Java para la ampliación y mejora de los servidores web. Los servlets proporcionan un método independiente de la plataforma basada en componentes para la construcción de aplicaciones basadas en la Web. (http://www.oracle.com/technetwork/java/overview-137084.html)
- **Java Server Pages:** Esta tecnología proporciona una forma simplificada y rápida de crear contenido web dinámico, permite un rápido desarrollo de aplicaciones basadas en la web. (http://www.oracle.com/technetwork/java/index-jsp-138231.html)

<span id="page-29-2"></span> $6$ http://tomcat.apache.org/

- **Java Expression Language:** permite a los autores de páginas usar expresiones simples para acceder a datos de forma din´amica a partir de componentes JavaBeans. (https://docs.oracle.com/javaee/6/tutorial/doc/bnahq.html)
- **Java WebSocket:** Es una conexión bidireccional punto a punto entre un navegador y su servidor, de tal manera que ambas partes se puedan enviar mensajes. (http://www.arquitecturajava.com/javawebsockets/ )

Despliega las aplicaciones con extensión .war desde el mismo sitio o las contenidas en la carpeta webapps. Tomcat requiere el uso de JRE (Java Runtime Enterprise Environment) desde la versión 1.1.

### <span id="page-30-0"></span>**II.3. Geoserver**

Es un servidor web escrito en Java que permite compartir datos geoespaciales en forma de un mapa elaborado o un formato personalizado desde el mismo servidor web o de otras aplicaciones web, como algunos GIS desktop como QGIS.

Los datos se publican a través de interfaces basadas en estándares, como Web Map Service (WMS), Web Feature Service (WFS), Web Coverage Service (WCS), Web Processing Service (WPS). GeoServer viene con una interfaz de administraci´on basada en navegador y se conecta a múltiples fuentes de datos.

Una gran ventaja es que admite gran cantidad de formatos ya sea vectoriales o rásters (ver Figura [II.2\)](#page-31-0) y puede reproyectar los datos desde su mismo portal seleccionando la proyección de la base de datos EPSG <sup>[7](#page-30-1)</sup>. Adicionalmente se pueden agregar complementos para incrementar la capacidad de soporte de formatos en geoserver (ver Figura [II.3\)](#page-31-1).

<span id="page-30-1"></span><sup>&</sup>lt;sup>7</sup>Geodetic Parameter Dataset, es una colección de definiciones de sistemas de coordenadas de referencia y transformaciones de coordenadas. Puede ser global, regional, nacional o de aplicación local. (http://www.epsg.org/).

## <span id="page-31-0"></span>Nuevo origen de datos

Seleccione el tipo de origen de datos que desea configurar

#### Origenes de datos vectoriales

Directory of spatial files (shapefiles) - Takes a directory of shapefiles and exposes it as a data store

PostGIS - PostGIS Database

PostGIS (JNDI) - PostGIS Database (JNDI)

Properties - Allows access to Java Property files containing Feature information

Shapefile - ESRI(tm) Shapefiles (\*.shp)

Web Feature Server - The WFSDataStore represents a connection to a Web Feature Server. This connection provides access to the Features published by the server, and the ability to perform transactions on the server (when supported / allowed).

#### Origenes de datos raster

ArcGrid - Arc Grid Coverage Format

- **R** GeoTIFF Tagged Image File Format with Geographic information
- Gtopo30 Gtopo30 Coverage Format
- InageMosaic Image mosaicking plugin

WorldImage - A raster file accompanied by a spatial data file

#### Otros origenes de datos

WMS - Configura un Web Map Service en cascada

<span id="page-31-1"></span>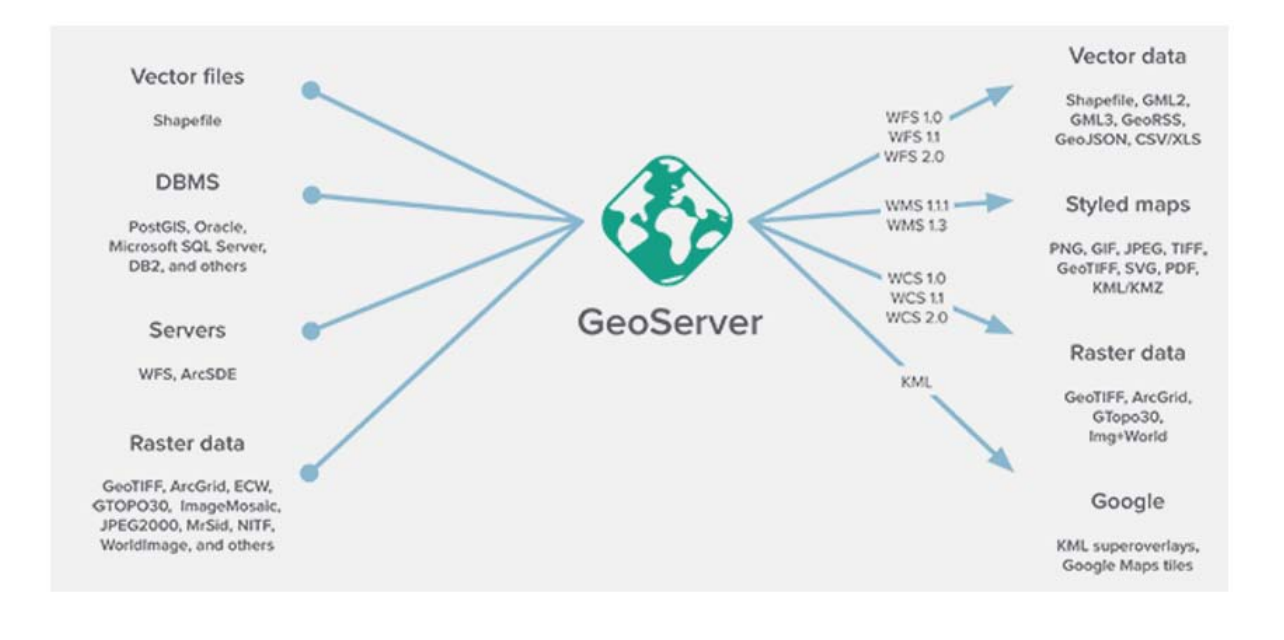

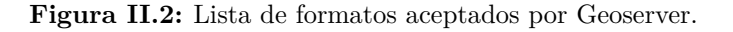

Figura II.3: Diagrama de todos los servicios y formatos soportados por Geoserver,  $(\text{http://boundlessgeo.com/solutions/solutions-software/geoserver/}).$ 

#### <span id="page-32-0"></span>**II.4. OWGIS**

Aplicación web programada con Java servlets que sirve para generar y diseñar sitios web para visualización de datos georreferenciados a partir de la programación de archivos NetCDF's.

Se puede personalizar tal como el diseñador lo quiera, así como añadir datos vectoriales y rasters mediante cualquier servidor en internet, a través de Geoserver, o por ncWMS (ver capítulos [III](#page-35-0) y [IV\)](#page-43-0). Sus mayores ventajas radican en la funcionalidad de: crear animaciones, hacer consultas del valor para cada paso de tiempo, permite crear un campo vectorial de viento, generar transectos, graficar cortes verticales según la variable, genera series de tiempo por variable, permite la visualización de un dato espacial tipo raster con una combinación de datos espaciales tipo vectorial, el usuario puede optar por una paleta de colores al gusto, permite descargar datos vectoriales empleados en cada mapa en diferentes formatos, es multilingüe, se puede visualizar en computadoras y dispositivos portátiles e implementa la tecnología Cesium para crear globos en 3D (globo terráqueo) y mapas 2D en un navegador web sin necesidad de un plugin  $(\text{http://cesiumjs.org/}).$ 

#### <span id="page-32-1"></span>**II.5. Modelo WRF**

El modelo WRF (Weather Research and Forecasting) es un sistema de predicción numérica del tiempo de última generación, diseñado tanto para aplicaciones operacionales como para realizar investigación de la atmósfera. Tiene la posibilidad de realizar anidamientos múltiples, que sirven para poder alcanzar una resolución muy alta en zonas específicas y, a su vez, utilizar menos recursos de cómputo.

El desarrollo del modelo WRF ha sido producto de una labor conjunta realizada por organismos e instituciones como las siguientes: National Center for Atmospheric Research (NCAR), National Oceanic and Atmospheric Administration (NOAA), National Centers for Environmental Prediction (NCEP), Forecast Systems Laboratory (FSL), Air Force Weather Agency (AFWA), Naval Research Laboratory (NRL), University of Oklahoma y la Federal Aviation Administration (FAA), entre otras.

El modelo proporciona a los usuarios la posibilidad de llevar a cabo tanto simulaciones numéricas con datos reales como a partir de condiciones idealizadas, pudiéndose utilizar de manera eficiente como pronóstico meteorológico operativo  $y/\sigma$  como herramienta fundamental para el desarrollo de la investigación.

### <span id="page-33-0"></span>**II.6. NCO**

Operador de NetCDF's por sus siglas en ingl´es, es un conjunto de programas conocidos como operadores, que se ejecutan desde la línea de comandos, NCO está orientado al análisis y manipulación de datos científicos y permite realizar múltiples operaciones aritméticas, estadísticas, interpolaciones, edición de variables y atributos, concatenación, extracción de variables, entre otras. Cada programa toma un archivo NetCDF como entrada, opera sobre él y da como resultado otro archivo en formato NetCDF. En caso de que se modifiquen sólo atributos solo se necesita el archivo de entrada.

Cabe resaltar que el archivo de salida se adapta a las convenciones estipuladas por el Climate and Forecast <sup>[8](#page-33-3)</sup> (CF).

### <span id="page-33-1"></span>**II.7. NCL**

**NCL (NCAR Command Language)**, es un lenguaje de programación interpretado diseñado específicamente para fines científicos, tales como análisis, procesamiento y visualización de datos, puede leer y escribir datos en formatos NetCDF, GRIB, GRIB2, HDF, ASCII y OGR.

Una cualidad muy importante de NCL es que se pueden importar librerías, añadir comandos de otros lenguajes de programación como Fortran o Python, e incluso usar comandos bash.

Tiene un sinfín de herramientas y comandos dedicados, principalmente para crear gráficos de muy alta calidad, pero el principal uso que se le dió en este trabajo fue para generar scripts que procesan los datos NetCDF y para automatizar procesos.

#### <span id="page-33-2"></span>**II.8. NcWMS**

Es un servidor de mapas que provee servicios para acceder a datos de la misma manera que geoserver, pero éste accesa datos en formato NetCDF.

Despliega cada una de las variables en diferentes formatos de imágenes: png, png de 32 bit, gif, jpeg, o descargables en kmz; los cuales son visualizables en Godiva Interface (ver figura [II.4\)](#page-34-0). Dicho visualizador permite desplegar los datos cargados en ncWMS, exportar los datos, cambiar

<span id="page-33-3"></span><sup>8</sup> http://cfconventions.org/

paletas de colores, revisar el valor del pixel as´ı como solicitar series de tiempo, transectos y perfiles verticales si la variable tiene variaciones en la altura y brinda la posibilidad de crear animaciones de cada variable seleccionando el intervalo de tiempo y velocidad (frame/seg). Estas herramientas fueron implementadas en el OWGIS. Para utilizar ncWMS en OWGIS, basta con cargar el archivo .war en el servidor Apache Tomcat.

<span id="page-34-0"></span>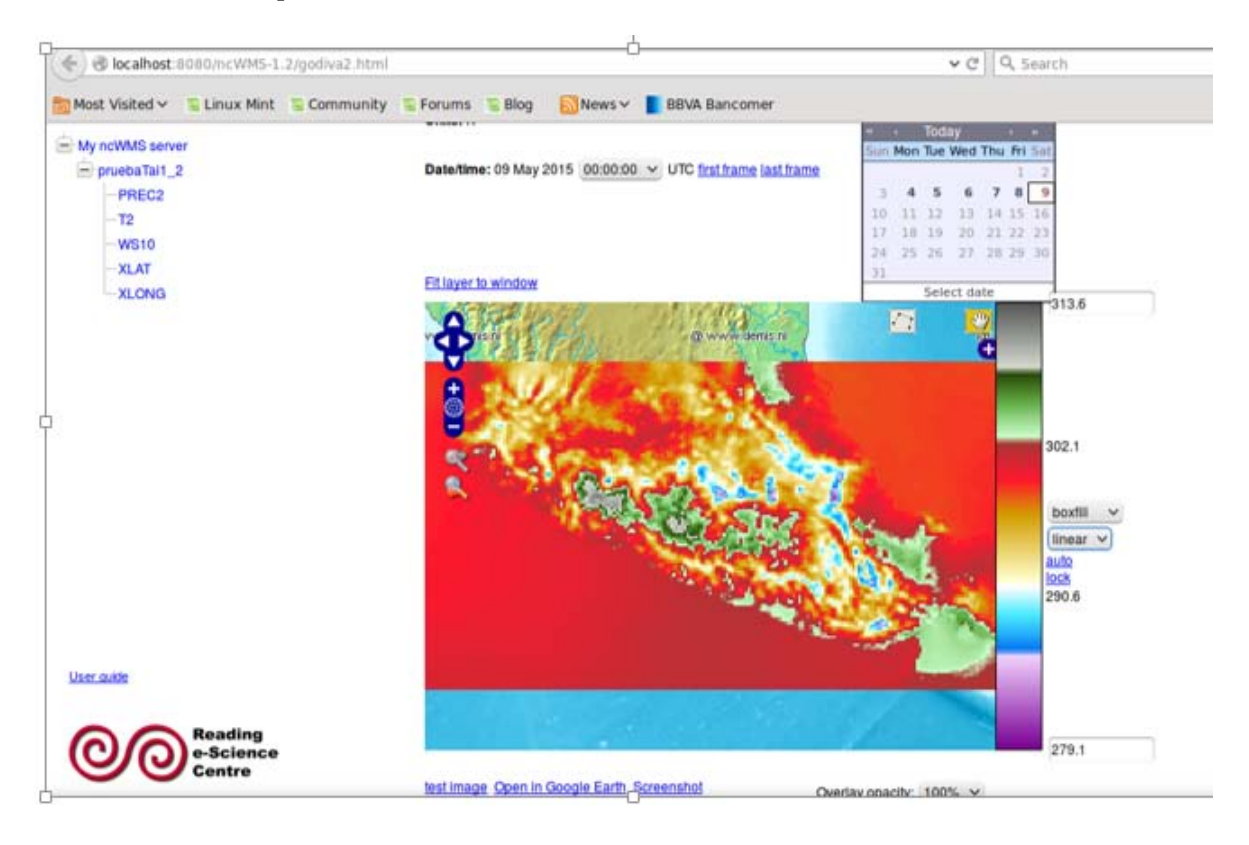

Figura II.4: Visualización de la variable temperatura en la interfaz de Godiva2.

<span id="page-34-1"></span>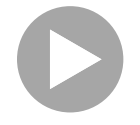

Figura II.5: Animación creada en la interfaz de Godiva2 para visualizar la Temperatura.

Permite crear en un raster el campo vectorial para poder visualizar el movimiento de los vectores de viento en OWGIS.

## <span id="page-35-0"></span>Capítulo III

# Archivos de configuración

A continuación se presentan y describen los archivos de configuración para el visor OWGIS:

- **Testlayers.xml:** configura los menús, submenús, las capas que se agregan (de fondo, base y opcionales) y el origen de estas, as´ı como el campo vectorial que se forma para dar origen a los vectores de viento.
- **MapViewConfig.properties:** contiene las propiedades del visor como las coordenadas de centrado, niveles de zoom, mapa base, entre otras.

### <span id="page-35-1"></span>**III.1.** Configuración de Menús

#### **Archivo .xml**

Este archivo está ubicado en: */OWGIS\_V2-master/web/layers*, puede tener cualquier nombre con extensión .xml, o haber varios archivos .xml en la misma ruta. Por ejemplo al tener en la ubicación un capas vectoriales.xml y un capas raster.xml se tomarán los dos en cuenta. En este caso se llama Capas Servidor CCA.xml y contiene la configuración de los menús, submenús y el contenido de datos espaciales que se implementarán, además de albergar características como nombre de capas, títulos, idiomas, etc. (ver figura [III.1\)](#page-36-0).
<span id="page-36-0"></span>

|                                                   | [tai@owgis-ioa layers]\$ cat Capas_Servidor_CCA.xml                                                                                                    |                                                      |
|---------------------------------------------------|----------------------------------------------------------------------------------------------------|------------------------------------------------------|
| $=$                                               | <menuconf block"="" xmlns:xsi="http://www.w3.org/2001/XMLSchema-instance" xsi:nonamespaceschemalocation="schema.xsc&lt;/td&gt;&lt;/tr&gt;&lt;tr&gt;&lt;td&gt;⊕&lt;/td&gt;&lt;td&gt;&lt;!-- This are the menus that are available to display entries --&gt;&lt;br&gt;&lt;Menus&gt;&lt;/td&gt;&lt;/tr&gt;&lt;tr&gt;&lt;td&gt;Ė&lt;/td&gt;&lt;td&gt;&lt;BackgroundLayers&gt;&lt;/td&gt;&lt;/tr&gt;&lt;tr&gt;&lt;td&gt;&lt;math display=">\begin{array}{c} \hline \end{array}</menuconf> | Optional layers<br><optionallayers></optionallayers> |
| $\left[ \cdot \right]$                            | $\leq$ ! -- Dominio 1 --><br><mainlayers></mainlayers>                                                                                                    |                                                      |
| 由                                                 | <mainlayers></mainlayers>                                                                                                    |                                                      |
| $\overline{a}$                                    | <mainlayers></mainlayers>                                                                                                    |                                                      |
| $\begin{array}{c} \bullet \\ \bullet \end{array}$ | $\lt!$ -- Dominio 2 -- ><br><mainlayers></mainlayers>                                                                                                    |                                                      |
| 由                                                 | <mainlayers></mainlayers>                                                                                                    |                                                      |
| $\bullet$                                         | <mainlayers></mainlayers>                                                                                                    |                                                      |
|                                                   |                                                                                                    |                                                      |

Figura III.1: Estructura del archivo de configuración de menús .xml.

A continuación se explica a detalle cada sección contenida en la figura [III.1,](#page-36-0) la cual, en principio, tiene la sección de Menus (figura [III.3\)](#page-37-0), posteriormente las secciones de background (figura [III.4\)](#page-37-1), optional layers (figura [III.5\)](#page-38-0) y por último la sección de Main layers (figura [III.6\)](#page-39-0).

#### *<***Menus***>*

En este apartado van los menús que se requiera agregar al servidor. En la figura [III.2](#page-36-1) y su descripción se muestra la estructura así como sus principales elementos:

<span id="page-36-1"></span>

| 由                                                                               | <menus></menus> |                                                                                                    |  |  |  |
|---------------------------------------------------------------------------------|-----------------|----------------------------------------------------------------------------------------------------|--|--|--|
|                                                                                 | 4               | $M$ enus>                                                                                                    |  |  |  |
| 由                                                                               | 5 <sup>1</sup>  | <menu en="Clic to display layers" es="Clic para desplegar capas" id="lev1"></menu>                                       |  |  |  |
|                                                                                 |                 | Tais menu that are available to display entries IOA OWGIS                                                                |  |  |  |
|                                                                                 |                 | <menu en="MX Counties" es="Municipios MX" id="municipiosMX"></menu>                                                      |  |  |  |
| 由                                                                               | 8               | <menu en="MX States" es="Estados MX" id="estadosMX"></menu>                                                              |  |  |  |
|                                                                                 | $\mathbf{9}$    | <menu en="Political Division " es="División Política" id="DivisionMx"></menu>                                            |  |  |  |
|                                                                                 | 10              | <menu en="Hydrography Mx" es="Hidrografía MX" id="HidroMx"></menu>                                                       |  |  |  |
| 申                                                                               | 11              | <menu en="MX Rivers" es="Rios MX" id="riosMX"></menu>                                                                    |  |  |  |
| 12<br><menu en="MX Rivers" es="Cuencas Hidrográficas MX" id="cuencasMX"></menu> |                 |                                                                                                    |  |  |  |
| 申                                                                               | 13              | <menu en="Countries" es="Paises" id="paises"></menu>                                                                     |  |  |  |
| 由                                                                               | 14              | <menu en="Cloud Cover IR" es="Cobertura Nubosa IR" id="nubesIR"></menu>                                                  |  |  |  |
|                                                                                 | 15              | <menu en="Mexico" es="Republica Mexicana" id="Doml"></menu>                                                              |  |  |  |
|                                                                                 | 16              | <menu en="Center of Mexico" es="Centro de Mexico" id="Dom2"></menu>                                                      |  |  |  |
| 申                                                                               | 17              | <menu en="Wind" es="Viento" id="Viento"></menu>                                                                          |  |  |  |
|                                                                                 | 18              | <menu en="Wind speed at 10 meters" es="Viento a 10 metros" id="VtoSup10"></menu>                                         |  |  |  |
| 由                                                                               | 19              | <menu en="Wind in 250 hPa" es="Viento en 250 hPa" id="Vto260hP"></menu>                                                  |  |  |  |
|                                                                                 | 20              | <menu en="Wind in 500 hPa" es="Viento en 500 hPa" id="Vto500hP"></menu>                                                  |  |  |  |
| 由                                                                               | 21              | <menu en="Wind in 700 hPa" es="Viento en 700 hPa" id="Vto700hP"></menu>                                                  |  |  |  |
|                                                                                 | 22              | <menu en="Wind in 850 hPa" es="Viento en 850 hPa" id="Vto850hP"></menu>                                                  |  |  |  |
|                                                                                 | 23              | <menu en="Temperature at 2 meters" es="Temperatura a 2 metros" id="Temp2"></menu>                                        |  |  |  |
| $<$ /Me                                                                         | 24              | <menu en="Precipitation" es="Precipitación" id="Prec"></menu>                                                            |  |  |  |
|                                                                                 | 25              | <menu en="Atmospheric Pressure" es="Presión Atmosférica reducida a nivel del mar" id="PA"></menu>                        |  |  |  |
|                                                                                 | 26              |                                                                                                    |  |  |  |
|                                                                                 | 27              | <menuentry en="Precipitation Acumulated each 3 hours" es="Precipitación acumulada cada 3 horas" id="Prec3h"></menuentry> |  |  |  |
|                                                                                 | 28              | <menuentry en="Total Precipitation Acumulated" es="Precipitacion Total" id="PrecTot"></menuentry>                        |  |  |  |
|                                                                                 | 29              | <menuentry en="Hourly Precipitation " es="Precipitación Horaria" id="PrecHor"></menuentry>                               |  |  |  |
|                                                                                 | 30 <sup>°</sup> | Tais menu that are available to display entries IOA OWGIS                                                                |  |  |  |

Figura III.2: Ejemplo de la configuración de la sección <Menus>.

Donde:

- ID= Es el nombre con el que se va reconocer el menú en el archivo .XML.
- EN, ES= Es el texto y nombre de lo que aparece en cada menú según el lenguaje, inglés y español respectivamente.

Para este ejemplo se obtiene lo siguiente:

<span id="page-37-0"></span>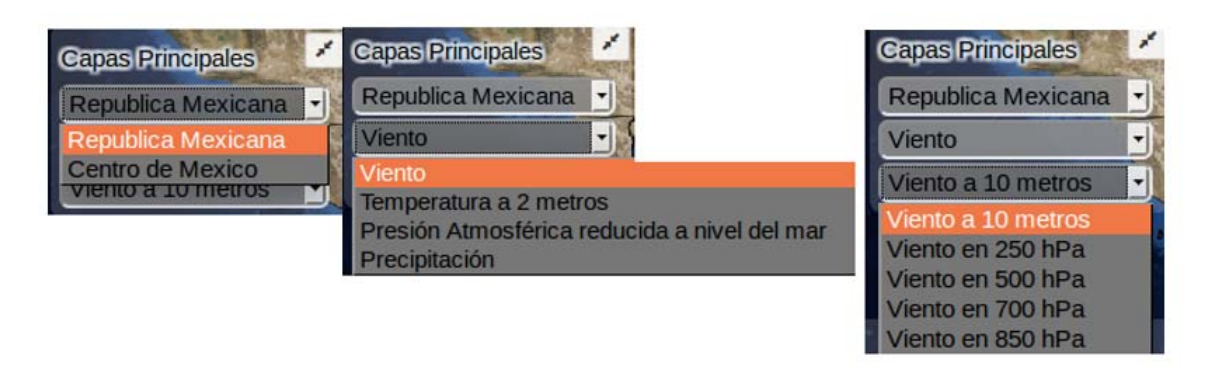

Figura III.3: Imagen de ejemplo para menús.

#### *<***BackgroundLayers***>*

En este apartado se configura el mapa base que tendrá el proyecto, con las coordenadas de los límites(BBOX), se puede agregar de algún servidor en específico.

<span id="page-37-1"></span>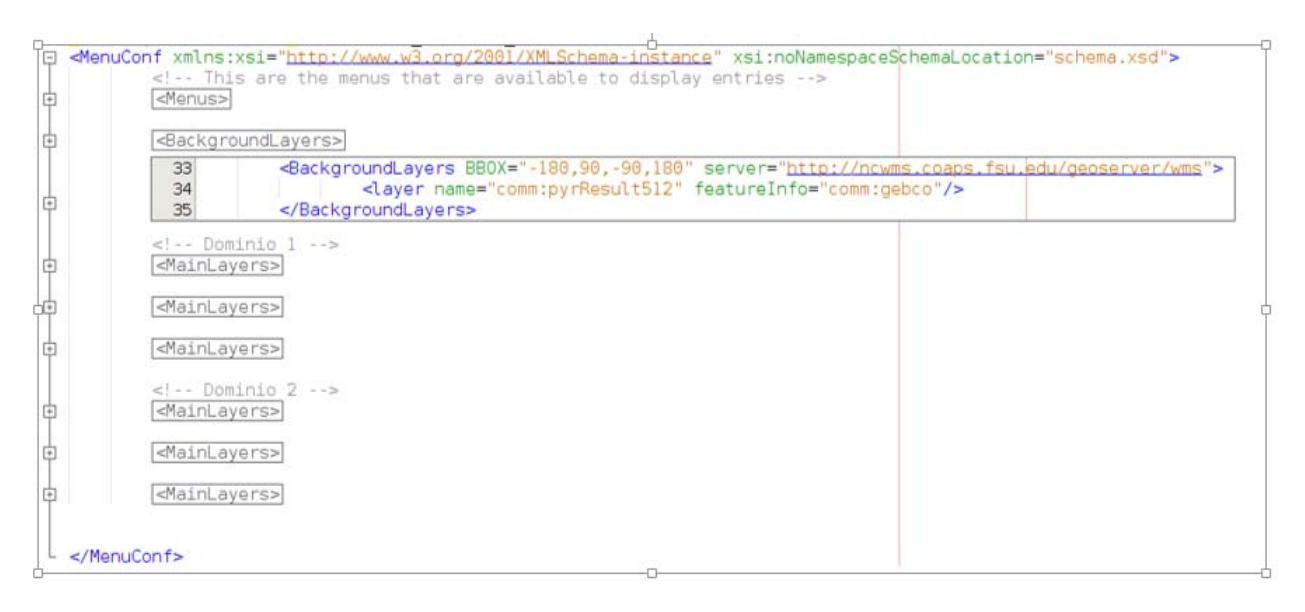

**Figura III.4:** Líneas de codigo que se configuran en la sección de <BackgroundLayers>.

#### *<***OptionalLayers***>*

El siguiente apartado son los OptionalLayers que son capas opcionales que se pueden configurar al servidor, mismas que se pueden encender y apagar. Así mismo se pueden organizar con una jerarquización de menús. En su mayoría se cargan capas de tipo vectorial que despliegan información de la capa al momento de aplicar una consulta y se pueden visualizar simultáneamente con datos rasters. Ver figura [III.5](#page-38-0)

<span id="page-38-0"></span>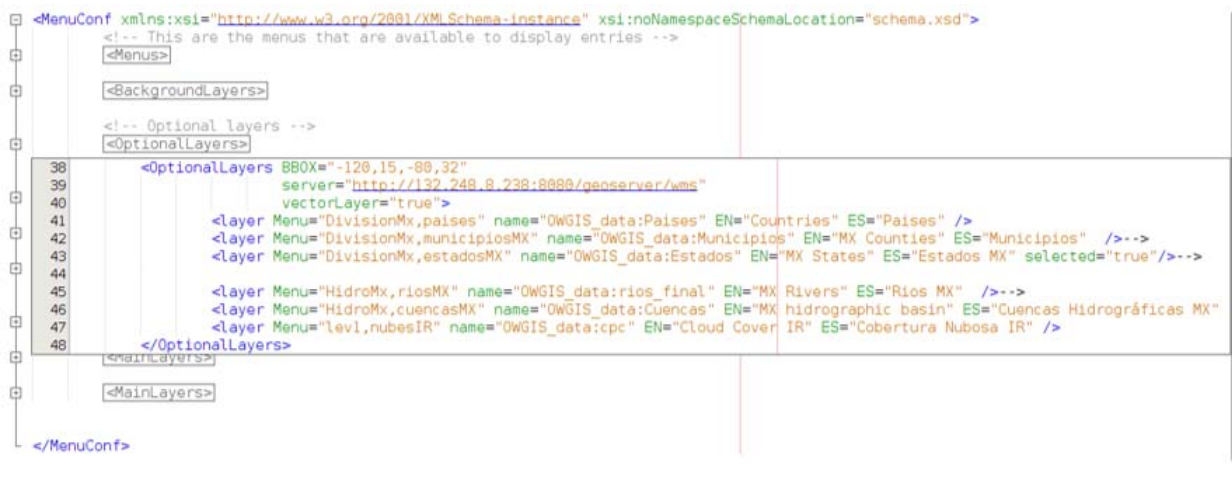

Figura III.5: Ejemplo de la configuración de la sección OptionalLayers.

#### Donde;

- $\blacksquare$  Menu= es el Menu ID programado ya en la sección de menú.
- name= es la ubicacion donde esta la capa en geoserver.
- EN, ES= Es el texto y nombre de lo que aparece en cada menú según el lenguaje, inglés y español respectivamente.

<span id="page-39-0"></span>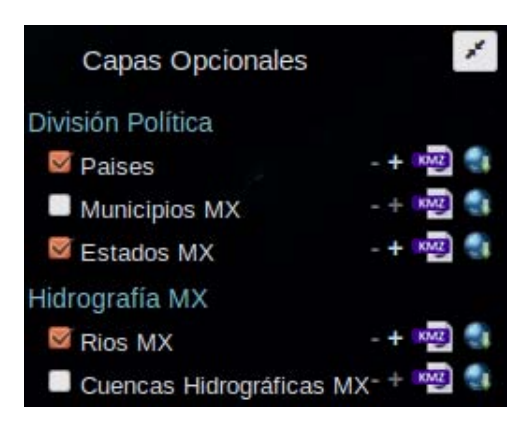

**Figura III.6:** Resultado de las capas opcionales configuradas mostradas en la figura III.5.

#### *<***MainLayers***>*

Por último se tienen los Main Layers que son capas que forman parte del menú principal las cuales en su mayor´ıa son capas de tipo raster para este proyecto. Se despliegan una a una, y de igual modo que con las capas opcionales, al momento de realizar una consulta inmediatamente regresan el valor del pixel de la variable activa y es posible generar una serie de tiempo según el intervalo de tiempo seleccionado.

Su estructura es la siguiente:

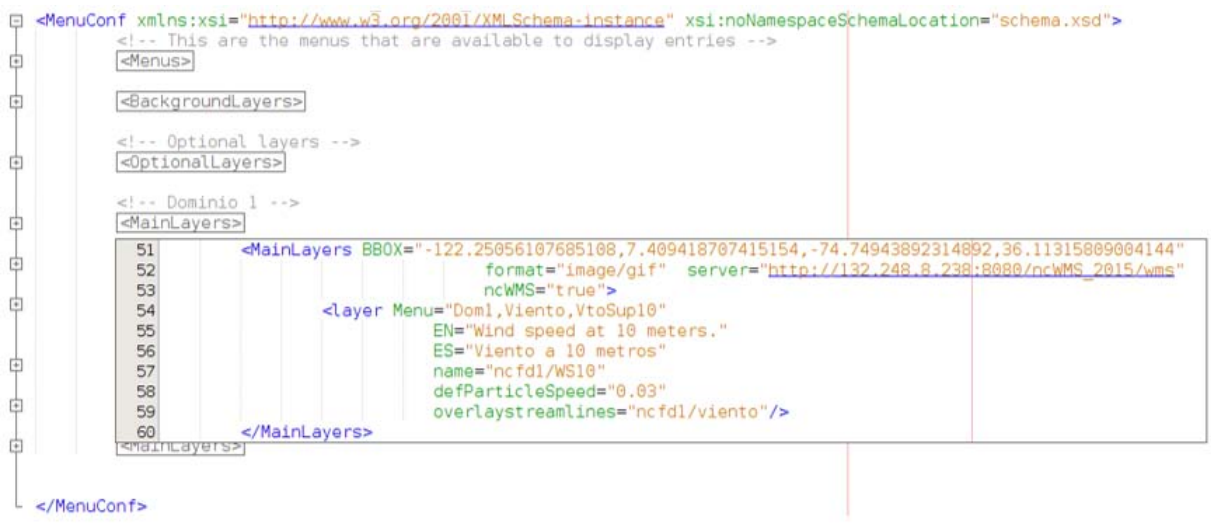

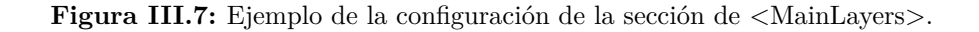

Donde;

BBOX= Son las coordenadas máximas y mínimas del raster (Latitud y Longitud).

- format =  $Es$  el formato de la imagen.
- server= Es el servidor en donde esta almacenado el raster.
- $n_{\text{e}}$  ncWMS="true/false"= Si es "true" nos mostrará una tabla para poder generar una animación y si es "false" no la mostrará.
- layer Menu= Se coloca el nombre del menú ID para su despliegue.
- EN,  $ES = Es$  el texto y nombre de lo que aparece en cada menú según el lenguaje. Inglés y español respectivamente.
- name= Es el nombre del raster en el servidor.
- defParticleSpeed= Es la velocidad por default de los vectores.
- overlaystreamlines= Es la capa raster del campo vectorial de viento.

#### **III.1.1.** Jerarquías

#### **Menu Principal ´**

El menú principal es el que se configura en el apartado de:

*<*Menus*>*

*<*Menus/*>*

<span id="page-40-0"></span>Y al configurar los demás apartados es el único el menu ID que no lo precede un menú anterior. Se presenta un ejemplo en la figura [III.8.](#page-40-0)

```
<Menu>
<Menu ID="Dom1" EN="Mexico" ES="México"/>
<Menu ID="Temp2" EN="Temperature at 2m" ES="Temperatura a 2m"/>
<Menu/>
<layer Menu="Dom1, Temp2"
       EN="Temperature at 2m."
        ES="Temperatura en superficie a 2m"
               name="nc1/T2" />
```
Figura III.8: Ejemplo de configuración menú principal.

En la parte inferior de la figura [III.8,](#page-40-0) en la sección de *layer Menu*, se puede notar que a *Temp2* lo precede el menú *Dom1*; por lo tanto siempre estará en el menú de *Dom1*, siendo *Dom1* parte del menú principal.

#### $Submenús$

Los sub-menús se realizan por medio de jerarquías al momento de declarar la capa a desplegar, ya sea en *Main layers* o en *Optional Layers*, y va precedida por alg´un *Menu ID* declarado anteriormente. No hay límite de jerarquías, por lo tanto, puede haber sub-menú del sub-menú. Un ejemplo se puede ver en la figura [III.9a](#page-41-0) y su resultado se muestra en la figura [III.9b](#page-41-0).

<span id="page-41-0"></span>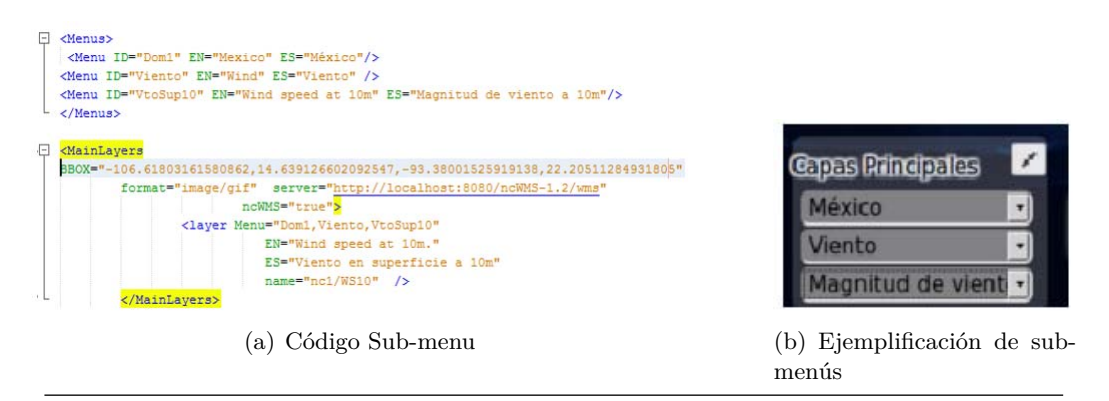

Figura III.9: Ejemplo de configuración de submenús.

# **III.2. Propiedades del visor**

#### **Archivo MapViewConfig.properties**

Archivo que contiene las propiedades del mapa a configurar, está ubicado en: */OWGIS\_V2master/web/WEB-INF/conf* , a este archivo no se le debe cambiar el nombre. Las características que pueden configurarse son las siguientes:

- Cambiar el centro del mapa por medio de latitud y longitud.
- Configurar el nivel m´aximo de zoom disponible para el usuario.
- Configura el nivel de zoom de inicio.
- Cambiar el lenguaje por default al momento de desplegar el mapa y añadir más idiomas.
- Cambiar los límites máximos de latitud y longitud.

Así mismo, se puede cambiar el mapa base, estando disponible la siguiente lista:

- $wms.<sup>9</sup>$  $wms.<sup>9</sup>$  $wms.<sup>9</sup>$
- osm (Para OpenStreetMap).  $\blacksquare$
- $\blacksquare$  mapquesta (mapa aéreo de mapquest  $^{10}$  $^{10}$  $^{10}$ ).
- mapquestr ( mapa de caminos de mapquest).
- mapquesth (mapa hibrido de mapquest).

Estos mapas base y su dirección están comentados en el archivo de configuración, basta con descomentarlos y comentar el que está en uso. Un ejemplo se ilustra en la figura [III.10,](#page-42-2) cabe resaltar que el mapa que se elija aquí deberá tener la misma proyección cartográfica que el que se configure en el apartado de Background Layers.

<span id="page-42-2"></span>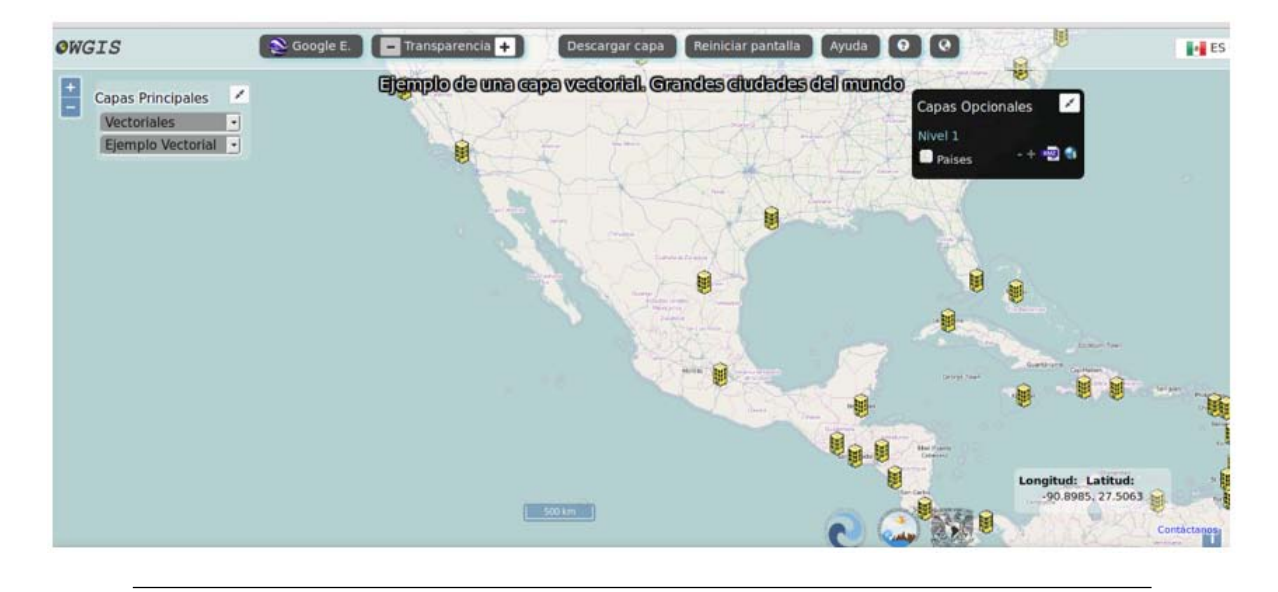

**Figura III.10:** Ejemplo de mapa base de Open Street Maps en el visor.

<span id="page-42-0"></span><sup>&</sup>lt;sup>9</sup>Nombre del mapa base, no confundir con el el servicio cartográfico Web Map Service(WMS)

<span id="page-42-1"></span> $^{10}\mathrm{MapQuest}$ es un programa estadounidense de mapeo Web, propiedad de AOL.(http://www.mapquest.com/ )

# Capítulo IV

# **Almacenamiento de datos espaciales**

El presente capítulo describe el procesamiento y configuración efectuada a los datos espaciales para generar el producto final; as´ı como el software empleado (Geoserver y ncWMS) para alimentar al OWGIS y por ende generar el visor del pronóstico meteorológico.

Los datos espaciales representan información geográfica sobre la ubicación física y la forma geométrica de algún objeto sobre la tierra; dependiendo de su naturaleza se clasifican en vectoriales y rasters. A continuación se describen:

#### **Datos vectoriales**

Un dato vectorial es la representación espacial de un objeto o entidad, que contiene información ordenada en una tabla adjunta (llamada atributos), la cual almacena información en columnas (campos) con valor num´erico, o alfanum´erico, de cada una de los objetos o entidades almacenadas en un dato vectorial. Según su forma geométrica, los datos vectoriales se clasifican en 3 tipos:

- **Punto:** Se considera tipo punto cuando la geometría del objeto consiste en un solo un vértice, algunas capas de información en este tipo de dato vectorial son: localidades, minas, ´arboles, estaciones de transporte, casas, etc.
- **Línea:** Se considera línea o polilínea cuando la geometría del objeto consiste en dos o más vértices interconectados y el último vértice no es igual al primero. Se utilizan principalmente para objetos espaciales que trazan rutas como las carreteras, r´ıos, acueductos, v´ıas f´erreas, etc.

**Polígono:** Se considera tipo polígono cuando la geometría del objeto consiste en tres o más vértices interconectados y el último vértice es el mismo que el primero. Son zonas cerradas que en ocasiones comparten límites, como estados, presas, lotes, islas, municipios, etc.

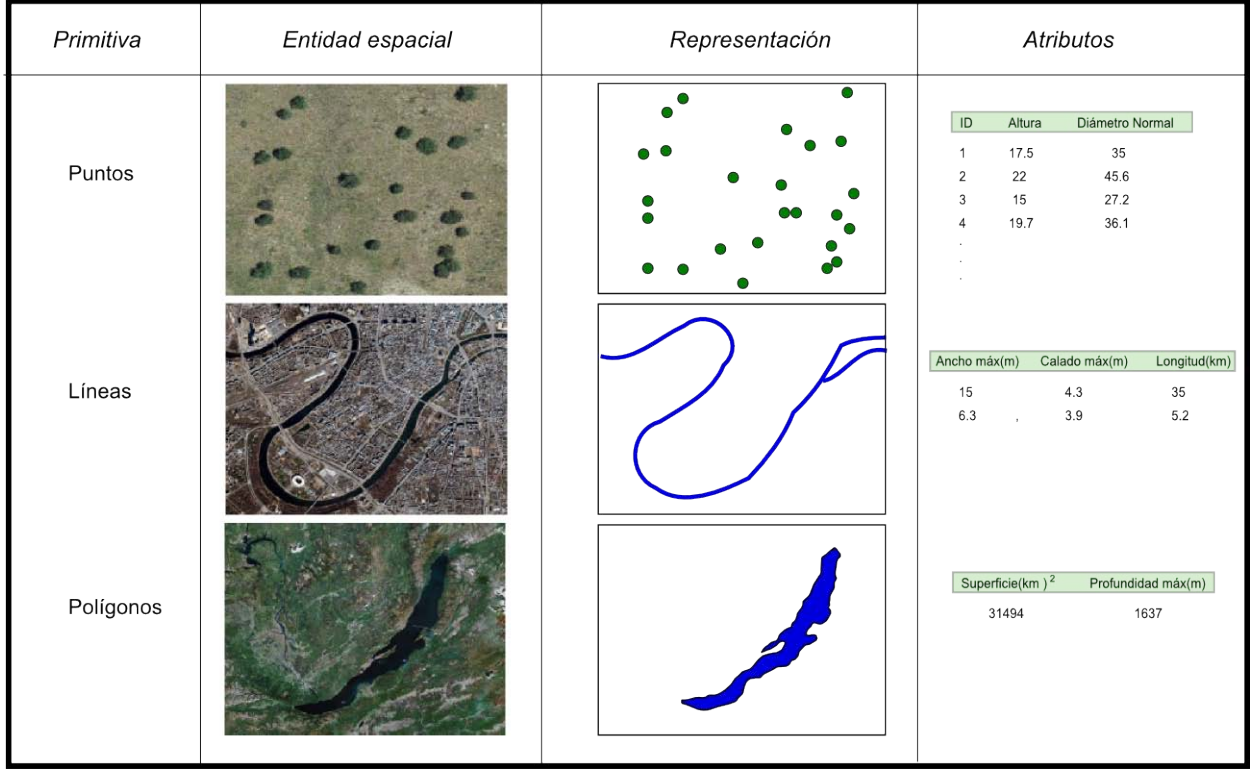

<span id="page-44-0"></span>En la figura [IV.1](#page-44-0) se ilustra un ejemplo de cada tipo de dato vectorial.

**Figura IV.1:** Ejemplo de datos vectoriales, tomada de http://volaya.github.io/librosig/chapters/Tipos datos.html.

#### Datos ráster

Los datos espaciales tipo raster son arreglos de pixeles, siendo un pixel la unidad mínima de información espacial; cada pixel, establece su localización mediante un sistema de referencia en filas y columnas, adicionando información general como tamaño de pixel, número de filas y columnas y valor, un ejemplo se ilustra en la figura [IV.2.](#page-45-0)

Un raster puede representar variables de datos continuos (como la temperatura, precipitación, alturas, etc), modelos digitales de elevación (MDE), modelos digitales de terreno (MDT), ortofotos, e imágenes satelitales, entre otros.

Cada pixel de la imagen dispone de una resolución espacial. Las imágenes satelitales también cuentan con resolución espectral, que dependiendo de la región del espectro electromagnético en que se ubican, estas se dividen en bandas con las cuales es posible hacer composiciones de ellas en RGB.

<span id="page-45-0"></span>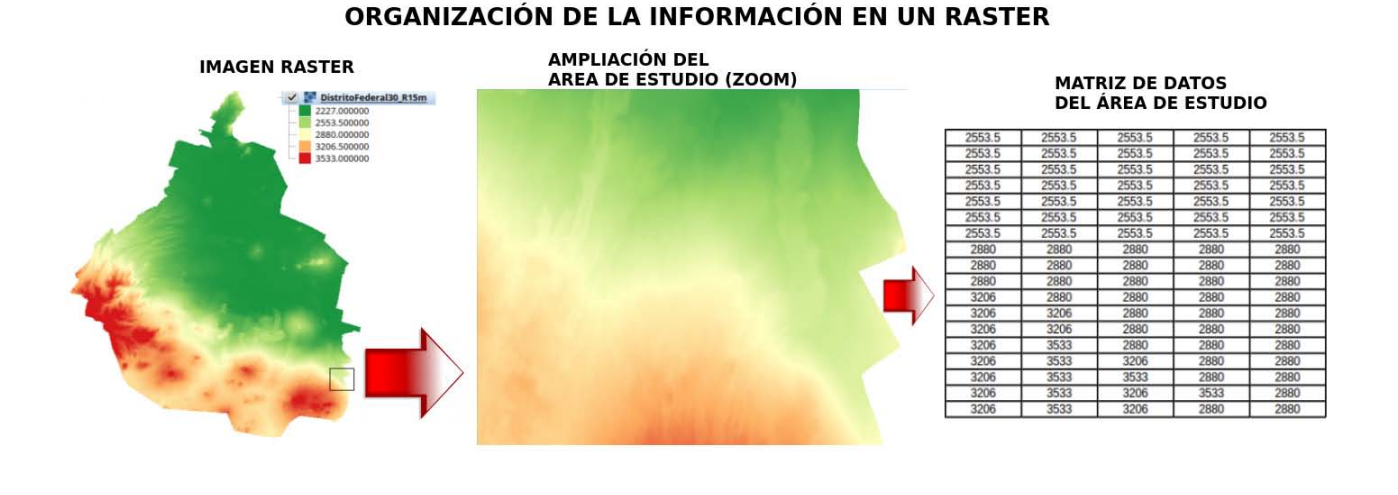

**Figura IV.2:** Ejemplo de datos raster

La decisión de utilizar datos vectoriales o ráster radica en la aplicación que se le dé en el proyecto que se esté trabajando. Cada tipo de dato espacial tiene sus ventajas y desventajas como se muestra en la tabla [IV.1.](#page-46-0)

<span id="page-46-0"></span>

| Tipo de dato | Ventajas                    | Desventajas                  |
|--------------|-----------------------------|------------------------------|
|              | Almacenamiento compacto     | Es un modelo de datos        |
|              |                             | complejo                     |
|              | Topología explícita y po-   | Operaciones de superposi-    |
|              | tente                       | ción complejas               |
| Vectorial    | Representación de entida-   | Requiere atributos para las  |
|              | des                         | entidades                    |
|              | Se integran con DBMS        | La digitalización puede lle- |
|              |                             | var tiempo.                  |
|              | Fácil de realizar transfor- | Exactitud en la pantalla     |
|              | mación de coordenadas       | puede ser engañosa           |
|              | Gráficos precisos para to-  |                              |
|              | das las escalas             |                              |
|              | Atributos ilimitados        |                              |
|              | Facilitan la representación |                              |
|              | de redes y objetos interco- |                              |
|              | nectados                    |                              |
|              | Estructura de datos simple  | Grandes volúmenes de da-     |
|              |                             | tos                          |
|              | Fácil<br>manipulación para  | Precisión limitada por la    |
| Raster       | los valores de atributos    | resolución del pixel         |
|              | Muchas funciones para rea-  | Los atributos son limitados  |
|              | lizar análisis              |                              |
|              | Muchos formatos de datos    | Transformación de coorde-    |
|              | disponibles                 | nadas compleja               |
|              | Representan mejor la reali- | Las herramientas utilizan    |
|              | dad                         | más recursos del CPU         |
|              | Se pueden ver en 3D         |                              |
|              | Crean mejores clasificacio- |                              |
|              | nes                         |                              |
|              | Realizar<br>operaciones     |                              |
|              | aritméticas                 |                              |

**Tabla IV.1:** Ventajas y desventajas de los tipos de datos espaciales

### **IV.1. Datos en geoserver**

Para servir los datos vectoriales al visor se utilizó el .WAR de Geoserver (ver sección [II.3\)](#page-30-0), el cual fue agregado al servidor de aplicaciones web Apache Tomcat. La información vectorial publicada fueron capas de división política (estatal, municipal, mundial) e hidrografía (cuencas y ríos).

En este servidor, para cargar las capas se crea un nuevo espacio de trabajo<sup>[11](#page-47-0)</sup> seguido de un almacenamiento de datos para enlazar la ruta de la carpeta donde están ubicados los datos espaciales (shapes). Posteriormente se publican capa por capa, asignándole un nombre  $y/o$  una descripción, se define el bounding box (coordenadas máximas y mínimas en latitud y longitud) y la proyección cartográfica que utilizará. En el proyecto se definieron con el EPSG:4326 que corresponde a las coordenadas geográficas WGS84. Se asignó al almacén de datos el unicode  $^{12}$  $^{12}$  $^{12}$ UTF-8 el cual permite usar caracteres como vocales acentuadas y la letra  $\tilde{n}$  en los datos tipo carácter que contienen las capas allí ubicadas.

Se diseñaron los estilos con los que fueron publicadas las capas en formato  $SLD<sup>13</sup>$  $SLD<sup>13</sup>$  $SLD<sup>13</sup>$ , que es el formato de tipo de estilos de Geoserver, por ejemplo para la capa de estados: se diseñó un estilo que fuera un polígono vacío para marcar las líneas de contorno en negro, con el objetivo de poder visualizar los datos de fondo con la división política. Este ejemplo está ilustrado en la figura [IV.3](#page-47-3) y en el apéndice [D](#page-93-0) se puede ver un estilo de muestra.

<span id="page-47-3"></span>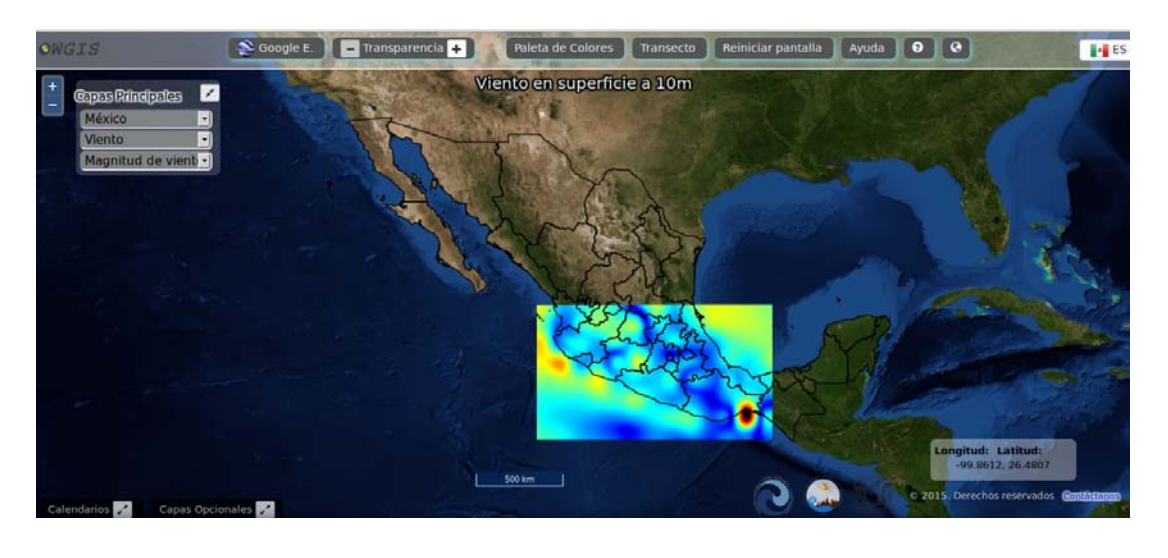

**Figura IV.3:** Capa de estados con el nuevo estilo en formato SLD implementada en el visor.

<span id="page-47-1"></span><span id="page-47-0"></span><sup>&</sup>lt;sup>11</sup>Manual en (http://docs.geoserver.org/latest/en/user/gettingstarted/shapefile-quickstart/index.html)<br><sup>12</sup>Es un set de caracteres universales (https://www.w3.org/International/articles/def

un set de caracteres universales (https://www.w3.org/International/articles/definitionscharacters/Overview.es.php)

<span id="page-47-2"></span><sup>&</sup>lt;sup>13</sup>El estándar OGC Styled Layer Descriptor (SLD) proporciona las herramientas para hacer uso de cartografía temática, esto es: diseño de estilos, cambios de colores, simbología, entre otras aplicaciones visuales sobre mapas.

Para la capa de (ríos) se dejó el estilo asignado por defecto, el despliegue en el visor se muestra en la Figura [IV.4.](#page-48-0)

<span id="page-48-0"></span>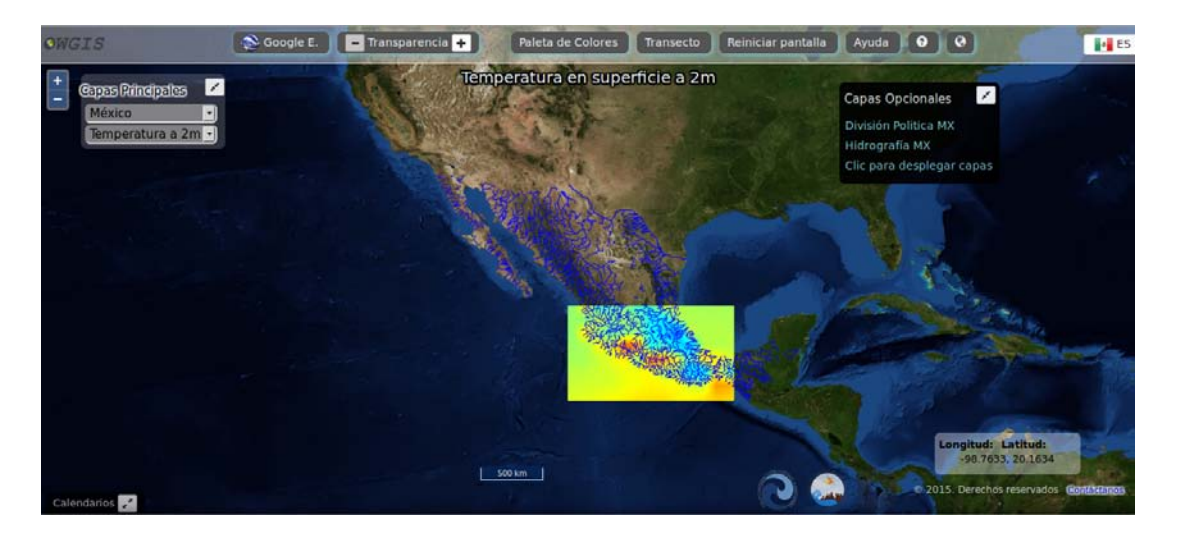

Figura IV.4: Visor con la capa de ríos implementada.

Para desplegar los campos deseados de los datos vectoriales de forma ordenada y entendible, se requiere programar unos archivos .ft $l^{14}$  $l^{14}$  $l^{14}$  y se agregan en la ruta de cada una de las carpetas de las capas que genera geoserver.

Los archivos .ftl son plantillas en HTML, que utiliza geoserver para crear respuestas personalizadas de los datos, se componen de tres archivos por capas los cuales son:

- **header.ftl:** Es la plantilla de encabezado, se invoca sólo una vez, y por lo general contiene el comienzo de la p´agina HTML, junto con algo de CSS (CSS es un lenguaje utilizado en la presentación de documentos HTML).
- **content.ftl:** Es la plantilla de pie de página, también es una plantilla estática que se utiliza para cerrar el documento HTML correctamente.
- **footer.ftl:** es la que muestra las características en tablas HTML reales. En esta plantilla es donde se configura el estilo que tendrán los datos y se seleccionan los campos que se desplegarán como respuesta a la consulta que realice el usuario sobre algún dato espacial.

#### (http://docs.geoserver.org/latest/en/user/tutorials/GetFeatureInfo/index.htm)

<span id="page-48-1"></span><sup>14</sup>(*<*http://docs.geoserver.org/latest/en/user/tutorials/GetFeatureInfo/index.html*>*)

En la figura [IV.5](#page-49-0) se puede ver un ejemplo de una consulta con el .ftl por default de geoserver e implementando los archivos (header, footer y content) en la carpeta del shape generada por Geoserver. Se puede observar el nuevo despliegue de la información al hacer la consulta. (Figura [IV.6\)](#page-49-1).

<span id="page-49-0"></span>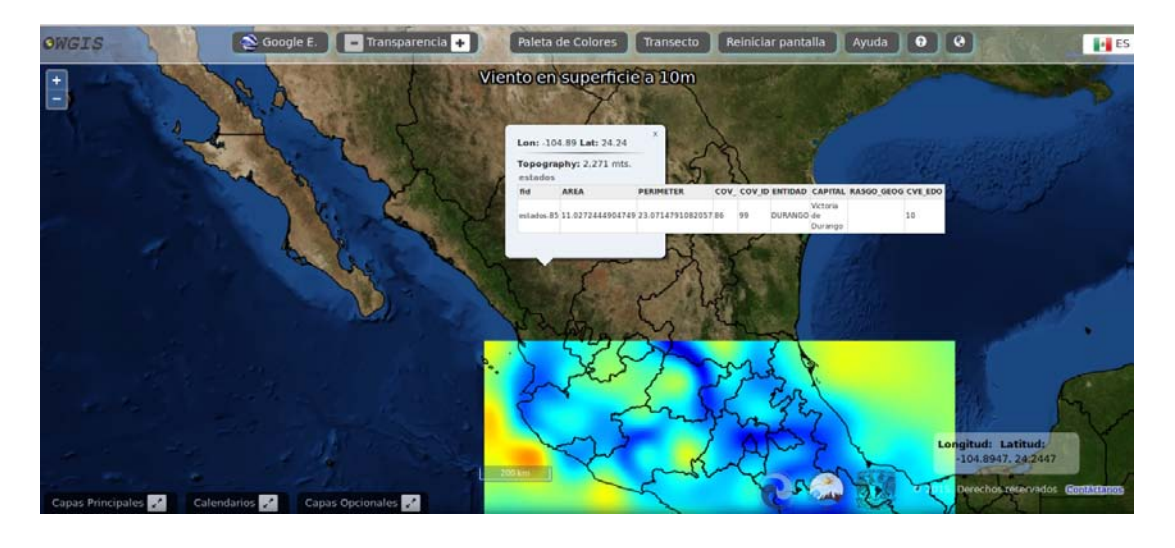

**Figura IV.5:** Datos de los campos desplegados por default de Geoserver.

<span id="page-49-1"></span>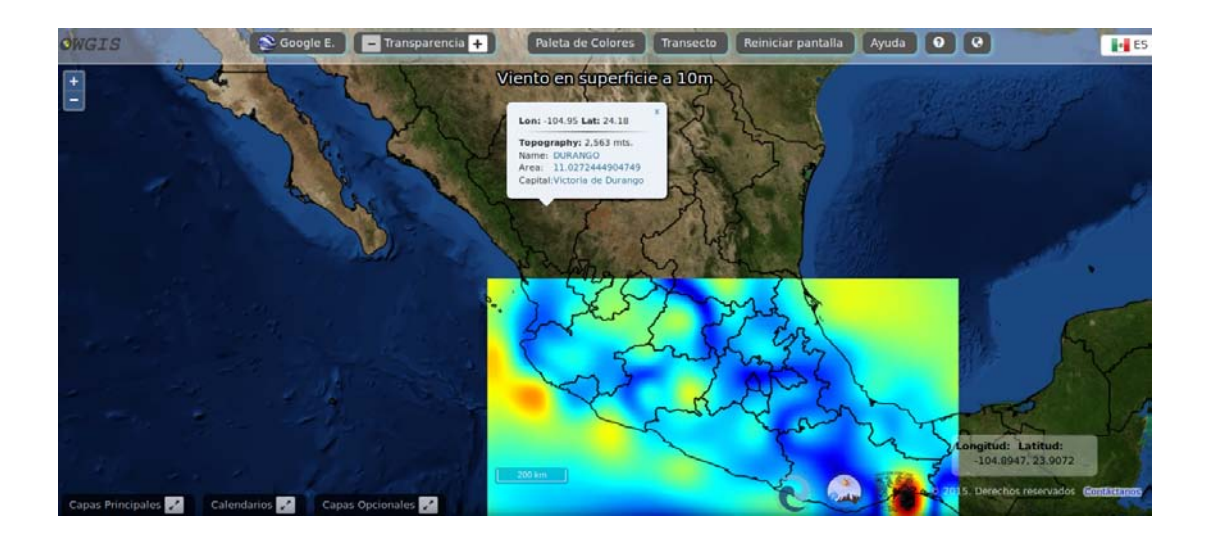

**Figura IV.6:** Visor con los ftl's implementados en la capa de estados.

# **IV.2.** Servicios Cartográficos Web

Los servicios cartográficos web son protocolos para compartir información geográfica a través de internet, definidos por la OGC, la cual les define estándares abiertos con la capacidad de funcionar en cualquier sistema operativo (Windows, Linux y Mac) con el objetivo de facilitar el intercambio de información y promover la interoperabilidad de los datos. Así mismo, la información es accesada directamente de los servidores de la entidad generadora de la información y se tiene acceso a la base de datos actual. Con la cual, el usuario de estos servicios puede generar mapas.

#### **IV.2.1. Web Map Service (WMS)**

El estándar OGC®, Web Map Service (WMS) proporciona una interfaz HTTP para la petición de imágenes de mapas registradas desde una o más bases de datos geoespaciales. La respuesta a una solicitud WMS es siempre un archivo de computadora que se transfiere a través de Internet desde el servidor al cliente. El archivo puede contener texto, o el archivo puede representar una imagen de mapa (.png, .gif, jpeg).

Los formatos de salida de texto suelen ser .xml, se utilizan para transmitir los metadatos del servicio, las descripciones de las condiciones de error, o respuestas a las consultas de información acerca de las características que se muestran en un mapa, imágen o servicio solicitado. (http://www.opengeospatial.org/standards/wms)

Los servicios WMS permiten la visualización, combinación y consulta puntual de datos de imágenes cartogr´aficas generadas a partir de una o varias fuentes (por ejemplo, los servicios WMS de lNEGI: datos vectoriales, y rasters como: ortofotos, Modelo Digital de Terreno, etc). NcWMS hace uso de este servicio (ver sección [II.8](#page-33-0) y [IV.3\)](#page-52-0).

El estándar WMS define tres operaciones:

- **GetCapabilities (requerido):** Obtiene los metadatos del servicio que constituyen una descripción interpretable automáticamente de información del contenido de los WMS's y los parámetros de petición aceptados por el servicio.
- GetMap (requerido): Obtiene una imagen de mapa con unos parámetros geoespaciales y de dimensión bien definidos.
- GetFeatureInfo (optional): Pregunta por información sobre una entidad feature en particular, de las mostradas en el mapa.

#### **IV.2.2. Web Coverage Service (WCS)**

Es un estándar de la OGC que permite la visualización y el suministro de datos geoespaciales (coberturas) desde un servidor web. Los datos pueden ser definidos por características espaciales y temporales y se pueden obtener en múltiples formatos de datos raster ( GeoTiffs, .img, .hdr).

A diferencia de WMS, que devuelve los datos espaciales como una imagen o "mapa estático", WCS devuelve datos disponibles de un servidor con sus propiedades originales. Esto quiere decir que son sistemas de consulta debido a que se puede ver el valor de cada píxel y descargar los rasters.

Permite el acceso a coberturas geoespaciales esto incluye por ejemplo, modelos de elevación digital (MDE), Modelos Digitales de Superficie (MDS) e imágenes satelitales.

Generalmente, un WCS proporciona tres operaciones (peticiones HTTP):

- **GetCapabilities:** Regresa un documento .xml describiendo el servicio y breves descripciones de la cobertura disponible para el cliente. Alternativamente, un catálogo de imágenes puede ser utilizado para regresar esa información.
- **DescribeCoverage:** Proporciona al cliente una descripción completa de una o más coberturas en el servidor WCS.
- **GetCoverage:** El servidor regresa una cobertura con valores o propiedades de un conjunto de ubicaciones geográficas, en formato Geotiff regularmente.

(http://learningzone.rspsoc.org.uk/index.php/Learning-Materials/Introduction-to-OGC-Standards/3.2- Web-Coverage-Services-WCS)

#### **IV.2.3. Web Feature Service (WFS)**

Es un servicio orientado a facilitar el intercambio de información geográfica a través de Internet y desarrollados según especificaciones del Open GeoSpatial Consortium (OGC). Es posible la descarga de capas de información geográfica vectorial tanto la geometría como la tabla de atributos. Pudiendo posteriormente exportarla a formato Shape o GML<sup>[15](#page-52-1)</sup>.

Una limitación a tener en cuenta en este servicio es el volumen de la transacción que se genera entre servidor y cliente, debido al uso de lenguaje XML. Para no colapsar los servidores, se hace necesario establecer un límite en el número de entidades que se descargan en cada petición y del tiempo de ocupación del servidor. (http://www.juntadeandalucia.es/medioambiente/site/rediam/menuitem.aedc2250f6db83cf8ca78ca731525ea0/?vgnextoid=cb43d61d8470f210VgnVCM2000000624e50aRCRD)

### <span id="page-52-0"></span>**IV.3. Datos en ncWMS**

#### **Script- bash para obtener las variables del modelo WRF (NetCDF)**

Debido a que el pronóstico de la parte central de México, producto del modelo WRF, es de aproximadamente 5 GB y el de la Rep´ublica Mexicana de 8 GB por archivo diario, los cuales se hacen inmanejables por su gran tamaño en almacenamiento, ya que contienen una extensa lista de variables meteorológicas en n-dimensiones, de las cuales utilizaremos sólo algunas para el objetivo de este trabajo, se decidi´o crear un nuevo archivo NetCDF que cumpliera con las convenciones de la CF (Climate and Forescat) únicamente con las variables deseables para su visualización. Para automatizar el procesamiento de los archivos NetCDF's, se programaron/diseñaron varios scripts en bash en linux, en los cuales se hace uso del software NCO y NCL.

Se crearon ocho scripts los cuales tienen que seguir un cierto orden y realizan las siguientes instrucciones:

- 1. Crea la variable SLP (Presión atmosférica reducida al nivel medio del mar) a partir de la salida del modelo WRF (archivo NetCDF) del presente día.
- 2. Extrae las variables necesarias del archivo NetCDF, con las cuales se operan en el proceso y guarda las que se vayan creando a partir de operaciones aritm´eticas, cambia algunos atributos de las variables por ejemplo, el de unidades para la variable temperatura de grados

<span id="page-52-1"></span> $^{15}$ El Geography Markup Language (GML) es una gramática XML para expresar características geográficas. (http://www.opengeospatial.org/standards/gml).

K -*>* C, crea un solo NetCDF con todas estas variables y borra los archivos temporales generados en el proceso.

- 3. Crea la variable de precipitación horaria a partir de la precipitación total y lo guarda en el mismo NetCDF previamente creado.
- 4. Calcula velocidades de viento a un cierto nivel de presión atmosférica a partir de interpolaciones en sus variables, y genera las variables para formar los campos vectoriales de viento a cada nivel, las variables creadas se guardan en el mismo archivo.
- 5. Genera un nuevo archivo sólo con las variables a requerir en el pronóstico, limpiando las que no se usar´an y crea los campos vectoriales para las corrientes de viento a diferentes niveles de presión atmosférica.
- 6. Crea la precipitación acumulada en intervalos de tres horas a partir de la precipitación horaria.
- 7. Genera la variable tiempo del archivo NetCDF.
- 8. Este script es el que ejecuta a todos los anteriores en orden para correrlos en uno solo y es el ´unico a ejecutar para obtener el archivo NetCDF final, uno por dominio, de cada d´ıa.

Como resultado de aplicar para cada salida del modelo WRF los scripts, el tamaño de almacenamiento se redujo considerablemente, quedando para el dominio uno un archivo NetCDF de 1Gb y para el dominio dos un archivo NetCDF de 480Mb.

Los datos fueron cargados a ncWMS desde elarchivo NetCDF final de cada dominio. Desde ncWMS se desplegaron las variables deseadas para generar el raster de cada una en diferentes formatos de imagen (.png, gif, mapa de bits).

Para cada variable se creó una paleta de colores elaborada a partir de combinaciones RGB en un total de 253 bandas de colores que fueron implementadas y cambiadas por las que están por default en ncWMS, porque son las que se utilizan en el grupo IOA. Esto con el fin de que sean comparables con el pronóstico anterior.

Para poder cambiar las paletas de colores se agregan las creadas en formato .pal<sup>[16](#page-53-0)</sup> en la siguiente ruta de ncWMS: (tomcat/webapps/ncWMS/WEB-INF/conf/palettes). Para que se carguen es necesario que se recargue el ncWMS en el Apache Tomcat.

<span id="page-53-0"></span><sup>16</sup>Formato para paleta de color en ncWMS se crea en un formato de texto con el RGB programado.

Las paletas de color se cambiaron de acuerdo a las variables, para esto se abrió el modo edición de archivos NetCDF que proporciona ncWMS, se ilustra en la figura [IV.7.](#page-54-0) En este apartado también se configuran los intervalos mínimos y máximos para la escala de colores (paleta) según la variable.

<span id="page-54-0"></span>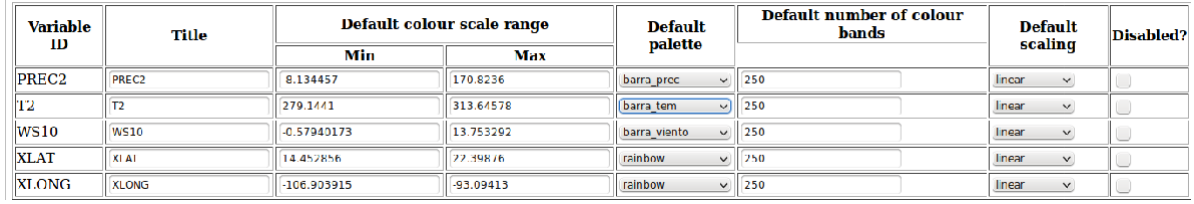

Figura IV.7: Modo edición para archivos NetCDF de ncWMS.

# Capítulo V

# **Resultados**

Cumpliendo con el objetivo de implementar la infraestructura de datos del grupo Interacción Océano-Atmósfera para el despliegue de variables meteorológicas en el servidor SIG web, se hizo una comparativa de las variables que se tienen disponibles actualmente en la portal de despliegue del pronóstico meteorológico (ver Fig. [V.1\)](#page-55-0) y las variables que se consideraron importantes para el despliegue en el nuevo visor SIG web. (ver tabla [V.1\)](#page-56-0)

<span id="page-55-0"></span>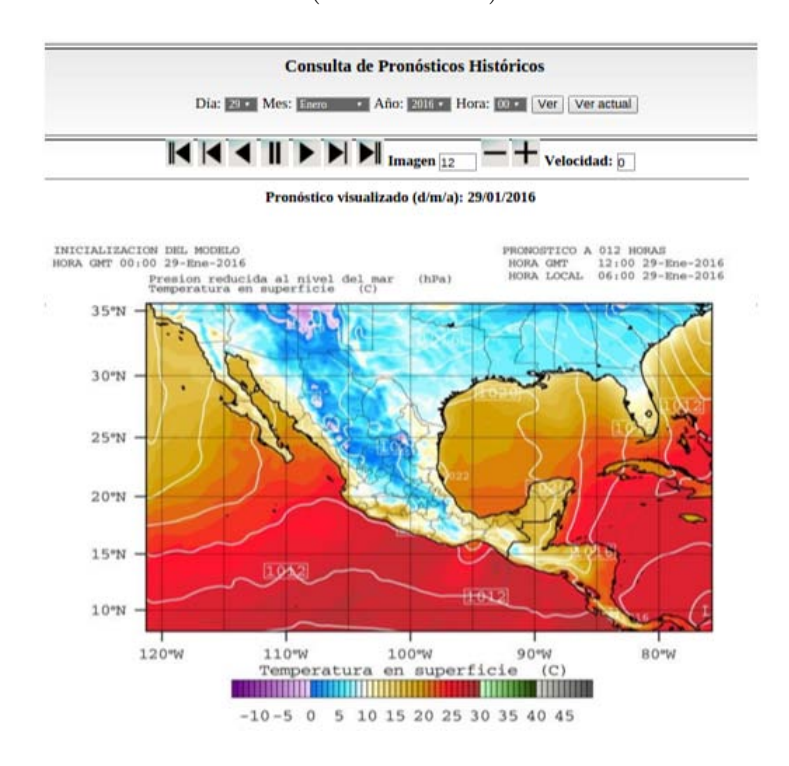

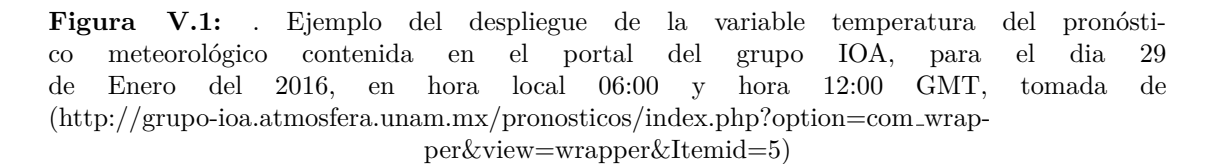

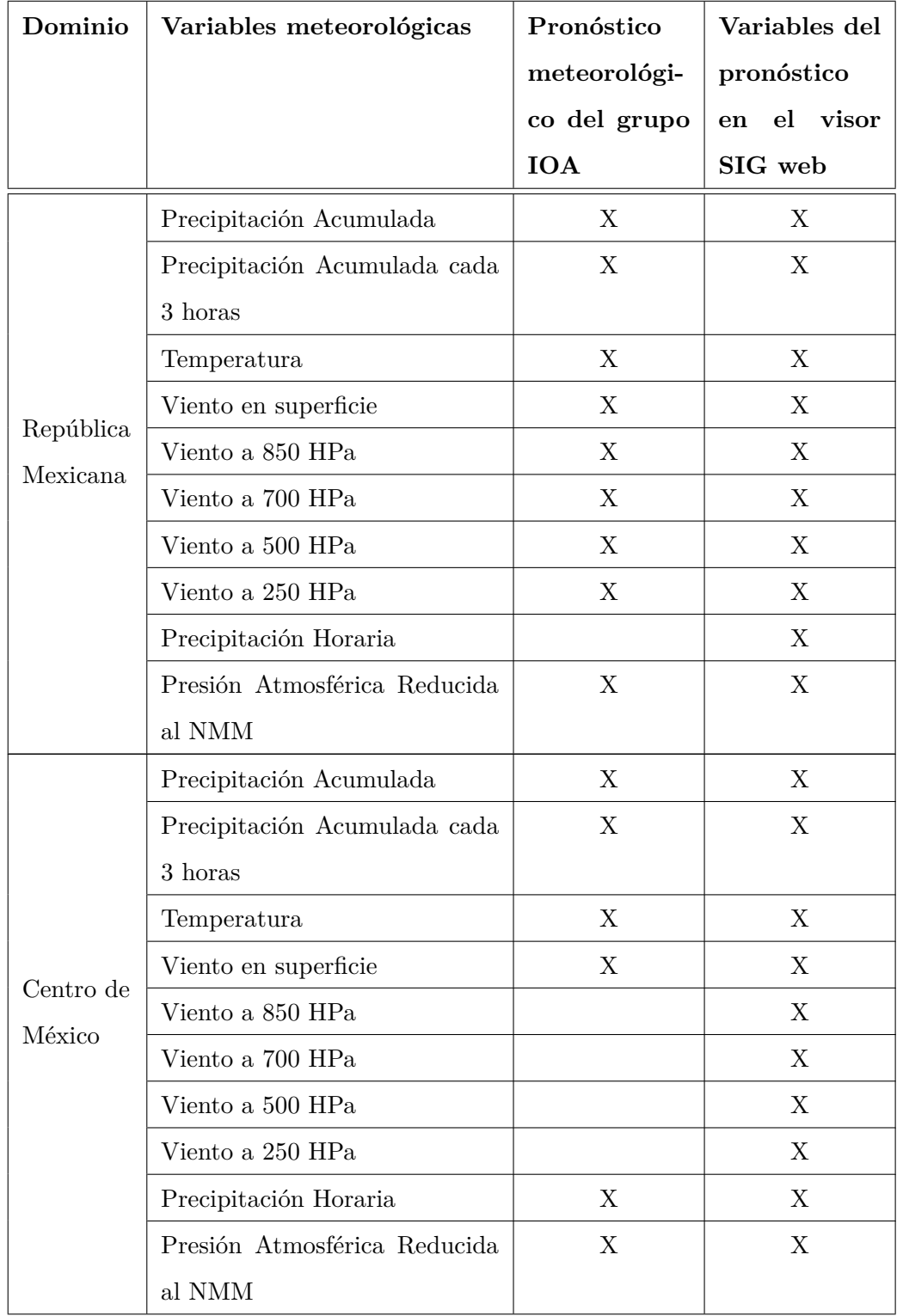

<span id="page-56-0"></span>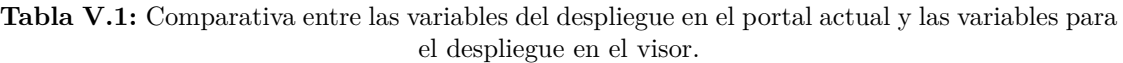

# V.1. Configuración y diseño del visor

El orden de los menús y submenús configurados para el visor se muestran en los diagramas de flujo de las figuras: [V.2,](#page-57-0) [V.3](#page-58-0) y [V.4,](#page-58-1) los cuales muestran la estructura de cada menú y las capas que contiene cada una.

<span id="page-57-0"></span>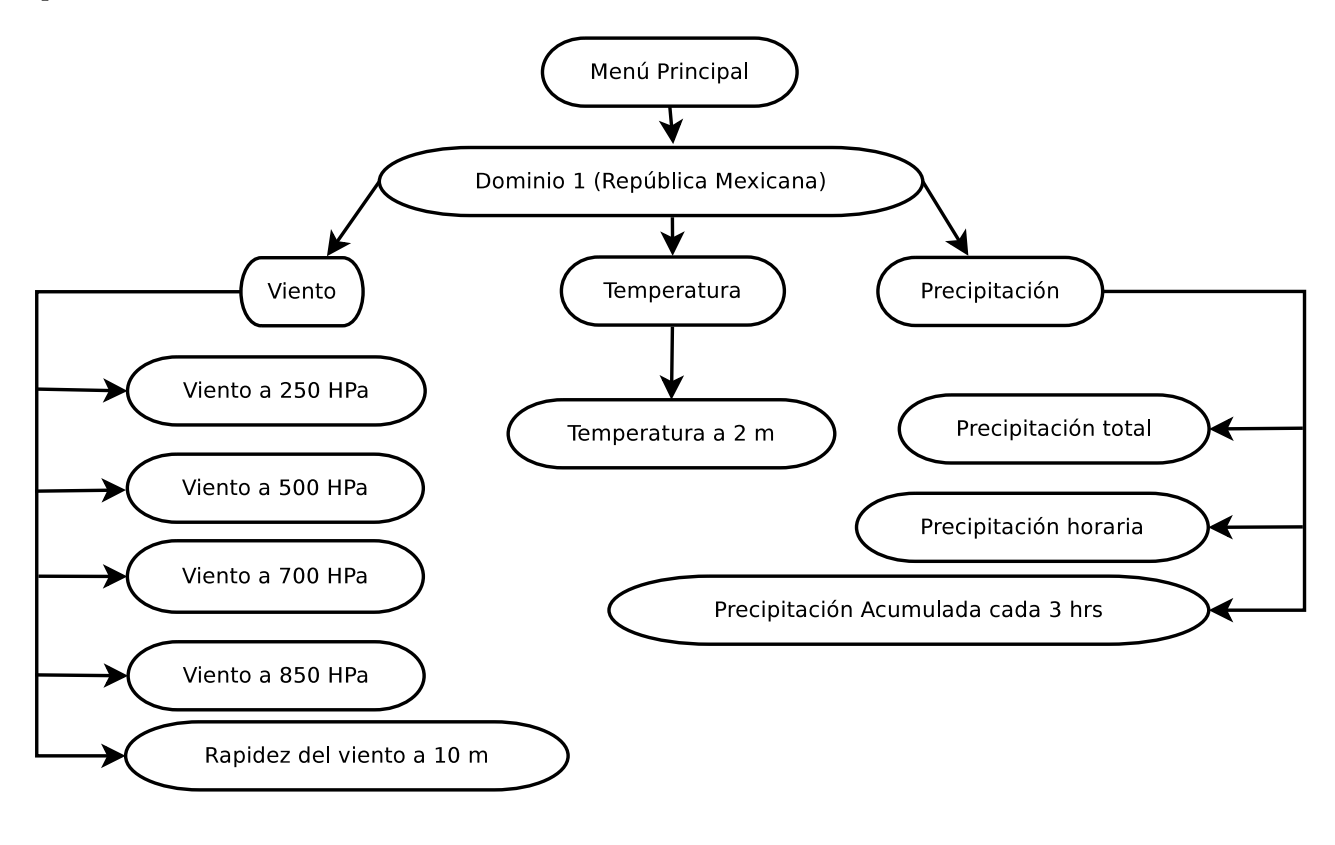

Figura V.2: Diagrama de flujo para el menú del Dominio 1 (República Mexicana).

<span id="page-58-0"></span>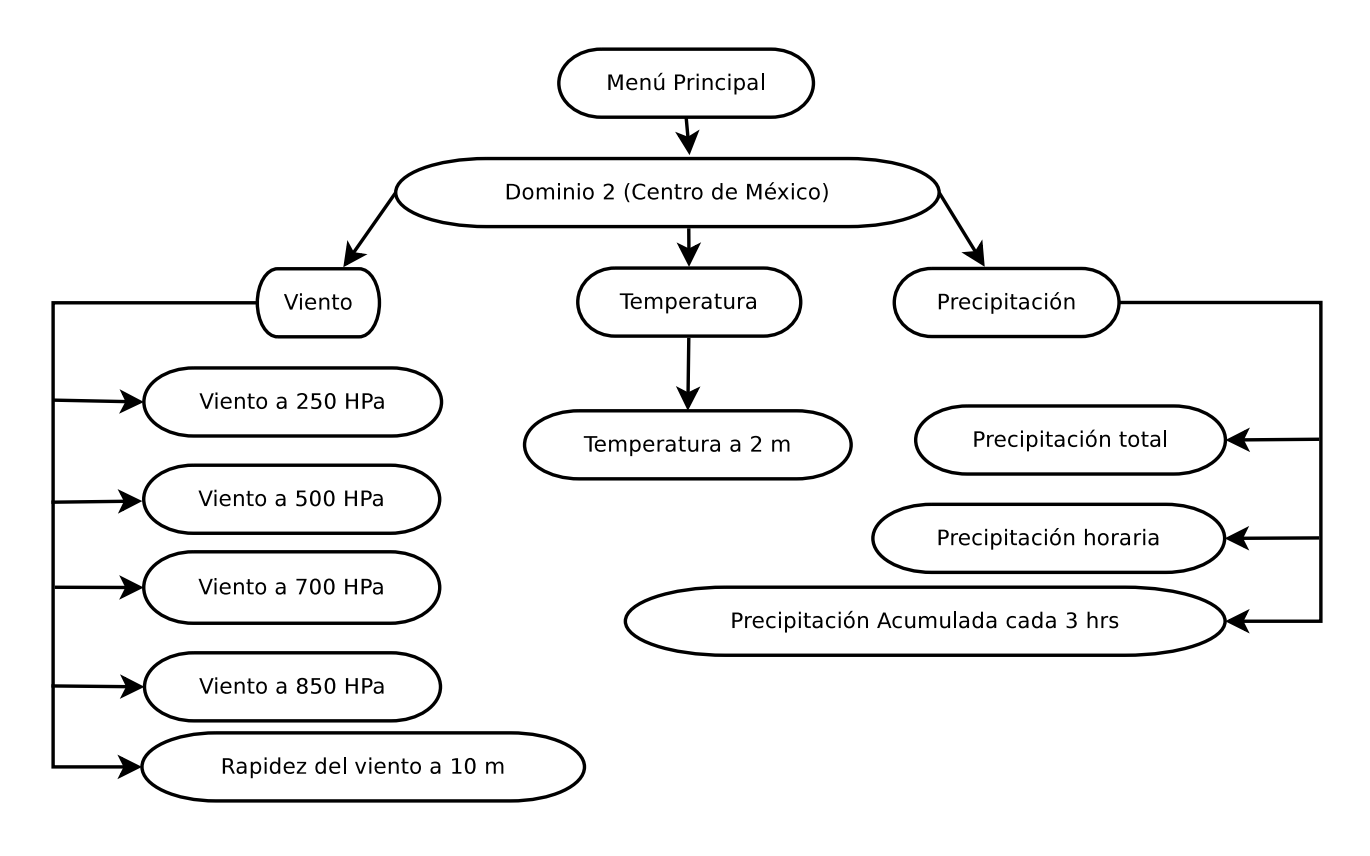

Figura V.3: Diagrama de flujo para el menú del Dominio 2 (Centro de México).

<span id="page-58-1"></span>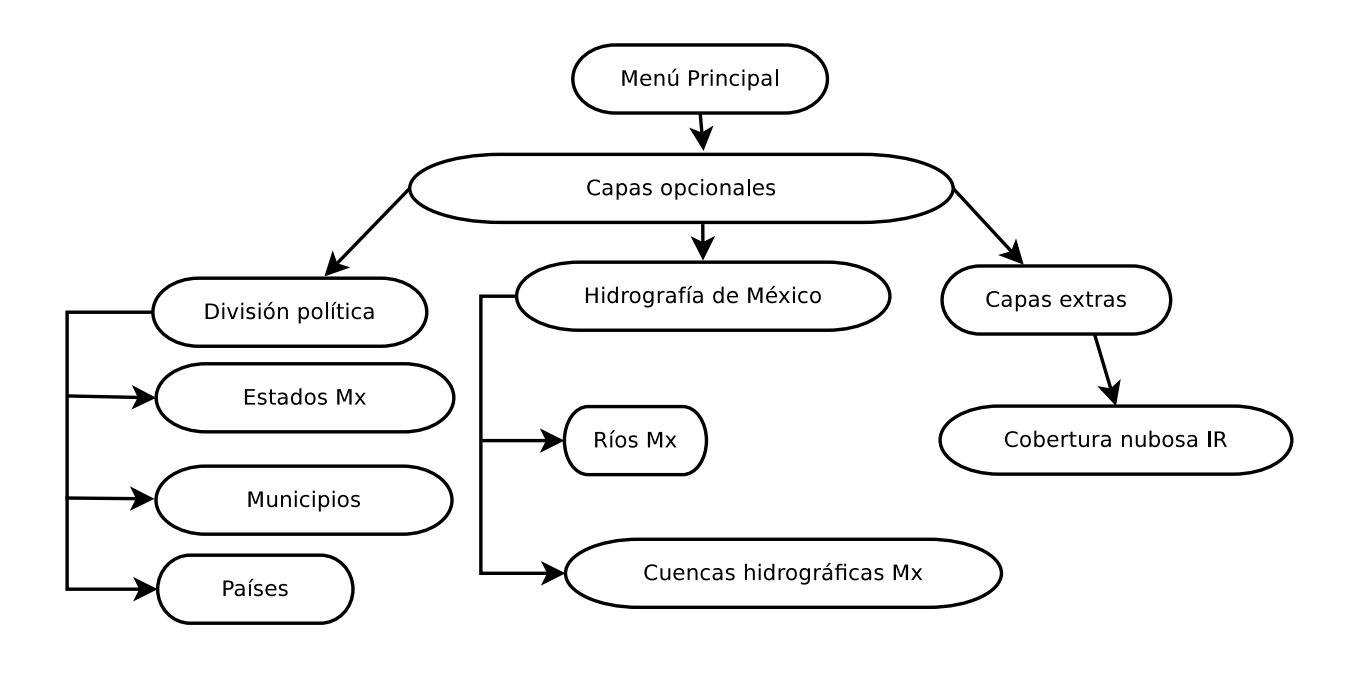

Figura V.4: Diagrama de flujo para el menú de capas opcionales.

#### **Archivo Testlayers.xml**

Para trabajar con este archivo el menú principal se dividió en dos dominios en el Centro de México y la República Mexicana, según quiera visualizar el usuario determinada zona de la República, las capas opcionales y el menú principal son iguales para ambos, la diferencia es la región para visualización de datos y tamaño de pixel.

Para el menú principal tenemos en cada dominio/sección las siguientes variables meteorológicas, estas a su vez están compuestas de sub-variables:

#### **Viento:**

**rapidez del viento a 10 metros:** Por convención de la Organización Meteorológica Mundial, se calcula a 10 m de altura sobre nivel de la superficie. Para las salidas del modelo los vectores  $(U,V)$  ya están estimados a esta altura para poder calcular esta variable. El resultado de la implementación de esta variable en el visor se puede ver en la figura [V.5.](#page-59-0)

<span id="page-59-0"></span>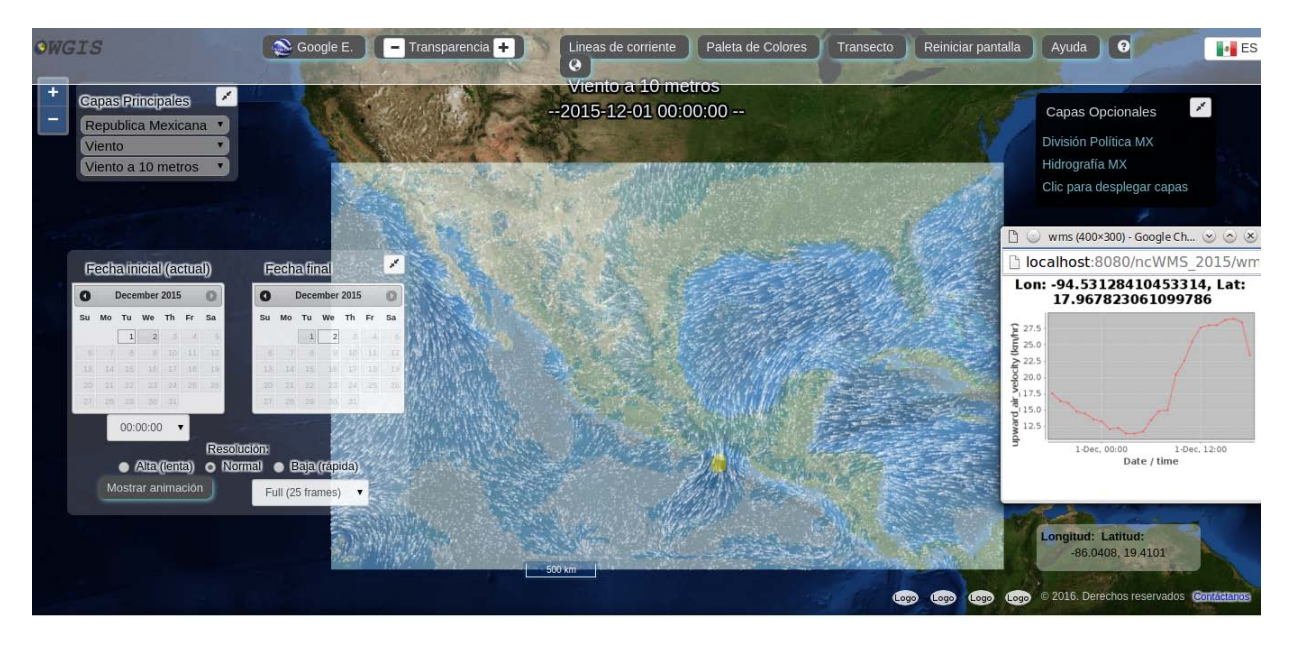

**Figura V.5:** Despliegue de la rapidez del viento a 10 metros en el visor.

**rapidez del viento a 250 HPa:** En este nivel soplan vientos muy intensos, corresponden a la troposfera alta. El resultado de la implementación de esta variable en el visor se puede ver en la figura [V.6.](#page-60-0)

<span id="page-60-0"></span>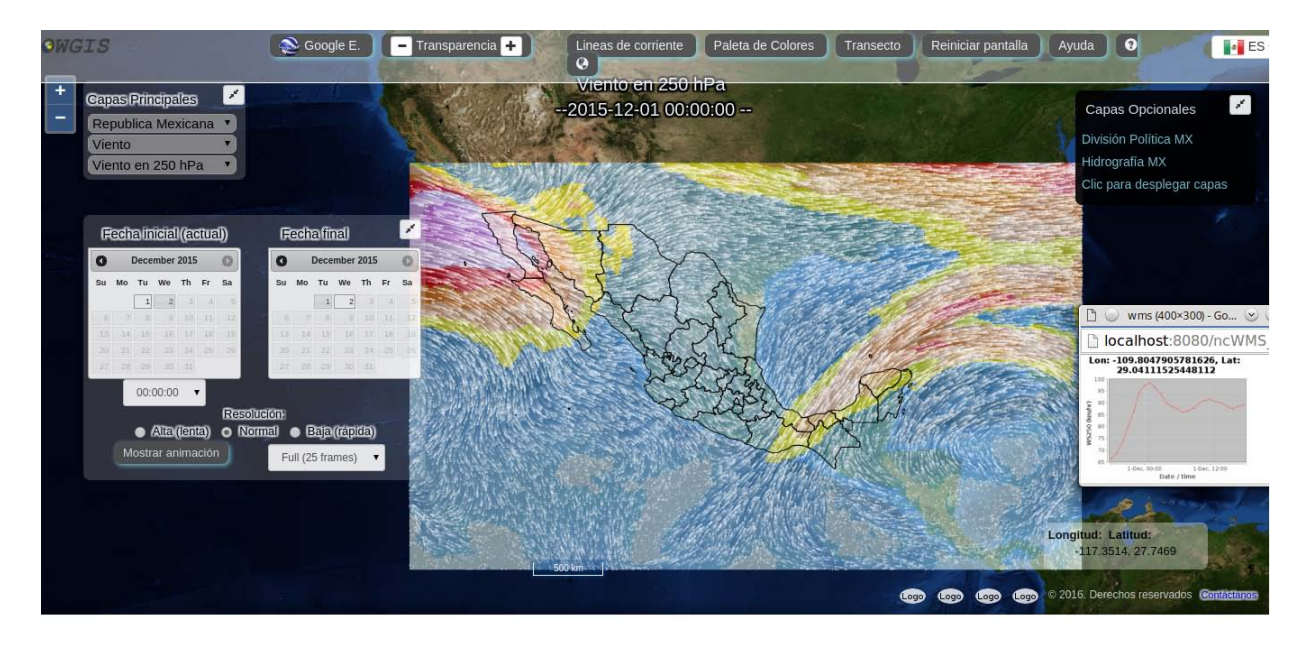

**Figura V.6:** Despliegue de la rapidez del viento a 250 hPa en el visor.

**rapidez del viento a 500 HPa:** (entre 5000 a 5920 metros de altura) Brinda una idea de las condiciones medias de la atmósfera (Por ser el nivel medio). Es un nivel muy útil para analizar los sistemas sinópticos, es decir los sistemas de alta y baja presión y sus desplazamientos. Ayudan a determinar las probables áreas de buen tiempo y de mal tiempo (por estar ubicada en vaguadas<sup>[17](#page-61-0)</sup> y cuñas<sup>[18](#page-61-1)</sup>). El resultado de la implementación de esta variable en el visor se puede ver en la figura [V.7.](#page-61-2)

<span id="page-61-2"></span>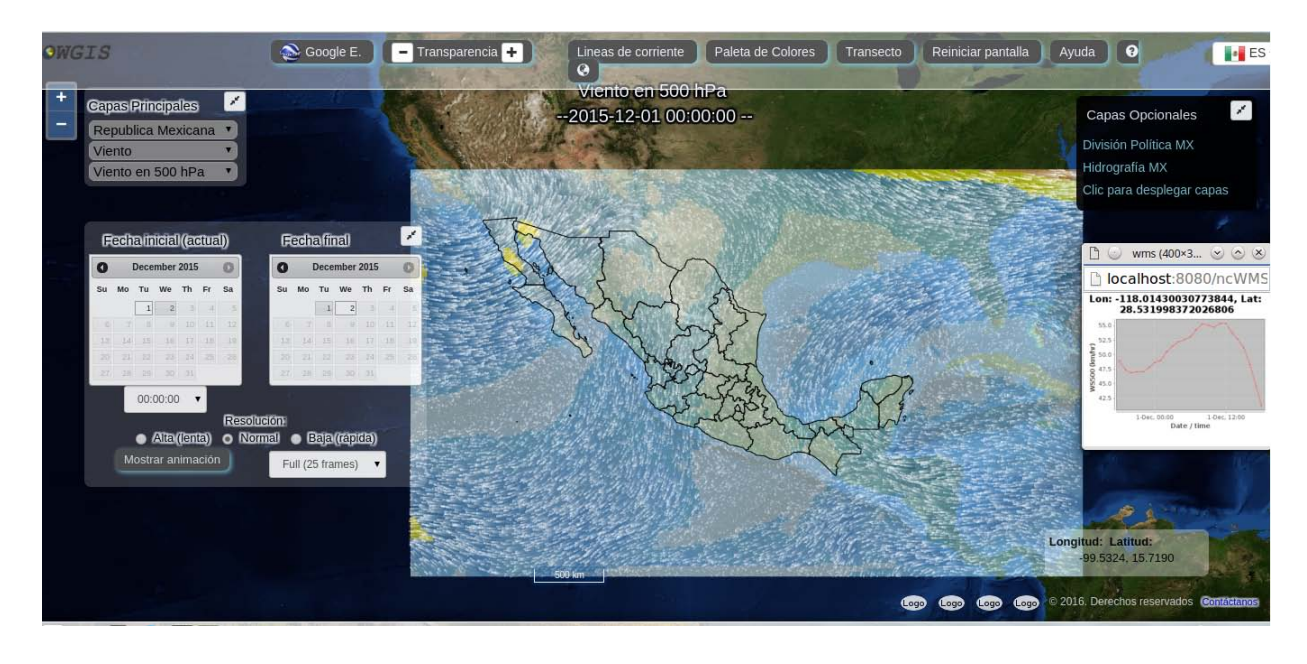

**Figura V.7:** Despliegue de la rapidez del viento a 500 hPa en el visor.

<span id="page-61-0"></span> $^{17}\mathrm{Región}$ de baja presión, generalmente se relaciona con mal tiempo

<span id="page-61-1"></span> $^{18}\mathrm{Regi}$ ón de alta presión, generalmente se relaciona con buen tiempo

**rapidez del viento a 700 HPa:** (Entre 3000 a 3500 metros de altura) Se utiliza para ubicar los bloques o núcleos de aire frío o de aire caliente. En algunas ocasiones aparecen en este nivel sistemas de baja presión (zona con menor valor de presión atmosférica en cuestión a las zonas de sus alrededores, principalmente son representadas con una L o B) que generan lluvias en superficie. El resultado de la implementación de esta variable en el visor se puede ver en la figura [V.8.](#page-62-0) (http://www.tutiempo.net/meteorologia/comprensionprocesos-meteorologicos.html)

<span id="page-62-0"></span>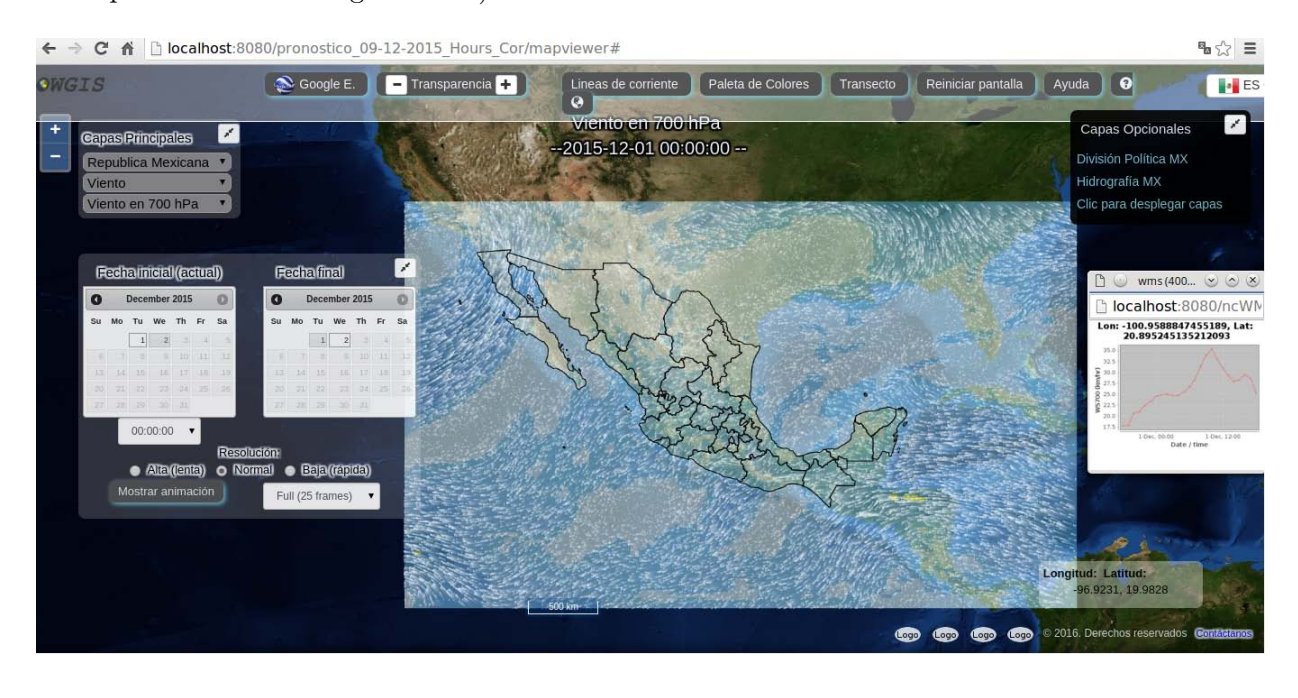

**Figura V.8:** Despliegue de la rapidez del viento a 700 hPa en el visor.

**rapidez del viento a 850 HPa:** (entre 1000 y 1600 metros de altura) Los sistemas aquí son prácticamente idénticos a los de superficie, la diferencia es que el viento es pa-ralelo a las isohipsas<sup>[19](#page-63-0)</sup>. Se utiliza para detectar la ubicación de las corrientes de aire muy húmedo y las de aire seco. A este nivel se mueven o se forman las nubes de lluvia o de tormenta por lo que los vientos, el transporte de vapor de agua y la convergencia de estas variables son importantes para identificar zonas de precipitación. El re-sultado de la implementación de esta variable en el visor se puede ver en la figura [V.9.](#page-63-1) (http://www.tutiempo.net/meteorologia/comprension-procesos-meteorologicos.html)

<span id="page-63-1"></span>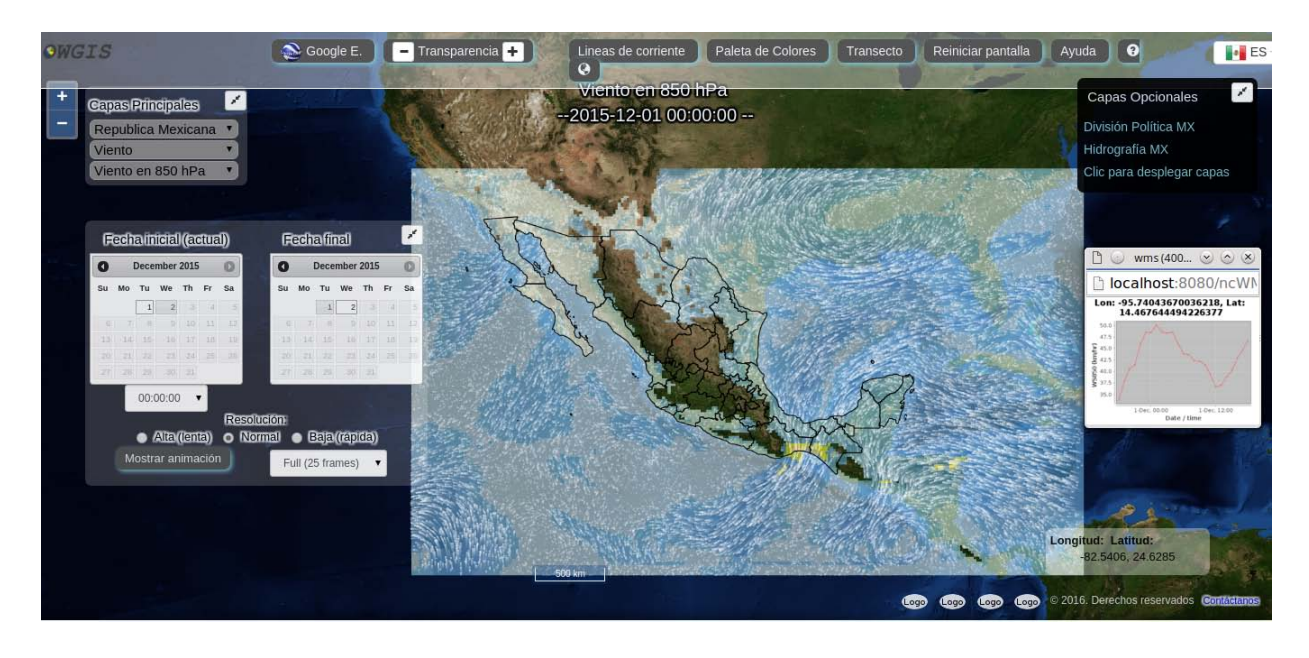

**Figura V.9:** Despliegue de la rapidez del viento a 850 hPa en el visor.

<span id="page-63-0"></span> $^{19}\mathrm{Son}$  líneas que unen puntos con una misma altura geopotencial

Temperatura: Temperatura de la región a 2 metros de altura sobre el nivel de la superficie calculada en grados Celsius. El resultado de la implementación de esta variable en el visor se puede ver en la figura [V.10.](#page-64-0)

<span id="page-64-0"></span>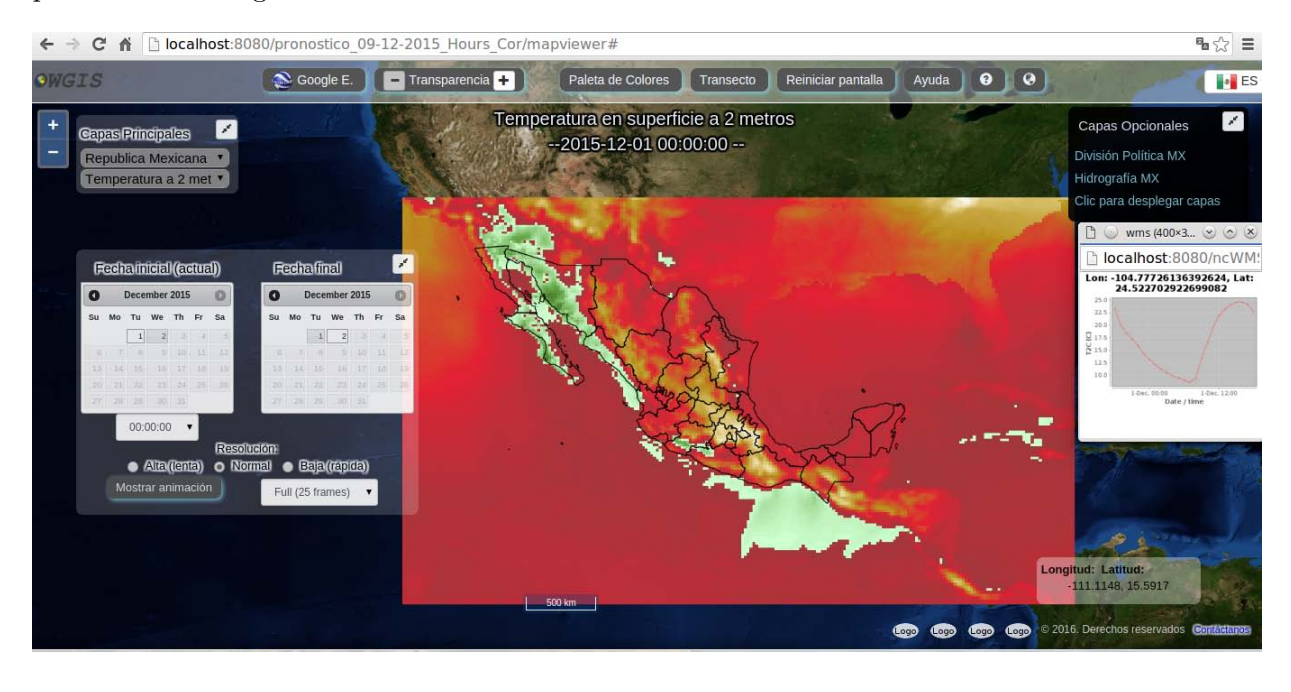

**Figura V.10:** Despliegue de la temperatura a 2 metros en el visor.

### Precipitación:

**Precipitación acumulada a 3 [hrs]:** Es la cantidad de precipitación acumulada en mm en intervalos de 3 horas.

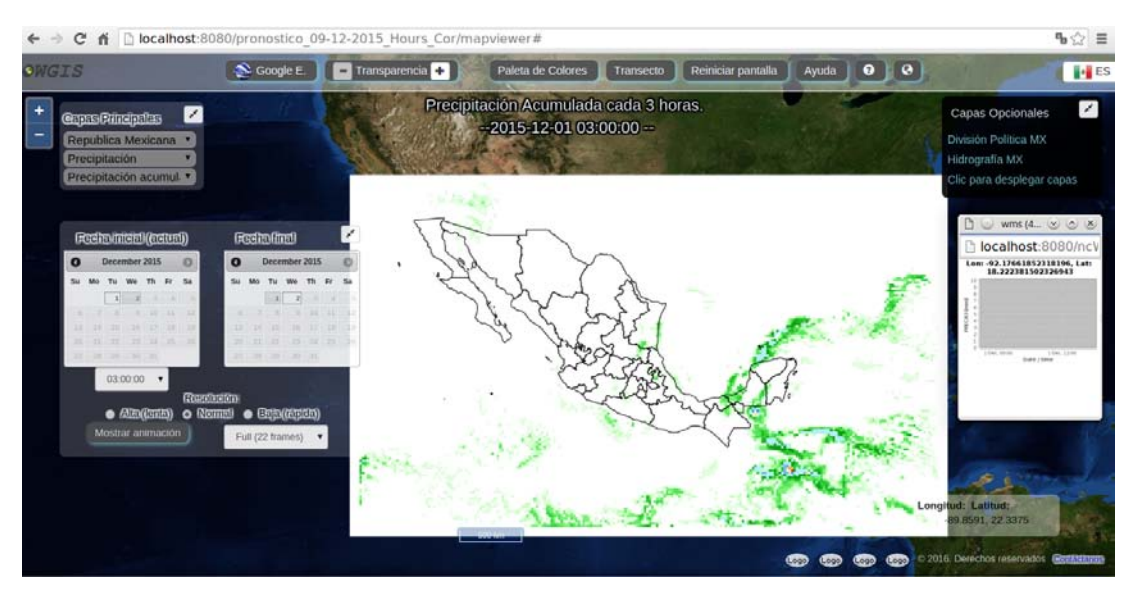

**Figura V.11:** Despliegue de la precipitación acumulada a 3 horas en el visor.

**Precipitación total:** Es la cantidad de precipitación acumulada en mm desde el tiempo 1 hasta el 121.

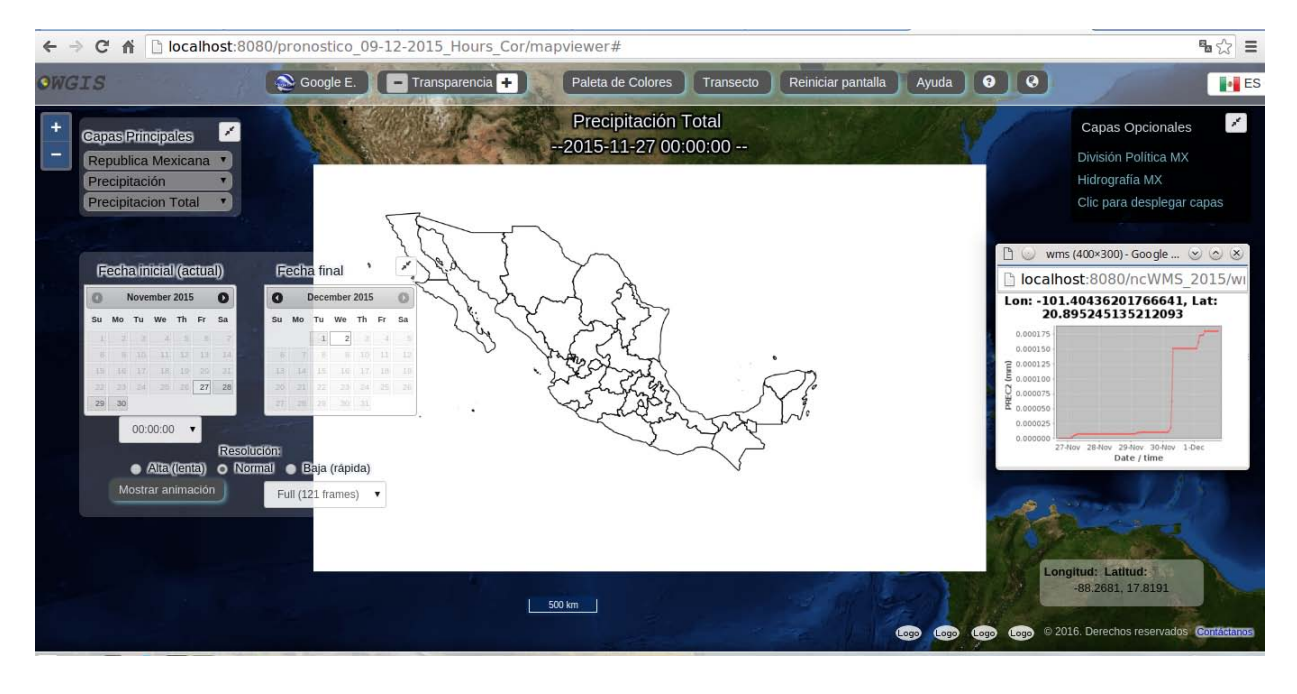

Figura V.12: Despliegue de la precipitación total en el visor.

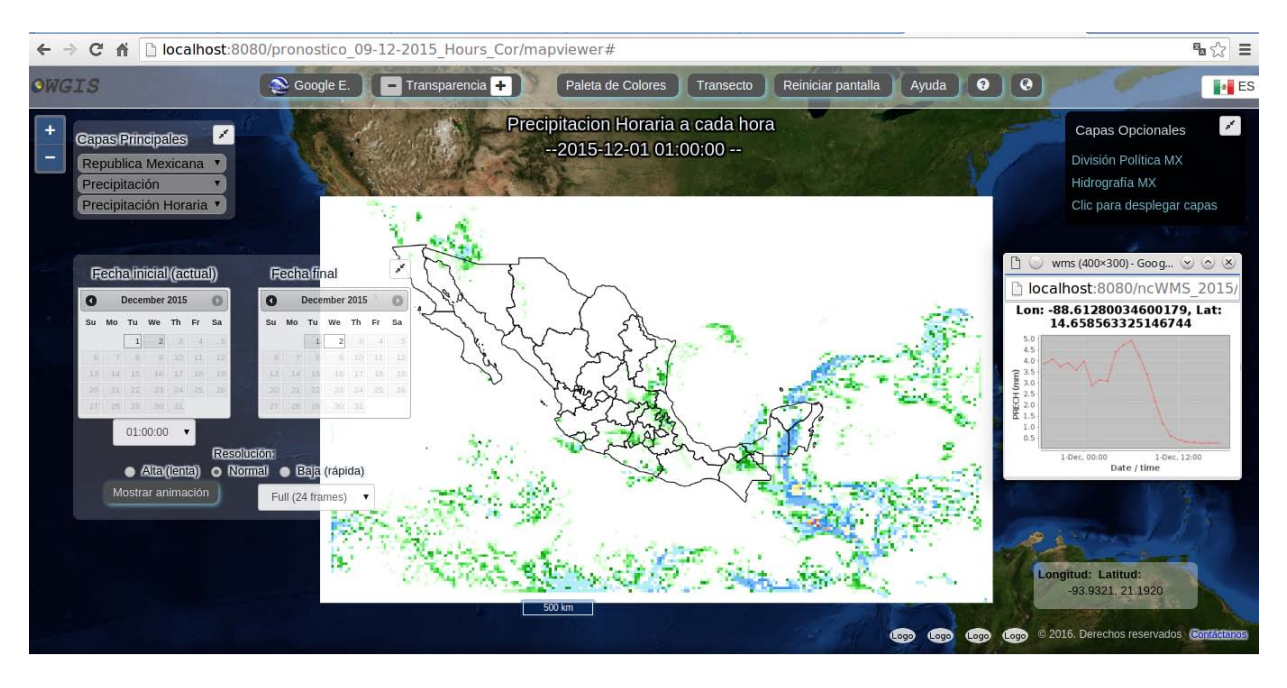

**Precipitación horaria:** Es la cantidad esperada de precipitación por hora.

Figura V.13: Despliegue de la precipitación horaria en el visor.

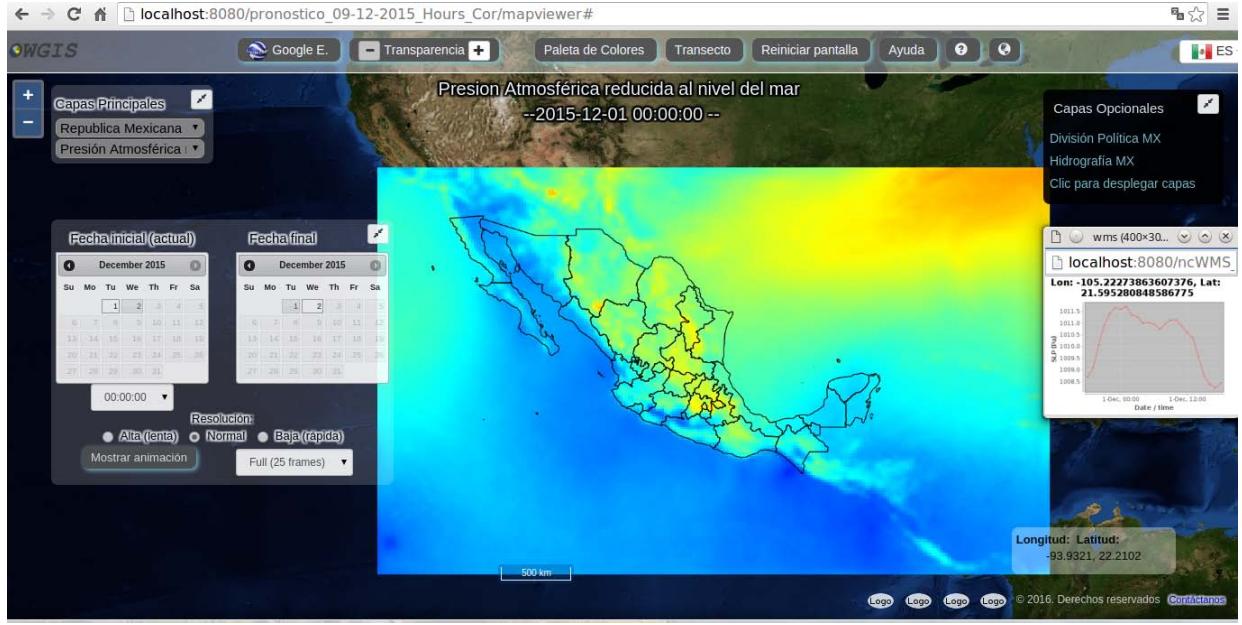

### Presión atmosférica reducida al nivel medio del mar:

Figura V.14: Despliegue de la presión atmosférica reducida al nivel medio del mar en el visor.

<span id="page-67-0"></span>Las variables mostradas en las capas opcionales se dividen en tres menús los cuales son: División política de México, hidrografía de méxico, capas extras, estas a su vez contienen sub-variables como se muestra en la Figura [V.15.](#page-67-0)

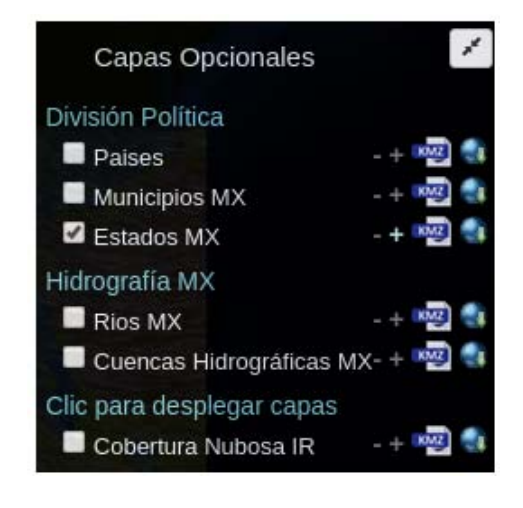

**Figura V.15:** Despliegue de las capas opcionales que tiene el visor.

#### **Archivo MapViewConfig.properties**

Este archivo de configuración se modificó de la siguiente manera para la óptima visualización del pronóstico meteorológico de México:

- Centrado del mapa: Latitud=25 y Longitud= -105
- Niveles de zoom's: 18
- Zoom inicial: 1.5
- Idioma de default: Español
- Idiomas disponibles: Inglés y Español
- Límites de BBOX=  $180, -90, 180, 90$
- Mapa base: Aéreo de Mapquest
- Posición del menú: Arriba
- $\blacksquare$  Orientación de Menú: Vertical
- Tiempo para recargar capas: Diario

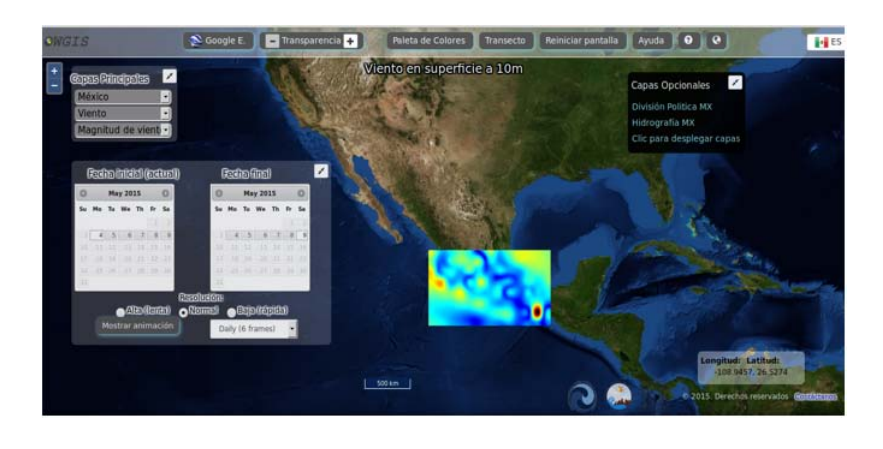

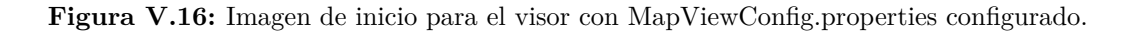

#### **Las principales herramientas y ventajas del visor son las siguientes:**

Se pueden crear animaciones de todas las variables meteorol´ogicas desde un intervalo de  $[2,121]$  frames/seg, estando disponible en el control de la animación el aumento o descenso de la velocidad para el cambio de imagen y la fecha y hora como se puede ver en la figura [V.17.](#page-68-0)

<span id="page-68-0"></span>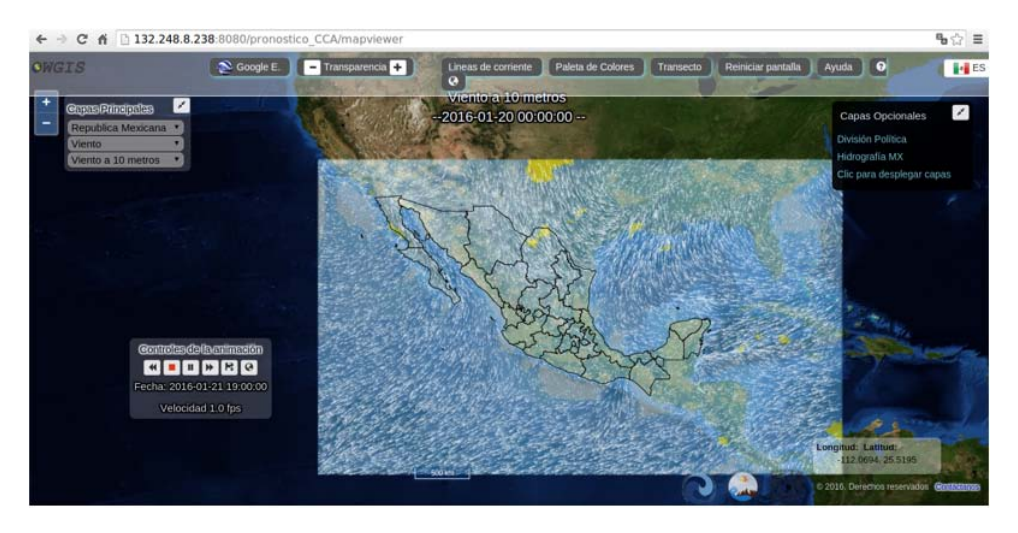

Figura V.17: Creación de una animación con sus controles en el visor.

<span id="page-69-0"></span>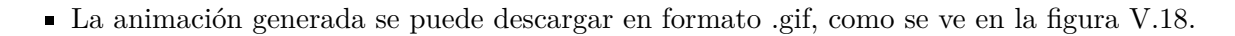

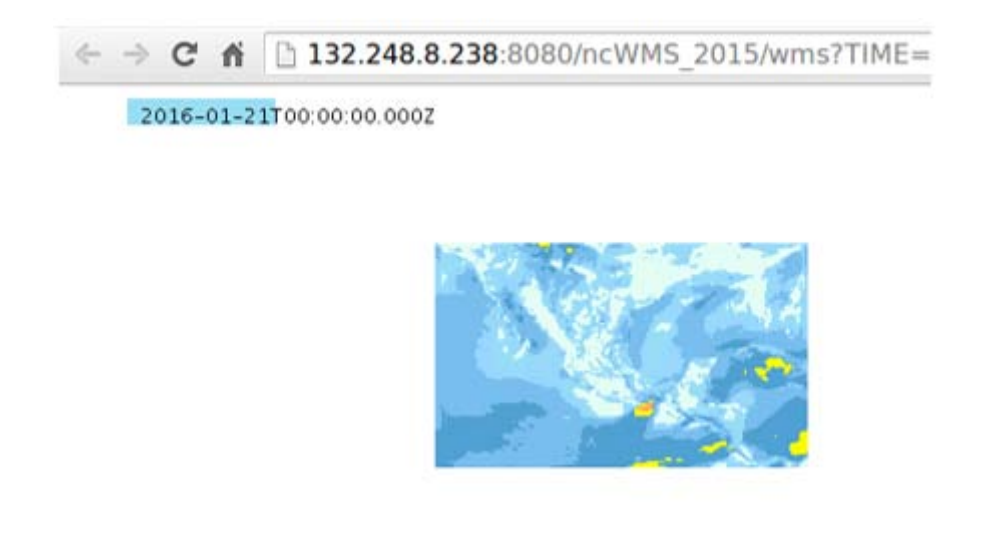

Figura V.18: Imagen de descarga para la animación.

Los vectores de viento se pueden configurar, dependiendo si se quieren aumentar o disminuir en cantidad, la velocidad que tendrán, el color, esto en la herramienta de líneas de corriente como se muestra en la figura [V.19](#page-69-1)

<span id="page-69-1"></span>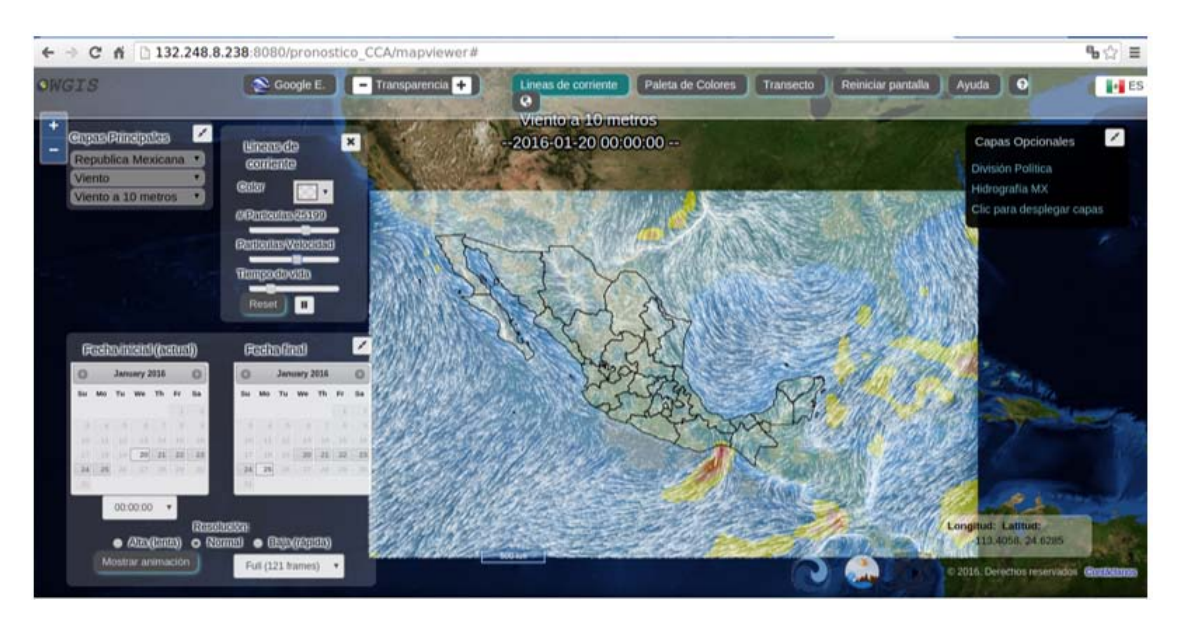

**Figura V.19:** Controles del campo vectorial.

El campo vectorial creado para las variables de rapidez de viento no es estático, cambia por hora, como se puede ver en la Figura [V.20.](#page-70-0)

<span id="page-70-0"></span>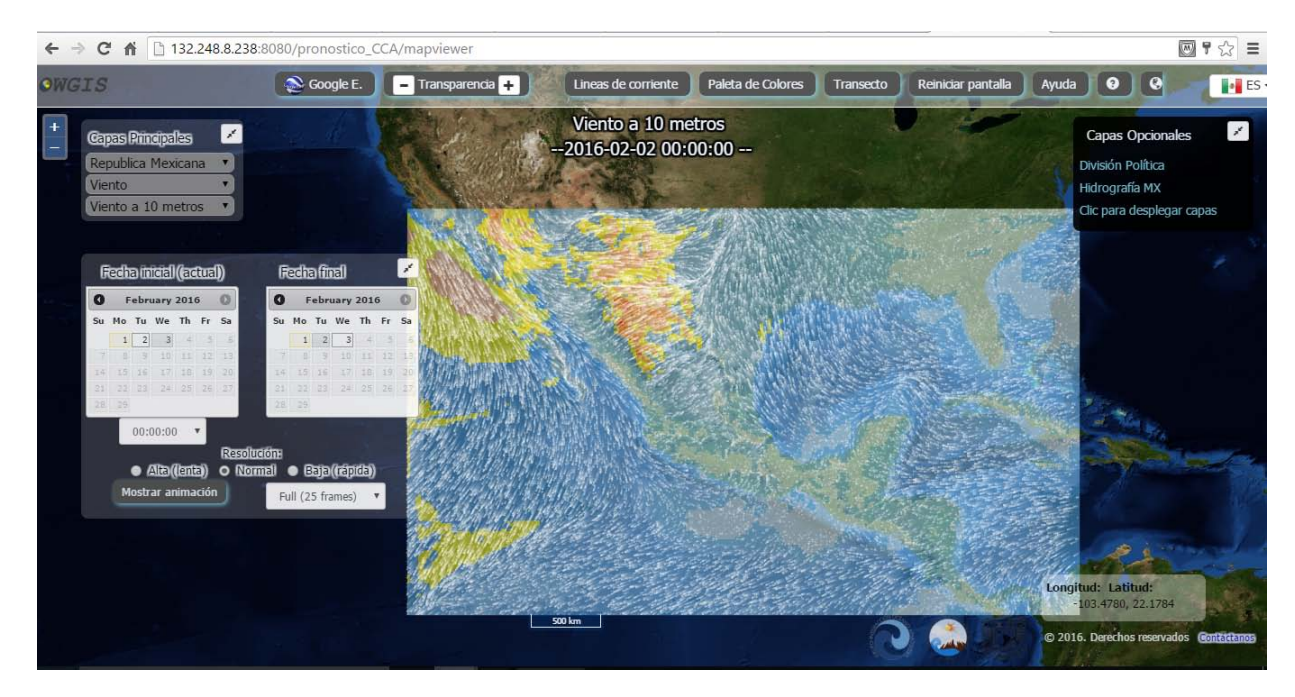

#### (a) Día:  $2/2/2016$  Hr 00:00:

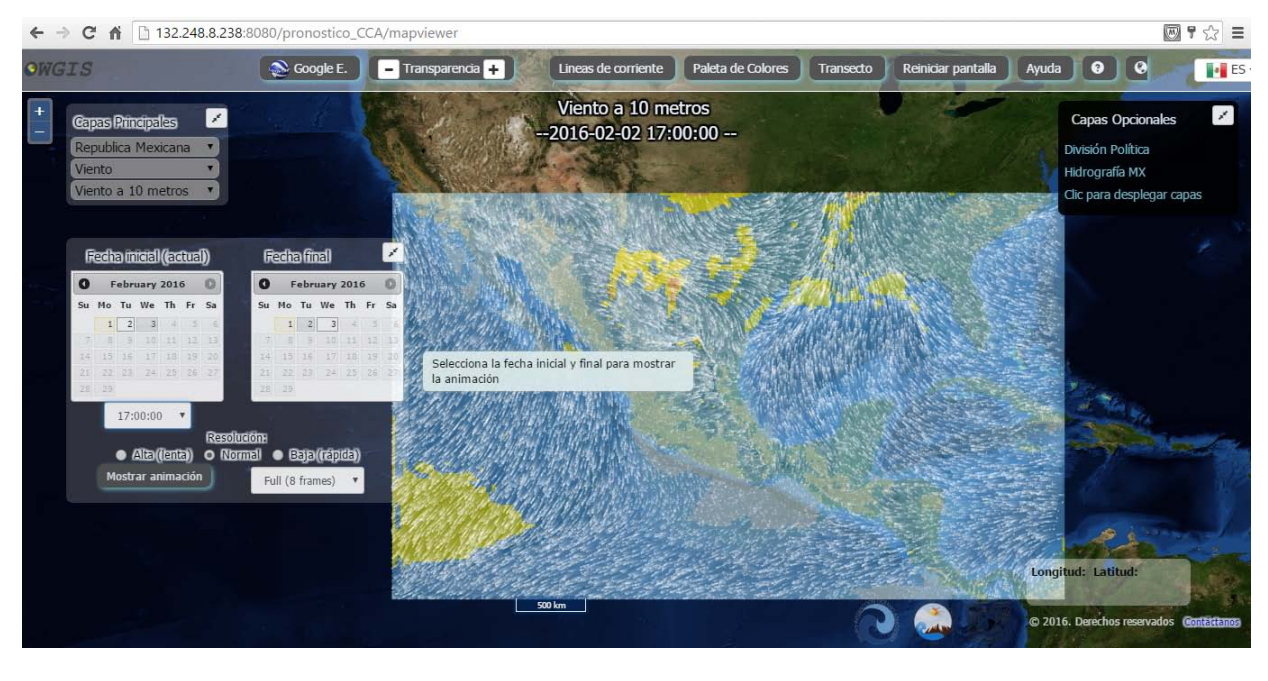

(b) Día:  $2/2/2016$  Hr:17:00

Figura V.20: Variación del campo vectorial para cada hora en el visor.

Se pueden crear series de tiempo para ver cómo se comportará cada variable en intervalos de [2, 121] hrs, la serie de tiempo se genera por pixel, un ejemplo se ilustra en la figura [V.21.](#page-71-0)

<span id="page-71-0"></span>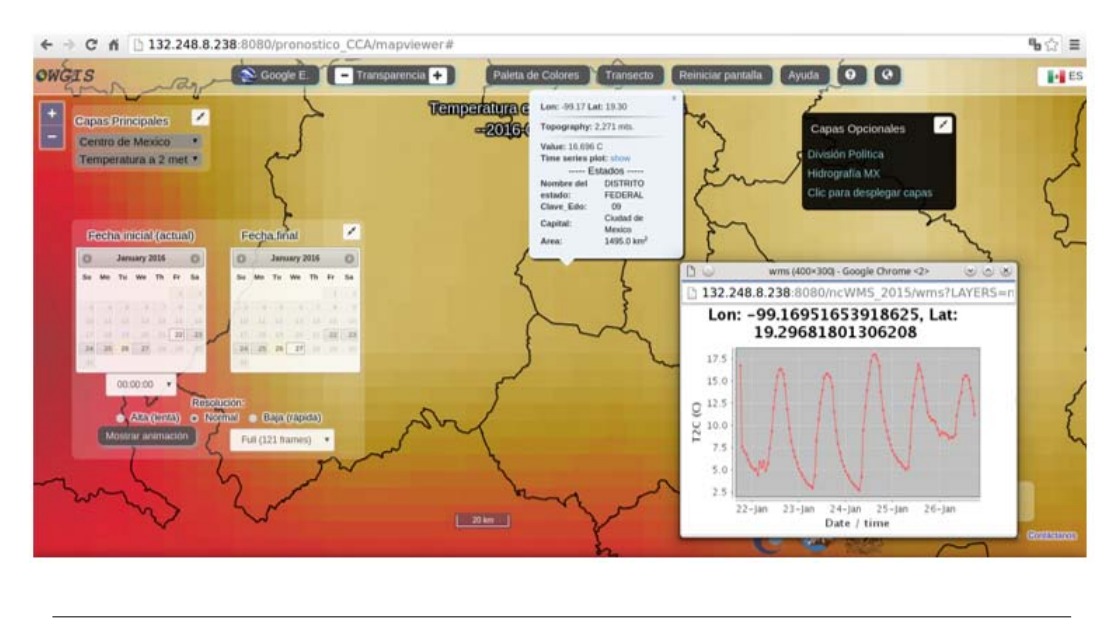

Figura V.21: Generación de una serie de tiempo de 121 horas para la variable temperatura.

Se puede generar el trazo de transectos de un punto a otro, haciendo click en la herramienta transecto, un ejemplo se puede ver en la figura [V.22.](#page-71-1)

<span id="page-71-1"></span>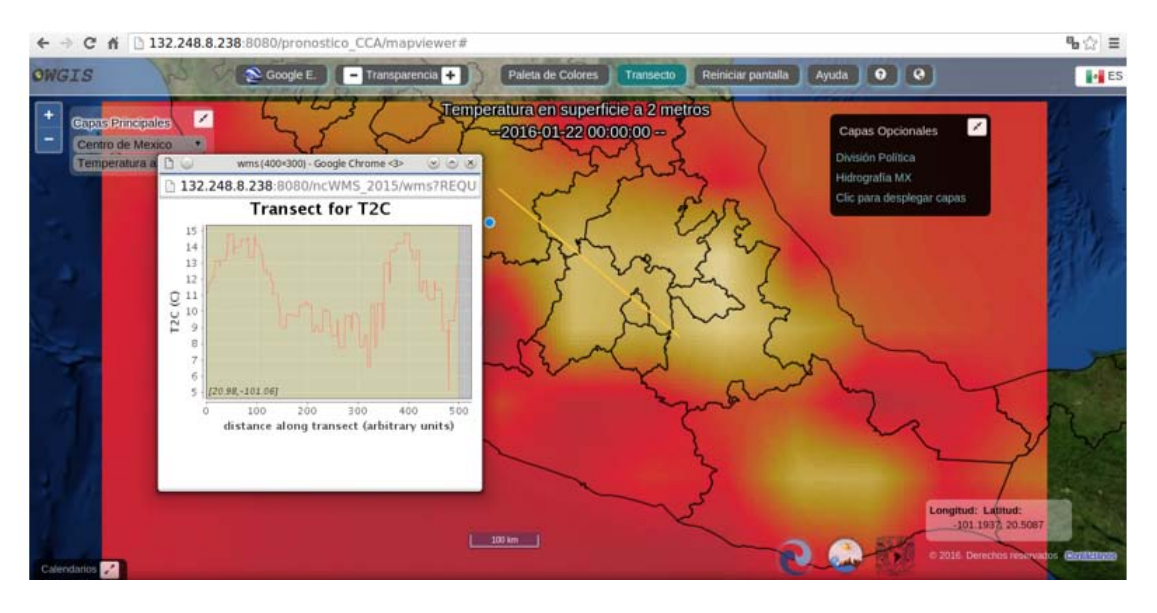

Figura V.22: Generación de un transecto para la variable temperatura.
La paleta de colores se puede cambiar para cada variable, haciendo click en la herramienta paletas de colores, como se ve en la figura [V.23.](#page-72-0)

<span id="page-72-0"></span>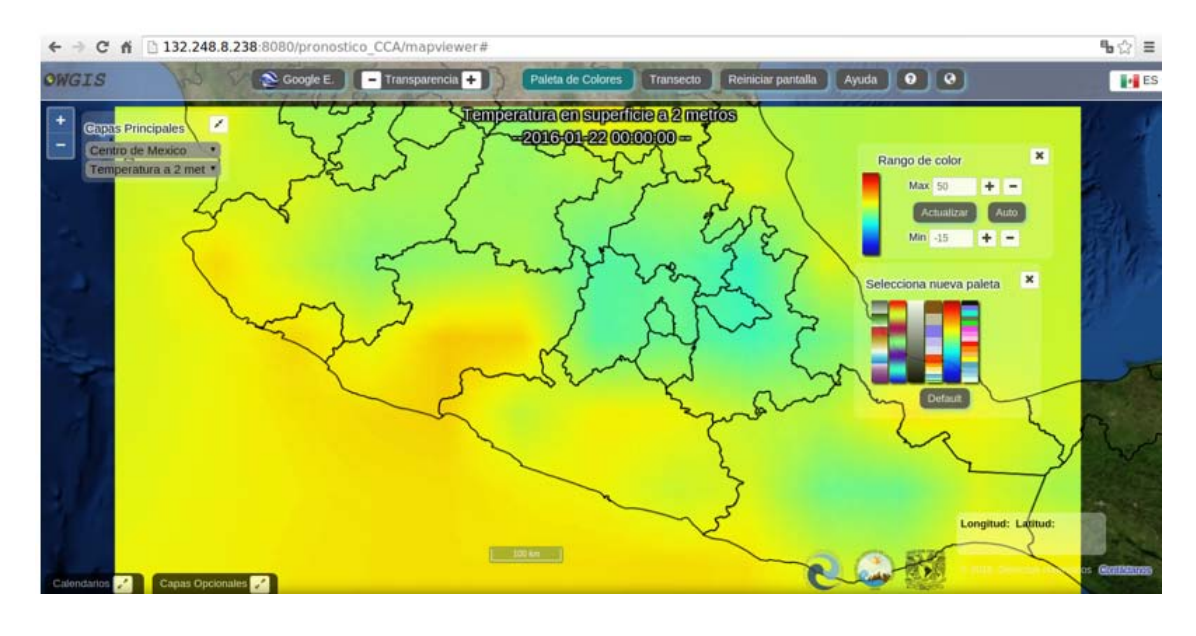

**Figura V.23:** Herramienta para cambiar la paleta de colores en el visor.

El usuario puede optar por ver el pronóstico meteorológico en plano o verlo en el globo terráqueo, el ejemplo se ve en la figura [V.24.](#page-73-0)

<span id="page-73-0"></span>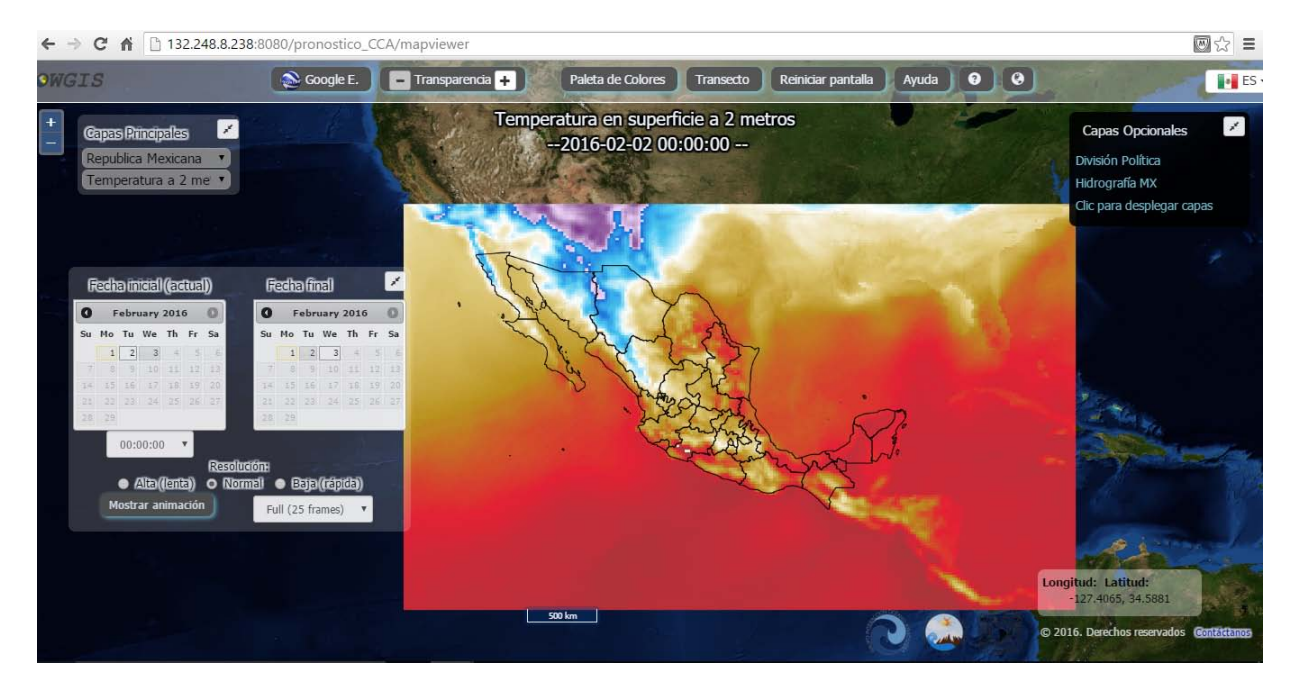

(a) Plano 2D

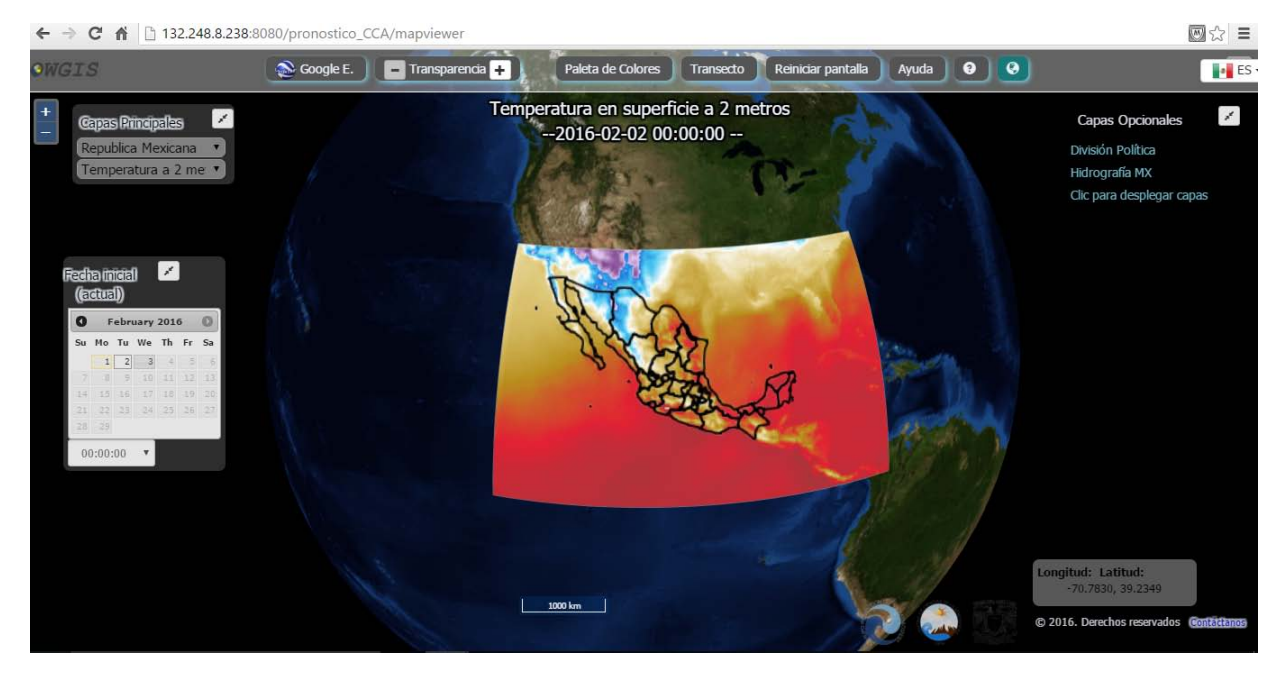

(b) Globo terráqueo

Figura V.24: Opciones para visualizar el pronóstico.

Los datos vectoriales son descargables en formato .kmz o en .zip que contiene el dato vectorial en formato shape, como se puede ver en la figura [V.25](#page-74-0)

<span id="page-74-0"></span>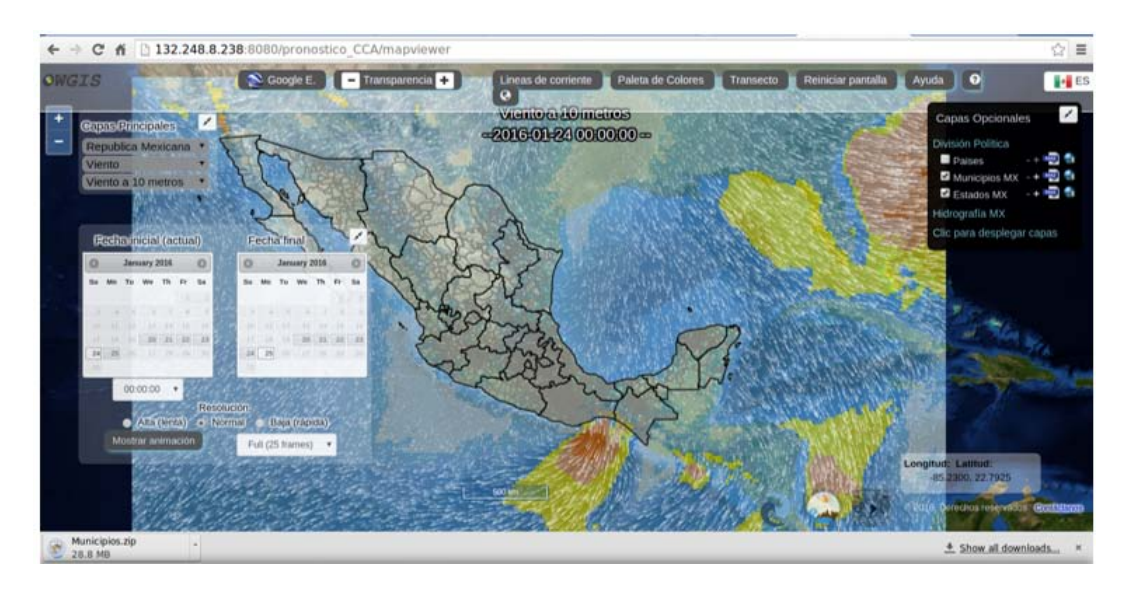

**Figura V.25:** Descarga de datos vectoriales .

El visor reconoce la resolución del monitor y se ajusta desplegando el nombre de la herramienta o un icono. Un ejemplo se puede ver en la figura [V.26.](#page-74-1)

<span id="page-74-1"></span>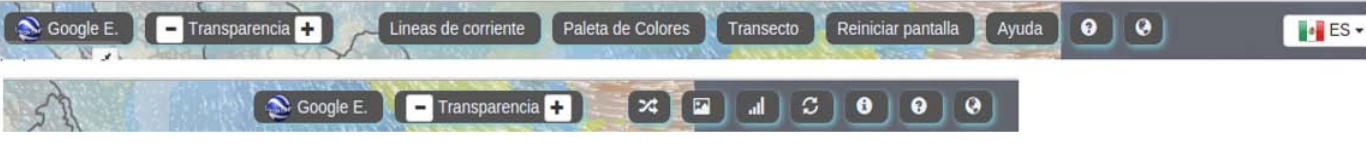

Figura V.26: Cambio del menú de herramientas por resolución de monitor .

- Con la herramienta de transparencia se modifica que tan opaco se verá el raster. El ejemplo se ve en la figura [V.27](#page-75-0)

<span id="page-75-0"></span>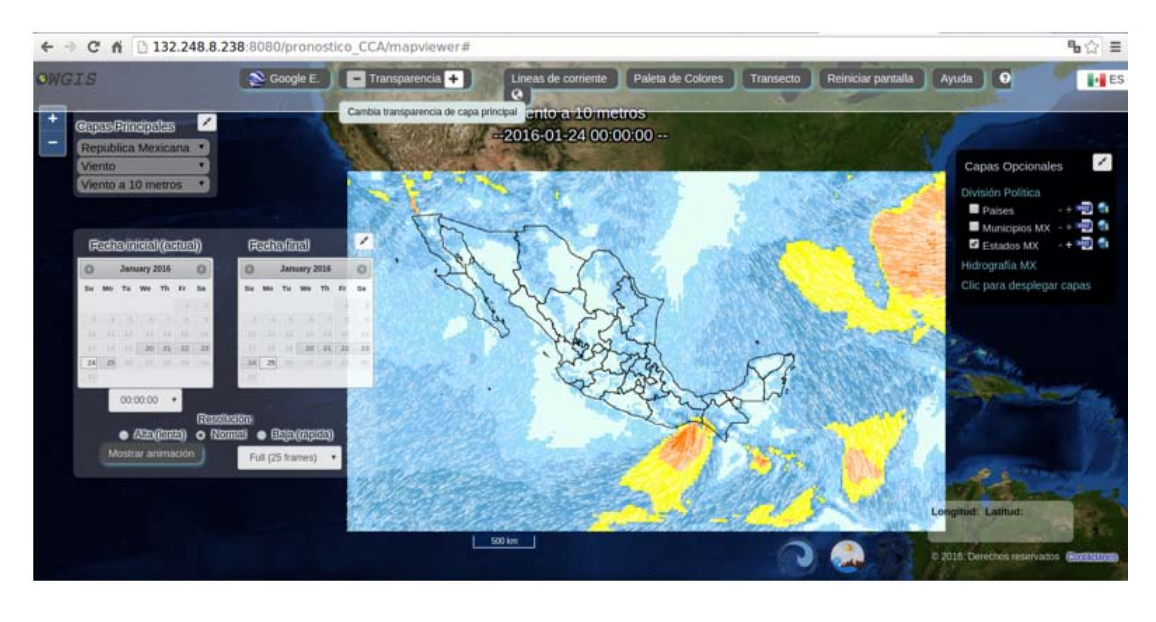

**Figura V.27:** Herramienta de transparencia.

Los menús se pueden minimizar por si se requiere una mejor visualización. Este ejemplo se ve en la figura [V.28.](#page-75-1)

<span id="page-75-1"></span>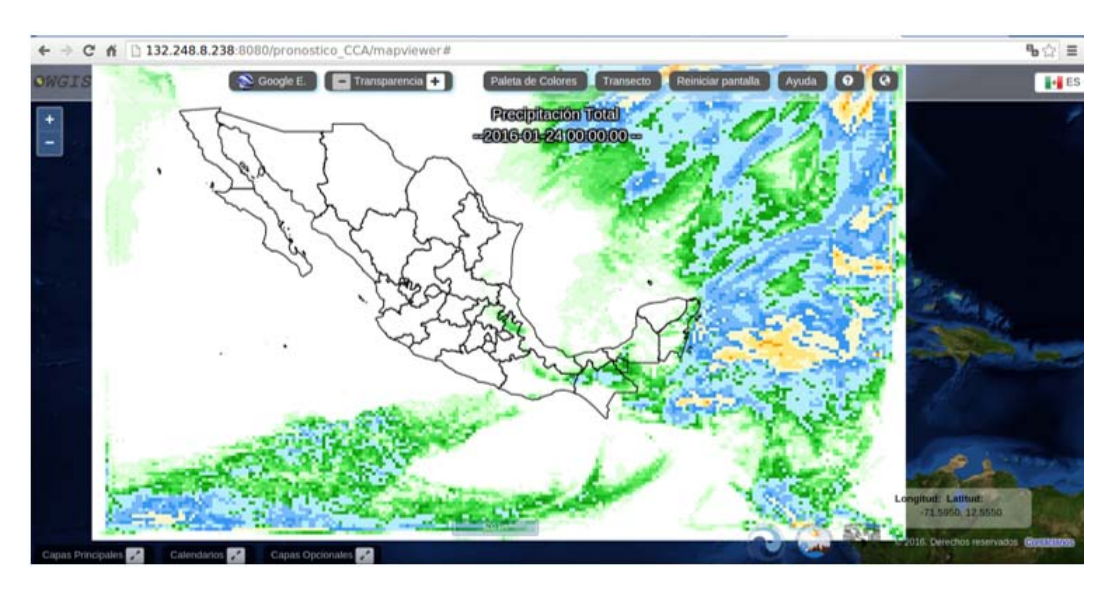

Figura V.28: Menús minimizados.

- Se puede optar por una mejor resolución espacial si se analiza la zona central de México, para esto es necesario escoger el Dominio 2.
- Se pueden visualizar una capa raster y varias capas vectoriales a la vez.
- Se puede visualizar en dispositivos port´atiles, se modifica la interfaz del servidor.
- La escala gráfica varía según el nivel de zoom que se tenga.
- Se puede optar por desplegar los menús entre los idiomas Español o Inglés.

La interfaz para el pronóstico se puede ver en: **http://pronostico\_met.atmosfera.unam.mx/** 

### **V.2. Despliegue en el servidor (interfaz)**

Para desplegar el pronóstico meteorológico en el servidor web se implementaron cada uno de los softwares descritos en el capítulo 2, se creo una carpeta específica con subcarpetas donde están guardados los scripts, otra donde está OWGIS con sus archivos de configuración finales, otra para los shapes que se implementaron a geoserver.

En ncWMS se desplegaron los archivos NetCDF y se modificaron las paletas de colores para cada variable, los intervalos para el valor máximo y mínimo de cada variable, además de la resolución máxima y mínima de salida para los diversos monitores, en geoserver se cargaron y publicaron los shapes que son las capas opcionales con el unicode UTF-8 y proyección geográfica WGS84 (EPSG: 4326), al igual se cargaron los archivos .ftl para cada variable y los estilos dise˜nados.

La automatización consiste que el archivo .war de OWGIS (pronostico CCA) y las capas opcionales serán las mismas, a excepción de los archivos NetCDF que se cargaron en ncWMS, los cuales se recargaran cada 12 horas para ir actualizando las variables meteorológicas en el visor. Solo bastar´a correr los scripts con la salida del modelo WRF del d´ıa presente, actualizar ncWMS y el archivo pronostico CCA en Tomcat para ver el pronóstico meteorológico del día presente con sus respectivos datos.

## Capítulo VI

## Discusión

El SIG web desarrollado en este trabajo para el despliegue de las variables meteorológicas se implementó exitosamente en un servidor dedicado para procesamiento pesado. Dicho servidor cuenta con 256 Gb en RAM, 2 procesadores Intel Xeon E5-2690 (a velocidad de 2.9 GHz, 8 cores) y 2 discos duros de 800 Gb de estado sólido para rápida lectura y escritura, configurados en RAID 1 (espejo) para el procesamiento necesario del SIG web del pronóstico meteorológico.

Este servidor se considera adecuado para este propósito, debido a que el servidor no recibe toda la carga de las consultas que realizan los usuarios, sino que a través del visor; el usuario realiza la petición al servidor y éste solo sirve la información para que la computadora del usuario sea la que realice el procesamiento para el despliegue de cada consulta. Es importante recalcar que el despliegue, desempeño, ejecución y rendimiento del despliegue del pronóstico en el visor, será dependiente únicamente de las características de la computadora del usuario y de su conexión a internet. Ya que si el usuario no cuenta con una computadora adecuada para visualización de gráficos y buena conexión de internet, el despliegue de las variables del pronóstico meteorológico en el visor SIG web se verá afectado (se puede llegar a la situación en que las capas y la información tarden en desplegarse). Este tipo de intercambio de información, libera la carga pesada al servidor y de este modo, se puede atender a más usuarios a la vez.

El objetivo de aumentar la infraestructura para el despliegue del pronóstico meteorológico se cumpli´o debidamente ya que los resultados fueron ´optimos y quedaron automatizados por cada archivo de dominio (centro de México y República Mexicana) de cada día; teniendo las mismas variables que el visor de pronóstico meteorológico actual del grupo IOA, pero gracias a las características de un SIG web, es más práctico, útil, atractivo, intuitivo y entendible para el usuario.

Con este visor, el usuario tiene la capacidad de desplegar capas adicionales a las variables principales, as´ı como contar con herramientas con m´ultiples funciones (perfiles, transectos, crear series de tiempo por pixel, cambiar densidad de vectores de viento, crear animaciones, controles de transparencia, visualizar las capas sobre el globo tipo GoogleEarth, etc).

En la figura [VI.1](#page-78-0) se puede observar la visualización del visor SIG web actual montado en el servidor (izquierdo) en comparación con el antiguo portal de pronóstico meteorológico del grupo IOA (derecho); ambos desplegando la variable de temperatura en el mismo tiempo. Se puede ver que el despliegue de la variable con la adaptación de la paleta de colores es muy similar en ambos casos, teniendo, entre otras ventajas, que se pueden consultar valores de la variable desplegada en cada sitio; es posible hacer zoom a diferentes regiones, desplegar el pronóstico para cada sitio como una serie de tiempo, mientras que en el portal tradicional solo se puede hacer una estimación del valor de la variable en una localidad apoyándose en la paleta de colores.

<span id="page-78-0"></span>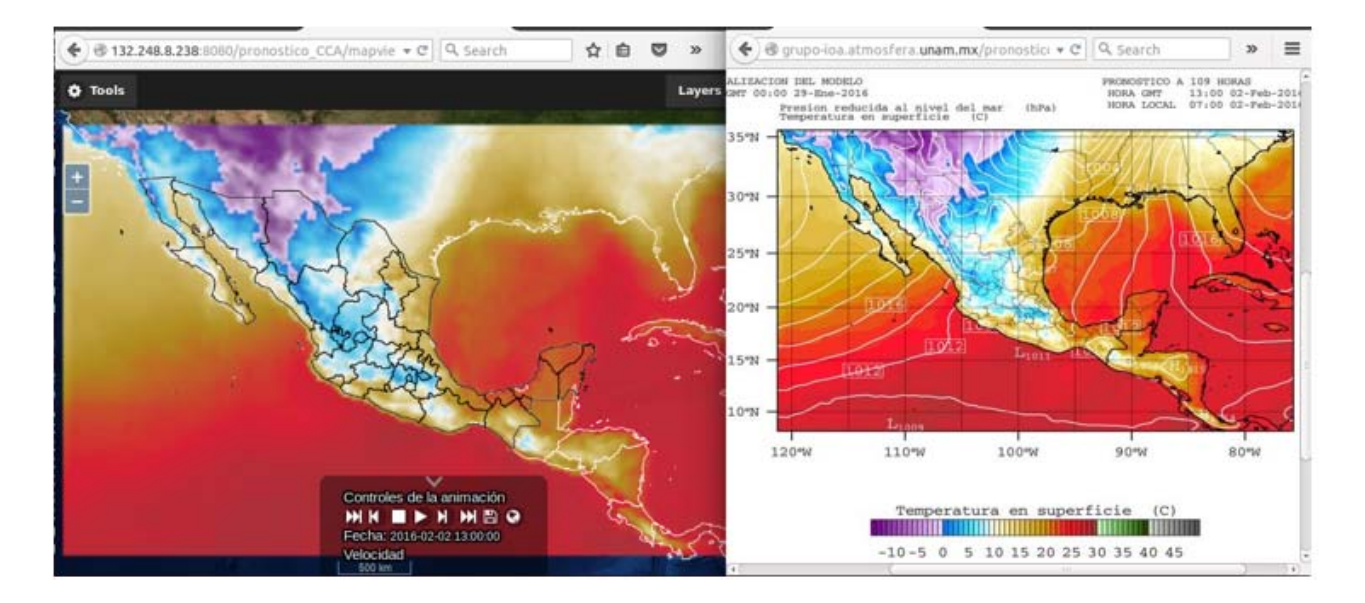

**Figura VI.1:** Comparativa entre la visualización del visor SIG web actual montado en el servidor (izquierdo), en http://pronostico met.atmosfera.unam.mx/ y el Antiguo portal de pronóstico meteorológico del grupo IOA (derecho), en http://grupo-ioa.atmosfera.unam.mx/pronosticos/index.php?option=com wrapper&view=wrapper&Itemid=57.

El proyecto tuvo varias limitaciones entre las cuales están:

- **· Última versión de ncWMS:** No fue posible utilizarla debido a que OWGIS todavía no se actualiza para darle soporte a dicha versión liberada a finales de 2015.
- **Paletas de colores con rangos:** Se tuvieron que ajustar los rangos de las nuevas paletas de colores y no fue posible desplegarlas en una escala con intervalos según el valor/color, debido a que se tiene que modificar el código fuente de OWGIS para añadir dicha función.
- **Reducir la cantidad de datos en los procesos:** Se trató de reducir el número de líneas de código en algunos scripts; sin embargo NCO en ocasiones no permite modificar un archivo sin crear uno nuevo, por lo que hubo que crear archivos temporales para borrarlos posteriormente.
- **Agregar más capas vectoriales:** Se evitó hacerlo debido a que se satura de datos el servidor y la carga sería más lenta para los usuarios.
- **Espacio en disco duro:** Contar con 800Gb de disco duro para almacenar este tipo de datos en la actualidad es escaso, por lo que a futuro se puede adicionar un servidor dedicado para el almacenamiento del pronóstico histórico que se vaya generando.

La elaboración del presente proyecto como estudiante de Ingeniería Geomática fue un verdadero reto, ya que tuve que aprender más conceptos y procesos de los adquiridos en las asignaturas de mí plan de estudios; en este caso recurría conceptos de programación, obtuve más información sobre los servicios cartográficos web y su terminología, así como el manejo de nuevas herramientas necesario para el desarrollo en el área de SIG web. Debido a que este contenido es tan extenso e importante podría formar una nueva asignatura en el plan de estudios actual.

Por último recomiendo a quien posteriormente quiera modificar o continuar este trabajo revise si hay versiones nuevas del software y lo utilice para poder aumentar los alcances de este proyecto y así mejorar el visualizador. Por el momento, el diseño de este SIG web del pronóstico meteorológico quedó configurado solamente para ver el pronóstico actual; es decir, 5 días (120 horas) a partir del d´ıa corriente. De igual manera, como trabajo a futuro, se puede reconfigurar para que la visualización SIG web permita consultar los pronósticos históricos.

## Capítulo VII

# **Conclusiones**

OWGIS resultó ser un software muy adecuado para el proyecto debido a que tiene varias posibilidades, desde crear animaciones de las variables escalares hasta campos vectoriales de viento.

El propósito principal se cumplió ya que las personas podrán consultar el pronóstico meteorológico de mejor manera, y con más opciones de las que tiene el anterior servidor de visualización. Entre las ventajas y diferencias de este visor con respecto al anterior están las que se muestran en la tabla [VII.1.](#page-82-0)

Se pudo realizar el sistema de despliegue del pronóstico meteorológico utilizando solo software libre y gratuito, por lo que se concluye que aunque llevo un poco más de tiempo en el desarrollo del proyecto hay muchas opciones y alternativas que están muy bien documentadas, lo que permite no depender del software convencional y comercial (ArcGis Online, CartoDB, entre otros).

Para el desarrollo del proyecto fue necesario conjuntar conocimientos de SIG y de computación. En la parte web es donde se incluye toda la programación desde cargar los datos, realizar funciones y hacerlo visualmente más atractivo,

Para realizar el proyecto se utilizó software de SIG para servir datos vectoriales y rasters los cuales fueron ligados por un tercer programa, en este caso OWGIS. También se emplearon otras aplicaciones Java web, como Geoserver y ncWMS.

En conclusión el proyecto cumplió con todos los objetivos propuestos, se generaron varios contenidos adicionales a los que se tenía planeado, además de quedar totalmente automatizado, y con muy pocas limitaciones.

<span id="page-82-0"></span>

| Tarea                                                                                     | Pronóstico<br>SIG web | Pronóstico<br>meteorológi-<br>co del grupo<br><b>TOA</b> |
|-------------------------------------------------------------------------------------------|-----------------------|----------------------------------------------------------|
| Animación de las variables                                                                | X                     | X                                                        |
| Consulta del valor datos por pixel                                                        | X                     |                                                          |
| Elaboración de series de tiempo por pi-<br>xel                                            | X                     |                                                          |
| Herramienta de transectos                                                                 | X                     |                                                          |
| Visualización de variable de rapidez<br>del viento con curvas de presión at-<br>mosférica |                       | X                                                        |
| Despliegue de capas vectoriales                                                           | X                     |                                                          |
| Visualización en el globo terráqueo                                                       | X                     |                                                          |
| Descarga de datos disponible                                                              | X                     |                                                          |
| Campo vectorial de viento                                                                 | X                     |                                                          |
| Cambio de paleta de colores                                                               | X                     |                                                          |
| Cambio de transparencia en las capas                                                      | X                     |                                                          |
| Contiene mapa base                                                                        | X                     |                                                          |
| Contiene escala gráfica                                                                   | X                     |                                                          |
| Es multilingüe                                                                            | X                     |                                                          |
| Hace consulta de datos                                                                    | X                     |                                                          |

Tabla VII.1: Comparativa entre las tareas de los pronósticos meteorológicos

## Apéndice A

# **NetCDF**

El formato NetCDF (Network Common Data Form) surge como un formato estándar empleado principalmente por la comunidad científica, sus principales características son:

- Contiene información sobre los datos almacenados en el mismo archivo.
- Se puede utilizar en cualquier computadora (Windows, Linux o Mac), que contenga las librerías NetCDF.
- $\blacksquare$  Contienen 3 principales características:
	- 1. Variables: contiene las n-dimensiones de cada variable, estos pueden ser de tipo char, byte, short, int, float o double.
	- 2. Dimensiones: Describe los ejes de cada matriz de datos. Una dimensión tiene un nombre y una longitud. Puede ser de dimensión ilimitada, que puede ampliarse en cualquier momento, a medida que más datos se escriben en ella.
	- 3. Atributos: Describe las variables o archivos con pequeñas notas o metadatos suplementarios.
- $\blacksquare$  El archivo NetCDF puede ser multidimensión, dependiendo de las variables.
- Pueden contener la dimensión tiempo.
- Es fácil agregar y extraer datos del archivo.
- Es un formato fácil de compartir, debido a que es un solo archivo.
- Es soportado por varios lenguajes de programación.
- Existen varios tipos de formato NetCDF, para así hacer uso del que más se ajuste al proyecto. (NetCDF Classic, NetCDF-3, NetCDF-4 ).
- No hay límite de almacenamiento.

A continuación se muestra un ejemplo del contenido de un archivo NetCDF de nombre Dom1.nc:

```
netcdf Dom1 {
dimensions:
  Time = UNLIMITED; // (121 currently)bottom_top = 27;
 south north = 161;
  west_east = 244;
  DateStrLen = 19;
variables:
   double T2C(Time, south_north, west_east);
      T2C:FieldType = 104;T2C:MemoryOrder = "XY";
      T2C:coordinates = "XLONG XLAT" ;
      T2C:description = "TEMP at 2 M";
      T2C:units = "C";float XLAT(Time, south_north, west_east);
      XLAT:FieldType = 104;XLAT:MemoryOrder = "XY " ;
      XLAT:description = "LATITUDE, SOUTH IS NEGATIVE" ;
      XLAT:units = "degree north" ;float XLONG(Time, south_north, west_east);
      XLONG:FieldType = 104;XLONG:MemoryOrder = "XY";
      XLONG:description = "LONGITUDE, WEST IS NEGATIVE" ;
      XLONG: units = "degree\_east";
   double Time(Time) ;
      Time: axis = "T"Time: calendar = "standard";
      Time:units = "days since 2016-01-22 00:00:00";
      Time:long name = "time" ;
      Time: FillValue = 9.96920996838687e+36;
// global attributes:
  :TITLE = " OUTPUT FROM WRF V3.0.1 MODEL" ;
  :START_DATE = "2016-01-22_00:00:00";
  :SIMULATION_START_DATE = "2016-01-22_00:00:00" ;
  :WEST-EAST GRID DIMENSION = 245 ;
  : SOUTH-NORTH_GRID_DIMENSION = 162;
  :BOTTOM-TOP GRID DIMENSION = 28 ;
  :DX = 20000.f;:DY = 20000.f;
  :GRIDTYPE = "C";
  :CEN LAT = 22.49999f;
  :CEN LON = -98.5f;
  :TRUELAT1 = 16.25f;
  :TRUELAT2 = 29.5f;
  :MOAD_CEN_LAT = 22.49999f;
  :STAND LON = -104.f ;
  :GMT = 0.f;:MAP_PROJ = 3;
  }
```
## Apéndice B

# **TestLayers.xml**

Configuración final para el archivo TestLayers.xml:

*<*MenuConf xmlns:xsi="http://www.w3.org/2001/XMLSchema-instance" xsi:noNamespaceSchemaLocation="schema.xsd"*>*

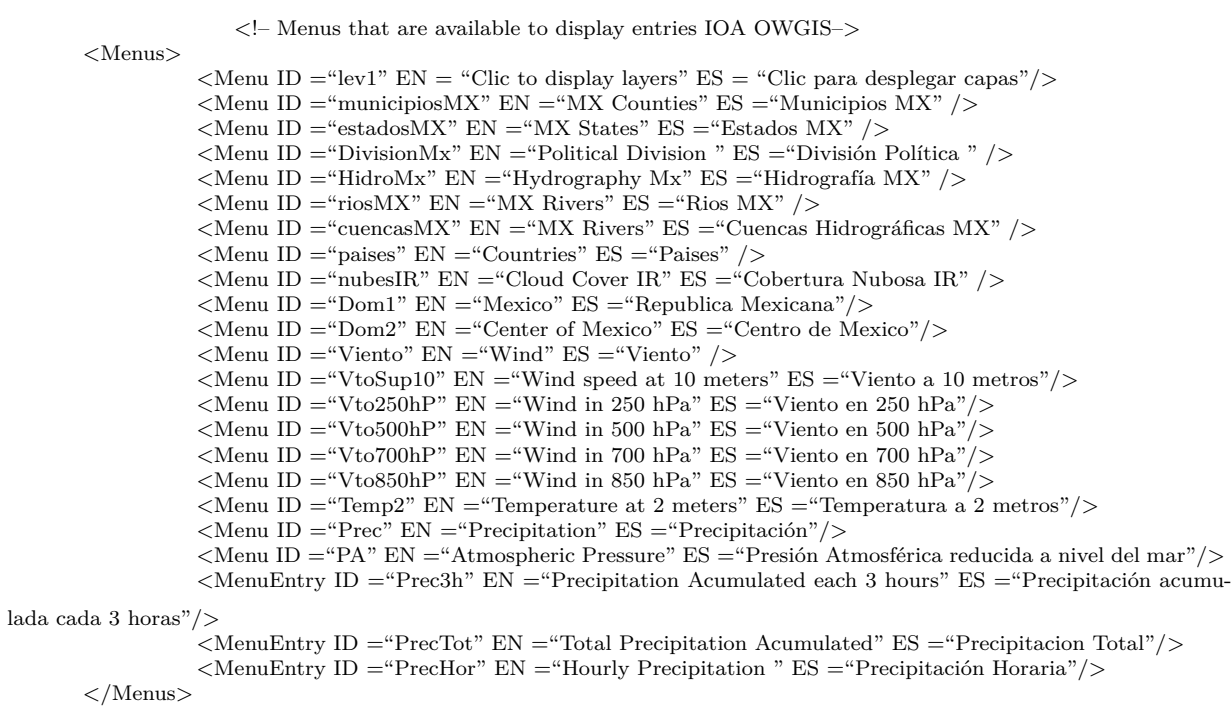

*<*!– BackgroundLayers –*>*

*<*BackgroundLayers

BBOX="-180,90,-90,180" server="http://ncwms.coaps.fsu.edu/geoserver/wms"*> <*layer name="comm:pyrResult512" featureInfo="comm:gebco"/*>*

*<*/BackgroundLayers*>*

*<*!– Optional layers –*>*

*<*OptionalLayers

BBOX="-120,15,-80,32" server="http://132.248.8.238:8080/geoserver/wms" vectorLayer="true"*> <*layer Menu="DivisionMx,paises" name="OWGIS data:Paises" EN="Countries" ES="Paises" /*>*

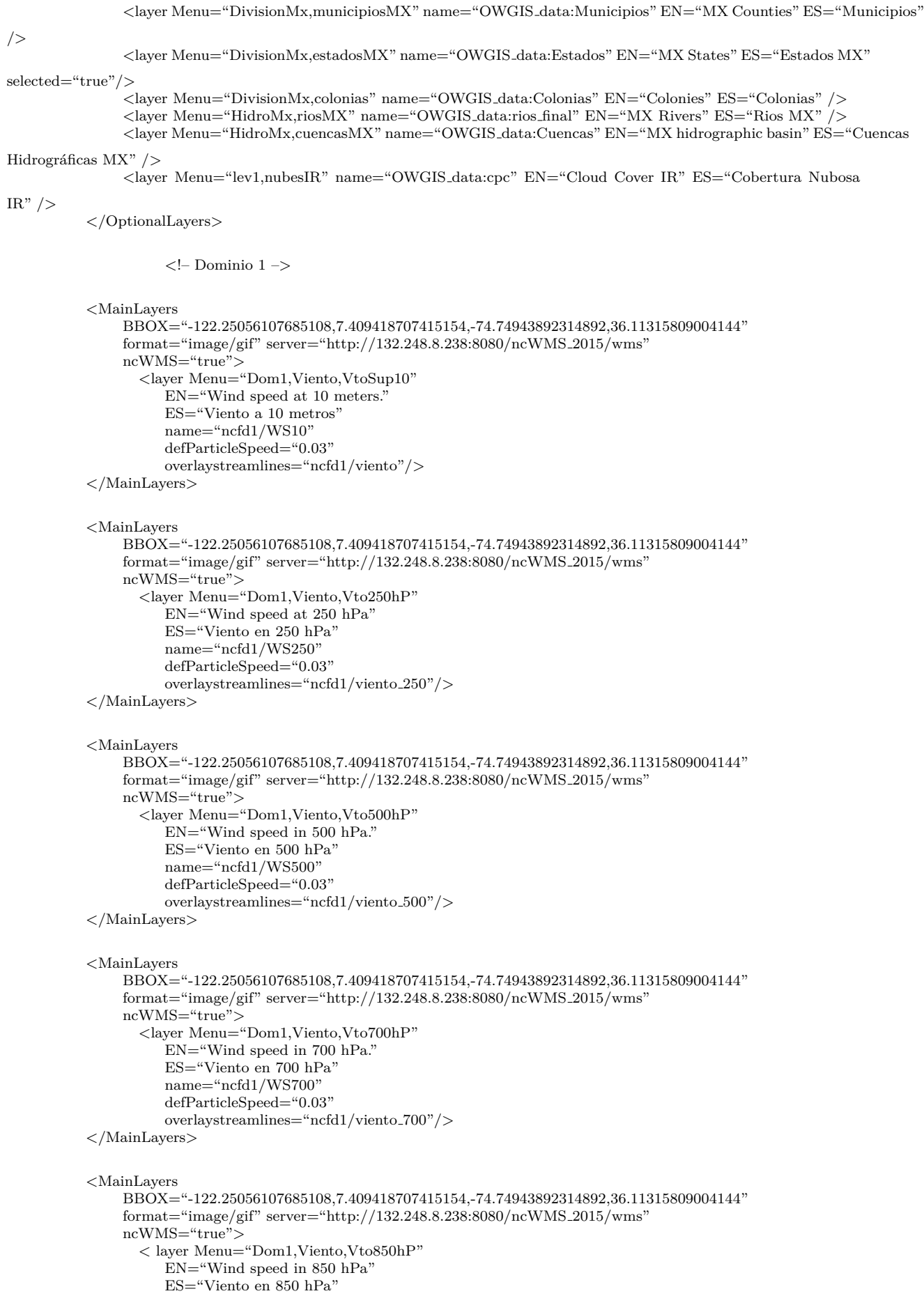

```
name="ncfd1/WS850"
         defParticleSpeed="0.03"
         overlaystreamlines="ncfd1/viento 850"/>
</MainLayers>
<MainLayers
    BBOX="-122.25056107685108,7.409418707415154,-74.74943892314892,36.11315809004144"
    format="image/gif" server="http://132.248.8.238:8080/ncWMS 2015/wms"
    ncWMS="true">
      <layer Menu="Dom1,Temp2"
          EN="Temperature at 2 meters."
          ES="Temperatura en superficie a 2 metros"
          name="ncfd1/T2C" />
</MainLayers>
<MainLayers
    BBOX="-122.25056107685108,7.409418707415154,-74.74943892314892,36.11315809004144"
    format="image/gif" server="http://132.248.8.238:8080/ncWMS 2015/wms"
    ncWMS="true">
       <layer Menu="Dom1,PA"
          EN="reduce Atmospheric Pressure at level of sea"
          ES="Presion Atmosférica reducida al nivel del mar"
          name="ncfd1/SLP" />
</MainLayers>
<MainLayers
    BBOX="-122.25056107685108,7.409418707415154,-74.74943892314892,36.11315809004144"
    format="image/gif" server="http://132.248.8.238:8080/ncWMS 2015/wms"
    ncWMS="true">
       <layer Menu="Dom1,Prec,Prec3h"
          EN="Precipitation Acumulated each 3 hours" ES="Precipitaci´on Acumulada cada 3 horas."
         name="ncfd1/PRECA3" />
</MainLayers>
<MainLayers
    BBOX="-122.25056107685108,7.409418707415154,-74.74943892314892,36.11315809004144"
    format="image/gif" server="http://132.248.8.238:8080/ncWMS 2015/wms"
    ncWMS="true">
       <layer Menu="Dom1,Prec,PrecTot"
          EN="Total Precipitation" ES="Precipitación Total"
         name="ncfd1/PREC2" />
</MainLayers>
<MainLayers
    BBOX="-122.25056107685108,7.409418707415154,-74.74943892314892,36.11315809004144"
    format="image/gif" server="http://132.248.8.238:8080/ncWMS 2015/wms"
    ncWMS="true">
       <layer Menu="Dom1,Prec,PrecHor"
          EN="Hourly Precipitation each hour" ES="Precipitacion Horaria a cada hora"
         name="ncfd1/PRECH" />
</MainLayers>
          <!– Dominio 2 –>
<MainLayers
    BBOX="-106.61803161580862,14.639126602092547,-93.38001525919138,22.20511284931805"
    format="image/gif" server="http://132.248.8.238:8080/ncWMS 2015/wms"
    ncWMS="true">
       <layer Menu="Dom2,Viento,VtoSup10"
          EN="Wind speed at 10 meters."
          ES="Viento a 10 metros"
         name="ncfd2/WS10"
         defParticleSpeed="0.03"
         overlaystreamlines="ncfd2/viento"/>
</MainLayers>
<MainLayers
    BBOX="-106.61803161580862,14.639126602092547,-93.38001525919138,22.20511284931805"
    format="image/gif" server="http://132.248.8.238:8080/ncWMS 2015/wms"
```
ncWMS="true"*>*

```
<layer Menu="Dom2,Viento,Vto250hP"
          EN="Wind speed in 250 hPa"
          ES="Viento en 250 hPa"
          name="ncfd2/WS250"
         defParticleSpeed="0.03"
          overlaystreamlines="ncfd2/viento 250"/>
</MainLayers>
<MainLayers
    BBOX="-106.61803161580862,14.639126602092547,-93.38001525919138,22.20511284931805"
    format="image/gif" server="http://132.248.8.238:8080/ncWMS 2015/wms"
    ncWMS="true">
       <layer Menu="Dom2,Viento,Vto500hP"
          EN="Wind speed in 500 hPa"
          ES="Viento en 500 hPa"
          name="ncfd2/WS500"
         defParticleSpeed="0.03"
          overlaystreamlines="ncfd2/viento 500"/>
</MainLayers>
<MainLayers
    BBOX="-106.61803161580862,14.639126602092547,-93.38001525919138,22.20511284931805"
    format="image/gif" server="http://132.248.8.238:8080/ncWMS 2015/wms"
    ncWMS="true">
      <layer Menu="Dom2,Viento,Vto700hP"
          EN="Wind speed in 700 hPa."
          ES="Viento en 700 hPa"
         name="ncfd2/WS700"defParticleSpeed="0.03"
         overlaystreamlines="ncfd2/viento 700"/>
</MainLayers>
<MainLayers
    BBOX="-106.61803161580862,14.639126602092547,-93.38001525919138,22.20511284931805"
    format="image/gif" server="http://132.248.8.238:8080/ncWMS 2015/wms"
    ncWMS="true">
      <layer Menu="Dom2,Viento,Vto850hP"
          EN="Wind speed in 850 hPa."
          ES="Viento en 850 hPa"
         name="ncfd2/WS850"
          defParticleSpeed="0.03"
          overlaystreamlines="ncfd2/viento 850"/>
</MainLayers>
<MainLayers
    BBOX="-106.61803161580862,14.639126602092547,-93.38001525919138,22.20511284931805"
    format="image/gif" server="http://132.248.8.238:8080/ncWMS 2015/wms"
    ncWMS="true">
       <layer Menu="Dom2,Temp2"
          EN="Temperature at 2 meters."
          ES="Temperatura en superficie a 2 metros"
         name="ncfd2/T2C" />
</MainLayers>
<MainLayers
    BBOX="-106.61803161580862,14.639126602092547,-93.38001525919138,22.20511284931805"
    format="image/gif" server="http://132.248.8.238:8080/ncWMS 2015/wms"
    ncWMS="true">
      <layer Menu="Dom2,PA"
          EN="Atmospheric Pressure."
          ES="Presion Atmosférica reducida a nivelmedio del mar."
         name="ncfd2/SLP" />
</MainLayers>
<MainLayers
    BBOX="-122.25056107685108,7.409418707415154,-74.74943892314892,36.11315809004144"
    format="image/gif" server="http://132.248.8.238:8080/ncWMS 2015/wms"
    ncWMS="true">
       <layer Menu="Dom2,Prec,Prec3h"
          EN="Precipitation Acumulated each 3 hours" ES="Precipitación Acumulada cada3 horas."
          name="ncfd2/PREC2" />
```
*<*/MainLayers*>*

```
<MainLayers
    BBOX="-122.25056107685108,7.409418707415154,-74.74943892314892,36.11315809004144"
    format="image/gif" server="http://132.248.8.238:8080/ncWMS 2015/wms"
    ncWMS="true">
      <layer Menu="Dom2,Prec,PrecTot"
         EN="Total\ Precision" ES="Precipitation Total"name="ncfd2/PREC2" />
</MainLayers>
<MainLayers
    BBOX="-122.25056107685108,7.409418707415154,-74.74943892314892,36.11315809004144"
     format="image/gif" server="http://132.248.8.238:8080/ncWMS 2015/wms"
     ncWMS="true">
```
*<*layer Menu="Dom2,Prec,PrecHor"

EN="Hourly Precipitation each hour" ES="Precipitacion Horaria a cada hora" name="ncfd2/PRECH" /*>*

*<*/MainLayers*>*

*<*/MenuConf*>*

# Apéndice C

# **MapViewConfig.properties**

Aquí se muestra la configuración final para este archivo de OWGIS

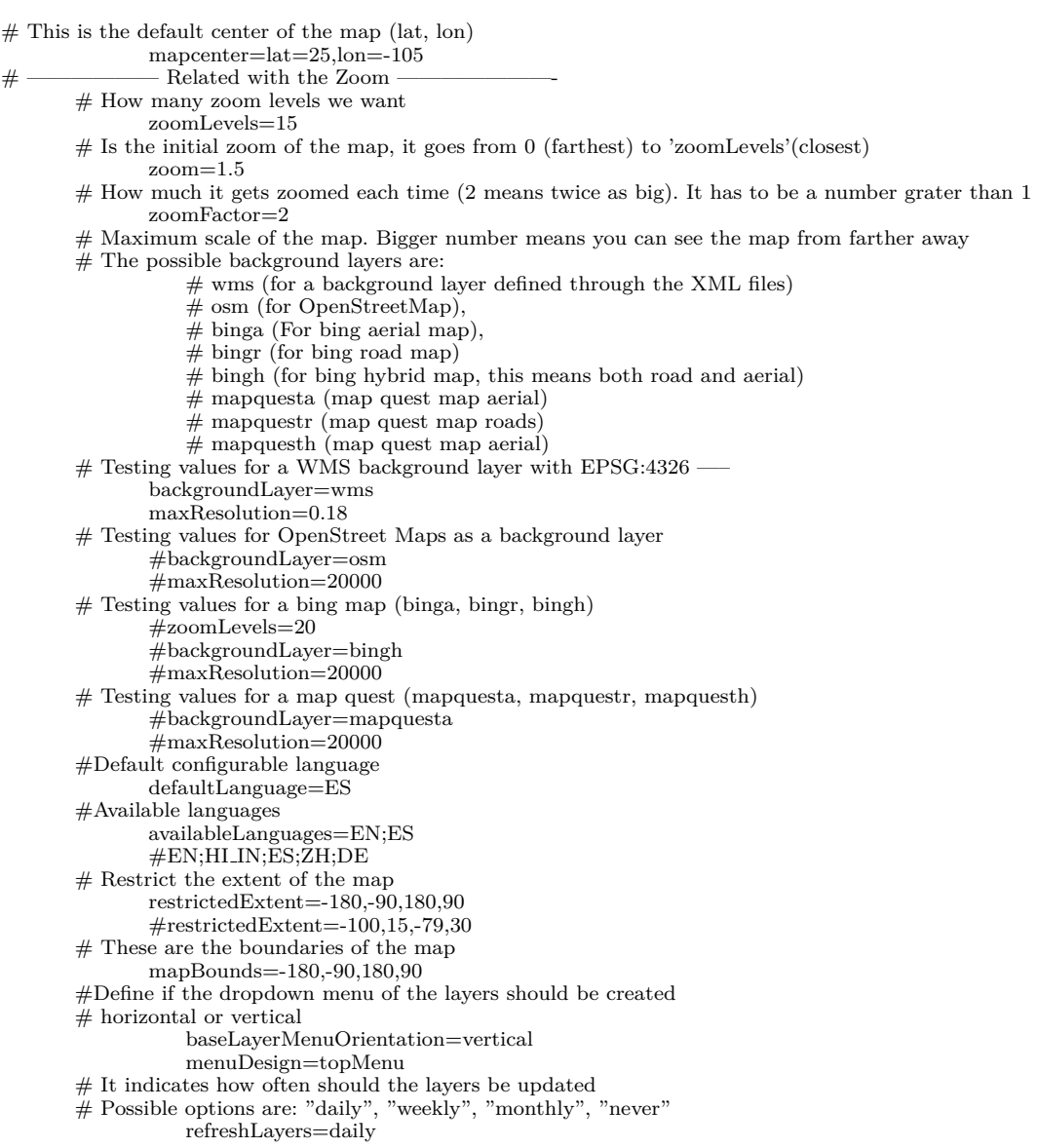

### Apéndice D

# **Estilo dise˜nado para geoserver**

Es un estilo para las capas en geoserver, que se dise˜no en especial para la capa de

estados, donde solo marca el contorno en color negro de los polígonos.

*<*?xml version="1.0" encoding="ISO-8859-1"?*> <*StyledLayerDescriptor version="1.0.0" xsi:schemaLocation="http://www.opengis.net/sld StyledLayerDescriptor.xsd" xmlns="http://www.opengis.net/sld" xmlns:ogc="http://www.opengis.net/ogc" xmlns:xlink="http://www.w3.org/1999/xlink" xmlns:xsi="http://www.w3.org/2001/XMLSchema-instance"*> <*!– a Named Layer is the basic building block of an SLD document –*> <*NamedLayer*> <* Name *>* polygon *<* /Name *> <* UserStyle *> <*!– Styles can have names, titles and abstracts –*> <*Title*>*Default Polygon*<*/Title*> <*Abstract*>*A sample style that draws a polygon*<*/Abstract*> <*!– FeatureTypeStyles describe how to render different features –*> <*!– A FeatureTypeStyle for rendering polygons –*> <*FeatureTypeStyle*> <*Rule*> <*Name*>*rule1*<*/Name*> <*Title*>*White Polygon with Black Outline*<*/Title*> <*Abstract*>*A polygon with a gray fill and a 1 pixel black outline*<*/Abstract*> <*PolygonSymbolizer*> <*Fill*> <*CssParameter name="fill"*>* #FFFFFF *<*/CssParameter*> <*CssParameter name="fill-opacity"*>*0.01*<*/CssParameter*> <*/Fill*> <* Stroke *> <*CssParameter name="stroke"*>* #000000 *<*/CssParameter*> <*CssParameter name="stroke-width"*>*1*<*/CssParameter*> <*/Stroke*> <*/PolygonSymbolizer*> <*/Rule*> <*/FeatureTypeStyle*> <*/UserStyle*> <*/NamedLayer*> <*/StyledLayerDescriptor*>*

### Apéndice E

## **Scripts Bash de NetCDF's**

En este apartado se despliegan los scripts en bash y NCL que se citaron anteriormente, de acuerdo al orden que tienen que seguir para obtener cada una de las variables meteorológicas del modelo atmosférico WRF (Archivo NetCDF).

Solo se mostraran los del Dominio 1, debido a que son muy similares a los del Dominio 2 con diferencias muy pequeñas como nombre o tamaño de las dimensiones de las matrices.

1. Crea la varia SLP correspondiente a la presión atmosférica reducida al nivel medio del mar:

 $\#$  !/bin/sh  $#$  Ejecuta el script armado en NCL para agregar precipitación horaria al archivo sudo ncl Presion\_N\_Mar.ncl

Donde; Presion\_N\_Mar.ncl es igual al siguiente código:

;Carga las librerias a utilizar load "\$NCARG ROOT/lib/ncarg/nclscripts/csm/gsn code.ncl" load "\$NCARG ROOT/lib/ncarg/nclscripts/wrf/WRFUserARW.ncl"

;Leer el nombre del archivo fecha =  $systemfunc$  ("date + %Y- %m- %d")  $dom = "wrfout_d01."$  $funit = "00 \n}.$  $nombre\_wrf = //dom, fecha, funit/$  $dia\_wrf = str\_concat(nombre\_wrf)$ 

;Agrega el archivo NetCDF  $f = addfile(diawrf, "w");$  Abre el archivo  $NetCDF$ PSFC = f-*>*PSFC; Toma la variable PSFC del archivo ;Carga todos los tiempos y calcula la variable  $time = -1$  $slp = wrf_ users_getvar(f, "slp", time)$ 

;Crea el tama˜no de las dimensiones ; Da valores a las dimensiones de la variable a crear  $\mathrm{Time} = 121$ south north  $=161$ west east  $= 244$ 

; Escribe los nombres de las dimensiones  $slp!0 = "Time"$ 

```
slp!1 = "south_north"
slp!2 = "west_east"
; Crea los atributos de la variable
slp@FieldType = 104 ;
\operatorname{slp@MemoryOrder} = \text{``XY} " :
slp@description = "Sea Level PRESSURE" ;
slp@units = "Pa" ;
slp@stager = "";
slp@coordinates = "XLONG XLAT" ;
```
;Crea la variable SLP en el NetCDF y la guarda en el NetCDF filevardef(f, "SLP", typeof(PSFC), getvardims(PSFC)); Crea la variable en el NetCDF, con sus respectivos atributos f-*>*SLP = slp; Guarda la variable creada en el NetCDF quit

2. **Extrae las variables necesarias del archivo NetCDF, con las cuales se operan en el proceso y guarda** las que se vayan creando a partir de operaciones aritméticas, cambia algunos atributos de las variables **por ejemplo, el de unidades para la variable temperatura de grados K -***>* **C, crea un solo NetCDF con todas estas variables y borra los archivos temporales generados en el proceso.**

 $\#!/bin/sh$ 

#Lee el nombre del archivo por dia para el Dominio 1 DIA='date  $+$  %Y- %m- %d'  $D1 =$ 'wrfout d01  $FINA = '00 \cdot nc'$ NOMBRE1=\$D1\$DIA\$FINA

#Extrae las variables que se necesitan del modelo WRF ncks -v Times,T2,RAINNC,RAINC,U,V,U10,V10,SST,P,PB,SLP,XLAT,XLONG \$NOMBRE1

pronostico.nc

 $\#\text{Realiza}$ las operaciones aritmeticas para obtener algunas variables meteorológicas ncap2 -O -s "WS10= $((sqrt(U102+V102))^*3.6)$ " pronostico.nc pronostico.1.nc ncap2 -O -s "PA=P+PB" pronostico\_1.nc pronostico\_2.nc ncap2 -O -s "PREC2=RAINC+RAINNC" pronostico 2.nc pronostico 3.nc ncap2 -O -s "PT=P+PB" pronostico 3.nc pronostico 4.nc ncap2 -O -s "T2C=T2-273.15" pronostico 4.nc pronostico 5.nc ncap2 -O -s "SSTC=SST-273.15" pronostico 5.nc pronostico 6.nc ncap2 -O -s "PREC2B=PREC2\*1" pronostico 6.nc pronostico 7.nc

#Crea un NetCDF con las variables creadas y borra los archivos temporales ncks -v Times,PREC2,WS10,PA,T2C,SSTC,XLAT,XLONG,U,V,U10,V10,PREC2B,P,PB,SLP

pronostico 7.nc pronostico pf1.nc

rm pronostico.nc rm pronostico\_1.nc rm pronostico 2.nc rm pronostico 3.nc rm pronostico 4.nc rm pronostico 5.nc rm pronostico 6.nc rm pronostico 7.nc

#Cambia atributos a algunas variables

ncatted -a units,'T2C',o,c,'C' pronostico pf1.nc ncatted -a units,'SSTC',o,c,'C' pronostico pf1.nc ncatted -a units,'WS10',o,c,'km/hr' pronostico pf1.nc 3. Crea la variable de precipitación horaria a partir de la precipitación total y lo guarda en el mismo **NetCDF previamente creado.**

#!/bin/sh

 $#$ Ejecuta el script armado en NCL para agregar precipitación horaria al archivo sudo ncl Precipitacion horaria.ncl

Donde Precipitacion\_horaria.ncl es el siguiente código:

;Carga las librerias a utilizar load "\$NCARG ROOT/lib/ncarg/nclscripts/csm/gsn code.ncl" load "\$NCARG ROOT/lib/ncarg/nclscripts/wrf/WRFUserARW.ncl"  $f = addfile("pronostico_pf1.nc", "w");$  Abre el archivo NetCDF PREC2B = f-*>*PREC2B; Toma la variable PREC2B del archivo ; Da valores a las dimensiones de la variable a crear  $Time = 121$ south north  $=161$ west\_east  $= 244$ 

; Crea la variable prech y escribe los nombres de las dimensiones  $\text{prech} = \text{new}((\text{/Time}, \text{south} \text{.} \text{north}, \text{west} \text{.} \text{east}))$  $prech!0 = "Time"$  $\text{prech}!1$  = "south\_north"  $prech!2 = "west-east"$ 

```
; Crea los atributos de la variable
\text{prech@FieldType} = \text{``104''}prech@MemoryOrder = "XY"
prech@description = "HOURLY PRECIPITATION/PRECIPITACIÓN HORARIA"
prech@units = "mm"prech@coordinates = "XLONG XLAT"
```
do k = 0,119; Loop do hasta un cierto tiempo n-1  $prech(k, :,.) = (PREC2B(k+1, :,.)-PREC2B(k, :,.));$  Hace la operacion aritmetica de la precipitacion ho-

raria

end do

;Crea la variable PRECH en el NetCDF y la guarda en el NetCDF filevardef(f, "PRECH", typeof(PREC2B), getvardims(PREC2B)); Crea la variable en el NetCDF, con

sus respectivos atributos y dimensiones f-*>*PRECH = prech;Guarda la variable creada en el NetCDF quit

4. Calcula velocidades de viento a un cierto nivel de presión atmosférica a partir de interpolaciones en **sus variables, y genera las variables para formar los campos vectoriales de viento a cada nivel, las variables creadas se guardan en el mismo archivo.**

#!/bin/sh

#Ejecuta el script armado en NCL para agregar rapidez del viento a diferentes niveles de Presion hPa al archivo

sudo ncl WS hPa.ncl

Donde WS\_hPa.ncl es el siguiente código:

```
;Este scrip calcula el viento a diferentes presiones, a si mismo de U,V para formar el campo vectorial
;Carga las libreria a utilizar
load "$NCARG ROOT/lib/ncarg/nclscripts/csm/gsn code.ncl"
load "$NCARG ROOT/lib/ncarg/nclscripts/wrf/WRFUserARW.ncl"
;Carga el archivo NetCDF en forma de escritura
f = addfile("pronostico_pf1.nc", "w");
```
WS10 = f-*>*WS10; Carga la variable WS10 U10 = f-*>*U10; Carga la variable U10 V10 = f-*>*V10; Carga la variable V10

;Da valor a las dimensiones de las variables a crear

```
Time = 121south north =161west_east = 244times = wrf_user\_getvar(f, "Times", -1); Variable de Tiempo
ntimes = \text{dimsizes}(\text{times});Variables a necesitar algunas estan comentadas debido a innecesidad.
u = wrf_{{\text{user\_getvar}}}(f, "ua", -1) ; u averaged to mass points
v = wrf_user\_getvar(f, "va", -1); v averaged to mass points
p = wrf_user\_getvar(f, "pressure", -1); pressure is our vertical coordinate
;Distintos niveles de Presion
pressure_level =(/250/);nlevel = dimsizes(pressure level)
pressure_level1 = (7500);nlevel = dimsizes(pressure_level1)
pressure level2 =(/700/)
;nlevel = dimsizes(pressure level2)
pressure level 3 = (850/;nlevel = dimsizes(pressure level3)
;Aqui se realizan las interpolaciones para los calculos
u-plane = wrf-user-intrp3d(u,p,"h",pressure-level,0.,False)
v-plane = wrf-user-intrp3d(v, p, "h", pressure-level,0.,False)
u-plane1 = wrf-user-intrp3d(u,p,"h",pressure_level1,0.,False)
v-plane1 = wrf-user-intrp3d(v, p, "h", pressure-level1, 0., False)\texttt{u} \text{-plane2} = \text{wrf\_user\_intrp3d}(\ \texttt{u}, \texttt{p}, \texttt{``h", \text{pressure\_level2,0.,} False})\text{v-plane2} = \text{wrf\_user\_intrp3d}(\ \text{v,p,``h''}, \text{pressure\_level2,0.,} \text{False})u-plane3 = wrf_user_intrp3d(u,p,"h",pressure_level3,0.,False)
v-plane3 = wrf_user_intrp3d(v, p, "h", pressure_level3,0.,False)
;Aqui se dan atributos a las variables U y V a diferentes niveles de presion 200,500,700,850Hp
```

```
;Viento en 250 Hpa
u-plane@FieldType = 104;
u plane@MemoryOrder = "XY " ;
u_plane@description = "U at 250 hPA" ;
u-plane@units = "m s-1";
u_plane@stagger = "" ;
u plane@coordinates = "XLONG XLAT" ;
v-plane@FieldType = 104;
v_plane@MemoryOrder = "XY " \, ;
v_plane@description = "V at 250 hPA" ;
v_plane@units = "m s-1" ;
v-plane@stagger = "";
v plane@coordinates = "XLONG XLAT" ;
;Viento en 500 Hpa
u-plane1@FieldType = 104;
u_plane1@MemoryOrder = "XY " ;
u_plane1@description = "U at 500 hPA" ;
u-plane1@units = "m s-1";
u_plane1@stagger = "" ;
u<sub>-</sub>plane1@coordinates = "XLONG XLAT" ;
<code>v_plane1@FieldType = 104</code> ;
v plane1@MemoryOrder = "XY " ;
v_plane1@description = "V at 500 hPA" ;
v-plane1@units = "m s-1";
v-plane1@stagger = "";
v plane1@coordinates = "XLONG XLAT" ;
;Viento en 700 Hpa
u_plane2@FieldType = 104 ;
u plane2@MemoryOrder = "XY " ;
u_plane2@description = "U at 700 hPA" ;
u_plane2@units = "m s-1" ;
u_plane2@stagger = "";
u_plane2@coordinates = "XLONG XLAT" ;
v-plane2@FieldType = 104;
v plane2@MemoryOrder = "XY " ;
```

```
v-plane2@description = "V at 700 hPA" ;
v-plane2@units = "m s-1";
v-plane2@stagger = "";
v plane2@coordinates = "XLONG XLAT" ;
;Viento en 850 Hpa
u_plane3@FieldType = 104;
u_plane3@MemoryOrder = "XY " ;
u_plane3@description = "U at 850 hPA";
u_plane3@units = "m s-1" ;
u_plane3@stagger = "" ;
u_plane3@coordinates = "XLONG XLAT" ;
v-plane3@FieldType = 104;
v plane3@MemoryOrder = "XY " ;
v-plane3@description = "V at 850 hPA";
v-plane3@units = "m s-1";
v_plane3@stagger = "" ;
v plane3@coordinates = "XLONG XLAT" ;
```
;Aqui se realizan los calculos de velocidad a cierto nivel de presion y se convierten a km/hr

```
spd250 = new((\text{Time}, \text{south} \text{.} morth, \text{west} \text{.} \text{east} /), double)spd250 = (((u\text{-plane}^*u\text{-plane} + v\text{-plane}^*v\text{-plane})(0.5))^*3.6); km/hr
spd250!0 = "Time"spd250!1 = "south_north"
spd250!2 = "west_east"
spd250@description = "Wind Speed at 250Hp/Velocidad del viento a 250Hp"
spd250@units = "km/hr"\rm spd250@coordinates = "XLONG~XLAT"\rm spd250@stage = ""
spd500 = new((/Time, south_north, west_east/), double)spd500 = (((u\_plane1 * u\_plane1 + v\_plane1 * v\_plane1)(0.5)) * 3.6); km/hr
spd500!0 = "Time"spd500!1 = "south_north"
\rm spd500!2 = "west_east"
spd500@description = "Wind Speed at 500Hp/Velocidad del viento a 500Hp"
spd500@units = "km/hr"spd500@coordinates = "XLONG XLAT"
\rm spd500@stage = ""
spd700 = new((/Time, south north, west\_east/), double)\text{spd700} = (((\text{u-plane2*u-plane2 + v-plane2*v-plane2})(0.5))^*3.6) ; km/hr
spd700!0 = "Time"spd700!1 = "south_north"
spd700!2 = "west\_east"spd700@description = "Wind Speed at 700Hp/Velocidad del viento a 700Hp"
spd700@units = "km/hr"spd700@coordinates = "XLONG XLAT"
spd700@stage =""
spd850 = new((\text{/Time}, \text{south} \text{.} morth, \text{west} \text{.} \text{east}), \text{double})spd850 = (((u_{\text{plane}}3 * u_{\text{plane}}3 + v_{\text{plane}}3 * v_{\text{plane}}3)(0.5)) * 3.6); km/hr
spd850!0 = "Time"spd850!1 = "south_north"
spd850!2 = "west\_east"spd850@description = "Wind Speed at 850Hp/Velocidad del viento a 850Hp"
spd850@units = "km/hr"spd850@coordinates = "XLONG XLAT"
\mathrm{spd850@stage} = ""
;Se guardan U,V a diferentes niveles de presion 250,500,700,850
filevardef(f, "U250", typeof(U10), getvardims(U10))
f->U250 = u plane;
filevardef(f, "V250", typeof(V10), getvardims(V10))
f - Y^2 = v-plane;
```
filevardef(f, "U500", typeof(U10), getvardims(U10))  $f$ - $>$ U500 = u\_plane1;

```
filevardef(f, "V500", typeof(V10), getvardims(V10))
f->V500 = v<sub>-plane1</sub>;
filevardef(f, "U700", typeof(U10), getvardims(U10))
f->U700 = u plane2;
filevardef(f, "V700", typeof(V10), getvardims(V10))
f->V700 = v<sub>-plane2</sub>;
filevardef(f, "U850", typeof(U10), getvardims(U10))
```
 $f$ - $>$ U850 = u\_plane3; filevardef(f, "V850", typeof(V10), getvardims(V10))  $f$ - $>$ V850 = v\_plane3;

```
;Se guardan las variables de viento en el NetCDF
filevardef(f, "WS250", typeof(WS10), getvardims(WS10))
f->WS250 = spd250;
```
filevardef(f, "WS500", typeof(WS10), getvardims(WS10))  $f$ - $>$ WS500 = spd500;

filevardef(f, "WS700", typeof(WS10), getvardims(WS10))  $f$ - $>$ WS700 = spd700;

```
filevardef(f, "WS850", typeof(WS10), getvardims(WS10))
f->WS850 = spd850;
quit
```
5. **Genera un nuevo archivo s´olo con las variables a requerir en el pron´ostico, limpiando las que no** se usarán y crea los campos vectoriales para las corrientes de viento a diferentes niveles de presión  $atmosférica.$ 

```
\#!/bin/sh
#Este script genera el archivo definitivo del Dominio1
ncks -v Times,WS10,WS250,WS500,WS700,WS850,PA,T2C,SSTC,XLAT,XLONG,PRECH,U10,V10,U250,V250,U500,
```

```
V500,U700,V700,U850,V850,SLP,PREC2
pronostico pf1.nc Dom1.nc
#Agrega atributos para formar campo vectorial.
ncatted -a description,'WS10',o,c,'Wind Speed at 10M/Velocidad del viento a 10M' Dom1.nc
ncatted -a standard name,'U10',o,c,'eastward viento' Dom1.nc
ncatted -a standard name,'V10',o,c,'northward viento' Dom1.nc
ncatted -a standard name,'WS10',o,c,'upward air velocity' Dom1.nc
ncatted -a standard name,'U250',o,c,'eastward viento 250' Dom1.nc
ncatted -a standard name,'V250',o,c,'northward viento 250' Dom1.nc
ncatted -a standard name,'WS250',o,c,'upward air velocity 250' Dom1.nc
ncatted -a standard name,'U500',o,c,'eastward viento 500' Dom1.nc
ncatted -a standard name,'V500',o,c,'northward viento 500' Dom1.nc
ncatted -a standard name,'WS500',o,c,'upward air velocity 500' Dom1.nc
ncatted -a standard_name,'U700',o,c,'eastward_viento_700' Dom1.nc
ncatted -a standard name,'V700',o,c,'northward viento 700' Dom1.nc
ncatted -a standard name,'WS700',o,c,'upward air velocity 700' Dom1.nc
ncatted -a standard name,'U850',o,c,'eastward viento 850' Dom1.nc
ncatted -a standard name,'V850',o,c,'northward viento 850' Dom1.nc
ncatted -a standard name,'WS850',o,c,'upward air velocity 850' Dom1.nc
```
6. Crea la precipitación acumulada en intervalos de tres horas a partir de la precipitación horaria.

#### $\#!/bin/sh$

#Ejecuta el script armado en NCL para agregar precipitación acumulada cada 3 horas al archivo sudo ncl Precipitacion acu3.ncl

Donde; Precipitacion\_acu3.ncl es el siguiente código:

;Carga las librerías a utilizar load "\$NCARG ROOT/lib/ncarg/nclscripts/csm/gsn code.ncl" load "\$NCARG ROOT/lib/ncarg/nclscripts/wrf/WRFUserARW.ncl" load "\$NCARG ROOT/lib/ncarg/nclscripts/csm/contributed.ncl"

;Abre el archivo NetCDF en modo de escritura

 $f = addfile("Dom1.net", "w")$ PRECH = f->PRECH;Toma la variable de precipitación horaria

; Crea dimensiones  $Time = 121$ south\_north  $=161$ west\_east  $= 244$ 

preca = new((/Time,south north,west east/),float);Crea el areglo de mxnxo diensiones el primer escalar depende del Numero de pasos de tiempo entre 3, en entero

;Realiza el ciclo sumando en tres y con esto queda pero quedan espacios vacios  $k = 0$  $nn = 119$ do while (k.le.nn); Reliza el ciclo  $preca(k,..) = (PRECH(k,..)+PRECH(k+1,..)+PRECH(k+2,..))$ ; Realiza la operación  $k = k+3$ ; Incrementa en 3 la variable debido a que se van sumando de 3 en 3 Por ejemplo preca $(1)=1+2+3$ 

 $preca(2)=4+5+6$ 

end do; Cierra loop

;Aqui se crean los atributos de la variable preca@FieldType = "104"; Crea atributo y le da valor preca@MemoryOrder = "XY" preca@description = "ACCUMULATED PRECIPITATION EACH 3 HRS/PRECIPITACION ACUMULA-

### DA CADA 3 HRS"

preca@units = "mm" preca@coordinates = "XLONG XLAT"

filevardef(f, "PRECA3", typeof(PRECH), getvardims(PRECH));Crea variable en NetCDF f-*>*PRECA3 = preca; Guarda variable quit

#### 7. **Genera la variable tiempo del archivo NetCDF.**

#!/bin/sh #Ejecuta el script armado en NCL para agregar la variable Tiempo al archivo sudo ncl Var Tiempo.ncl #Borra el archivo temporal anterior pronostico pf1.nc rm pronostico pf1.nc

Siendo Var\_Tiempo.ncl el siguiente código:

;Este script a˜nade la variable tiempo al archivo NetCDF para que reconozca las horas el ncWMS

```
;Carga las librerias a utilizar en NCL
load "$NCARG ROOT/lib/ncarg/nclscripts/csm/gsn code.ncl"
load "$NCARG ROOT/lib/ncarg/nclscripts/wrf/WRFUserARW.ncl"
load "$NCARG ROOT/lib/ncarg/nclscripts/csm/contributed.ncl"
```
;Crea la variable at que es el equivalente a 1hr debido a que un entero equivale a un dia en el calendario del

ncWMS

at =  $new(((1/), double)$ at =  $(24.00000399)$   $\triangleq$ 1

;Crea la variable ms que es un valor que hace que el incremento de milisegundos sea en multiplos de 8  $ms = new(((1/), double)$ ms = .000000098777777778

;Crea la variable dt que es el valor equivalente a 1 milesima de segundo  $dt = new(((1/), double)$  $dt = .0000000115740747474$ 

;Carga el archivo NetCDF  $f = addfile("Dom1.nc", "w")$ 

;Define la unica dimension del tiempo y crea un arreglo del valor de los pasos del tiempo del NetCDF  $dimt = 121$ 

 $time = new((/dimt / )$ , double)

;Crea los atributos de la variable tiempo

```
timee@long name = "time"
;Lee segun el dia y lo define en el atributo unidades
fecha = systemfunc("date + %Y- %m- %d")
dsin = "days since "
funit = " 00:00:00"strs = ( / dsin, fecha, funit / )new\_str = str\_concat(strs)time@units = new\_str{\bf time@ calendar} = ``{\bf standard}"timee@axis = "T"
;Da nombre a la dimension tiempo
time!0 = "Time";Da valores a Time y hace que queden las horas en valor entero
\mathbf{k} = 0
do k{=}0,\!120time(k)=((k*at)+(k*ms)-(k*8*dt))end do
;Crea y guarda la variable tiempo en el NetCDF
filevardef(f, "Time", typeof(timee), getvardims(timee))
f->Time = timee;
quit
```
8. **Este script es el que ejecuta a todos los anteriores en orden para correrlos en uno solo y es el unico a ´** ejecutar para obtener el archivo NetCDF final por dominio de cada día.

```
#!/bin/sh
sudo sh 0_PRESION_N_M_D1.sh
sudo sh1\_\mathrm{Var\_D1.sh}sudo sh2\_PREC\_Hor\_D1.shsudo sh3\_\mathrm{WS}\_\mathrm{Pa}\_\mathrm{D1.sh}sudo sh 4 Dom1.sh
sudo sh 5 Prec acu 3 6.sh
sudo sh 6 Tiempo D1.sh
```
# **Bibliografía**

- Alberto, C. H. (S/A). *La Atm´osfera Como Un Edificio De Varios Pisos*. [http://www.tutiempo.](http://www.tutiempo.net/meteorologia/comprension-procesos-meteorologicos.html) [net/meteorologia/comprension-procesos-meteorologicos.html](http://www.tutiempo.net/meteorologia/comprension-procesos-meteorologicos.html) [En línea, documenting electronic sources on the internet Consultado el: 23 de Agosto del 2015].
- Andalucia, R. D. I. A. D. (2007). *Web Coverage Service (WCS)*. [http://www.juntadeandalucia.](http://www.juntadeandalucia.es/medioambiente/site/rediam/menuitem.aedc2250f6db83cf8ca78ca731525ea0/?vgnextoid=d42069793c578310vgnvcm1000001325e50arcrd) [es/medioambiente/site/rediam/menuitem.aedc2250f6db83cf8ca78ca731525ea0/](http://www.juntadeandalucia.es/medioambiente/site/rediam/menuitem.aedc2250f6db83cf8ca78ca731525ea0/?vgnextoid=d42069793c578310vgnvcm1000001325e50arcrd) [?vgnextoid=d42069793c578310vgnvcm1000001325e50arcrd](http://www.juntadeandalucia.es/medioambiente/site/rediam/menuitem.aedc2250f6db83cf8ca78ca731525ea0/?vgnextoid=d42069793c578310vgnvcm1000001325e50arcrd) [En línea, documenting electronic sources on the internet Consultado el: 08 de Agosto del 2015].
- DAVID, P. W. (1996). *Ncview: a netCDF visual browser*. [http://meteora.ucsd.edu/˜pierce/](http://meteora.ucsd.edu/~pierce/ncview_home_page.html) [ncview\\_home\\_page.html](http://meteora.ucsd.edu/~pierce/ncview_home_page.html) [En línea, documenting electronic sources on the internet Consultado el: 28 de Abril del 2015].
- FOUNDATION, A. S. (1999). *Apache Tomcat*. <http://tomcat.apache.org/> [En línea, documenting electronic sources on the internet Consultado el: 03 de Abril del 2015].
- INC, O. G. C. (2012). *Web Map Service*. <http://www.opengeospatial.org/standards/wms> [En l´ınea, documenting electronic sources on the internet Consultado el: 03 de Junio del 2015].
- Lounge, G. (S/A). *Open Source GIS and Freeware GIS Applications* . [http://www.gislounge.](http://www.gislounge.com/open-source-gis-applications) [com/open-source-gis-applications](http://www.gislounge.com/open-source-gis-applications) [En línea, documenting electronic sources on the internet Consultado el: 4 de Noviembre del 2015].
- MappingGIS (S/A). *Paquetes De Software GIS Web (open Source)* . [http://mappinggis.com/](http://mappinggis.com/2013/09/paquetes-de-software-gis-web/) [2013/09/paquetes-de-software-gis-web/](http://mappinggis.com/2013/09/paquetes-de-software-gis-web/) [En línea, documenting electronic sources on the internet Consultado el: 4 de Noviembre del 2015].
- OSGEOLIVE (2008). *Web Map Service (WMS)*. [http://live.osgeo.org/es/standards/wms\\_](http://live.osgeo.org/es/standards/wms_overview.html) [overview.html](http://live.osgeo.org/es/standards/wms_overview.html) [En l´ınea, documenting electronic sources on the internet Consultado el: 05 de Agosto del 2015].
- Osorio-Tai, M. E. (2015). *Estudio de la intensificación de vientos en el Puerto de Veracruz mediante modelación numérica*. Universidad Nacional Autónoma de México. Tesis de Maestría.
- OWGIS (2013). *Welcome!* <http://owgis.org/> [En línea, documenting electronic sources on the internet Consultado el: 10 de Abril del 2015].
- Software, G. G. V. (S/A). *Graphviz*. <http://www.graphviz.org> [En línea, documenting electronic sources on the internet Consultado el: 17 de Noviembre del 2015].
- System, T. G. O. and the Free Software Movement. (1996). *The GNU Operating System and the Free Software Movement.* <http://www.gnu.org> [En línea, documenting electronic sources on the internet Consultado el: 10 de Octubre del 2015].
- UCAR, U. (2010). *NetCDF FAQ*. [http://www.unidata.ucar.edu/software/netcdf/docs/](http://www.unidata.ucar.edu/software/netcdf/docs/faq.html) [faq.html](http://www.unidata.ucar.edu/software/netcdf/docs/faq.html) [En línea, documenting electronic sources on the internet Consultado el: 15 de Abril del 2015].
- Zavala-Romero, O., Ahmed, A., Chassignet, E. P., Zavala-Hidalgo, J., Eguiarte, A. F., and Meyer-Baese, A. (2014). An open source java web application to build self-contained web gis sites. *Environmental Modelling & Software*, 62:210–220.